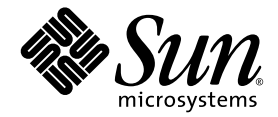

# Sun Fire™ V440 Server 管理指南

Sun Microsystems, Inc. 4150 Network Circle Santa Clara, CA 95054 U.S.A. 650-960-1300

文件號碼:817-2818-10 2003 年 7 月,修訂版 A

將您對此文件的意見傳送到:<http://www.sun.com/hwdocs/feedback>

Copyright 2003 Sun Microsystems, Inc., 4150 Network Circle, Santa Clara, California 95054, U.S.A. 版權所有。

Sun Microsystems, Inc. 對於本文件提及的技術擁有其相關智慧財產權。這些智慧財產權包括 <http://www.sun.com/patents> 所列之一項或多項 美國專利,以及在美國與其他國家已經申請到或正在申請的一項或多項專利,但並不以此為限。

本文件以及其所屬的產品均需依照特定授權散播,限制其使用方式、複製、散播與反解譯。除非事先獲得 Sun 以及相關授權公司的書面許可, 否則此產品與此文件的任何部分均不得以任何方式重製成任何格式。

協力廠商軟體 (包括字型技術) 均有版權,並由 Sun 的供應商所授權。

此產品或許有部份是從 Berkeley BSD 系統衍伸而來,此部份已向加州大學取得授權許可。UNIX 為在美國與其他國家的註冊商標,並已向 X/Open Company, Ltd. 取得獨家授權。

Sun、Sun Microsystems、Sun 標誌、Sun Fire、Solaris、VIS、Sun StorEdge、Solstice DiskSuite、Java、SunVTS 與 Solaris 標誌為 Sun Microsystems, Inc. 在美國與其他國家的商標或註冊商標。

所有的 SPARC 商標都按授權許可使用,是 SPARC International, Inc. 在美國和其他國家的商標或註冊商標。具有 SPARC 商標的產品都是採用 Sun Microsystems, Inc. 開發的架構。

OPEN LOOK 與 Sun™ Graphical User Interface 是由 Sun Microsystems, Inc. 爲其使用者與下游申請授權者所開發的。Sun 由衷感謝 Xerox 爲 電腦產業在研發視覺與圖形使用介面觀念上所做的創舉。Sun 對於 Xerox Graphical User Interface 擁有 Xerox 的非獨家授權,授權範圍亦涵蓋 了製作 OPEN LOOK GUI 的 Sun 的獲授權者,以及遵循 Sun 的撰寫軟體授權合約的其他人。

美國政府權限 ─ 商業用途。政府人員應遵守 Sun Microsystems, Inc. 的標準授權合約,而且適用於 FAR 及其補充文件的條款。

此處提供之物品僅以本文件爲限,任何明確或隱含之條件、陳述與擔保,包括任何隱含之銷售保固、適合某特定目的或無傷害保證,均屬無效, 但若法律裁定此無效聲明違法,則不在此限。

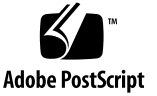

目錄

### [前言](#page-14-0) **xv**

#### **1.** [系統概述](#page-18-0) **1**

關於 [Sun Fire V440 Server 1](#page-18-1)

CPU [與記憶體](#page-19-0) 2

[內建儲存](#page-19-1) 2

PCI 子[系統](#page-19-2) 2

外部[連接埠](#page-20-0) 3

電源[供應](#page-20-1)器 3

[新增功能](#page-21-0) 4

[ALOM](#page-21-1) 系統控制器介面卡 4

序列[管理埠](#page-21-2) 4

[網路管理埠](#page-22-0) 5

[系統](#page-22-1)組態介面卡 5

硬體[磁碟鏡像](#page-22-2) 5

找出前面[板功能位置](#page-23-0) 6

[安全鎖](#page-23-1) 6

LED [狀態指示器](#page-24-0) 7

電源按鈕 [10](#page-27-0)

系統控[制開關](#page-27-1) 10

[系統](#page-29-0)組態介面卡讀取器 12

找出背面[板功能位置](#page-30-0) 13

關於可靠性、可用性與可[維護性功能](#page-31-0) 14

可[熱插拔元](#page-32-0)件 15

1+1 電源供應[器備援](#page-32-1) 15

[ALOM](#page-32-2) 系統控制器 15

[環境監](#page-33-0)視與控制 16

[自動](#page-35-0)系統復原 18

[Sun StorEdge Traffic Manager 18](#page-35-1)

硬體[監控裝置機](#page-36-0)制與 XIR 19

支援 [RAID](#page-36-1) 儲存組態 19

錯誤修正及[同位元檢查](#page-37-0) 20

關於 [Sun Cluster](#page-37-1) 軟體 20

關於 [Sun Management Center](#page-38-0) 軟體 21

#### **2.** 開啟與關閉[系統電](#page-40-0)源 **23**

如何開啟[系統電](#page-40-1)源 23

如何遠端開啟[系統電](#page-44-0)源 27

如何關閉[系統電](#page-45-0)源 28

如何遠端關閉[系統電](#page-48-0)源 31

如何起始重[新組態啟動](#page-49-0) 32

如何選取開[機裝置](#page-52-0) 35

#### **3.** 設[定系統](#page-54-0)主控台 **37**

[關於與系統](#page-55-0)通訊 38

系統[主控台](#page-56-0)的功能 39

[使用系統](#page-56-1)主控台 39

[關於](#page-60-0) sc> 提示 43

透過多個控制[器階段](#page-60-1)作業進行存取 43

[進入](#page-61-0) sc> 提示處的方法 44

[關於](#page-61-1) ok 提示符號 44

[進入](#page-62-0) ok 提示處的方法 45

重[要:進入](#page-64-0) ok 提示會導致 Solaris 作業環境運作暫停 47

[詳細資訊](#page-64-1) 47

關於在 [ALOM](#page-64-2) 系統控制器與系統主控台之間切換 47

如何[進入](#page-66-0) ok 提示處 49

如[何使用](#page-67-0)序列管理埠 50

如何[啟動網路管理埠](#page-68-0) 51

如何[透過終端機伺服器](#page-70-0)存取系統主控台 53

如何[透過](#page-73-0) tip 連線存取系統主控台 56

如何[修改](#page-76-0) /etc/remote 檔案 59

如何透過英數字[元終端機](#page-77-0)存取系統主控台 60

如[何在](#page-79-0) ttyb 確認序列埠設定 62

如何透過本機圖形顯示器[存取系統](#page-80-0)主控台 63

系統主控台 OpenBoot [組態變數設](#page-85-0)定參考資料 68

#### **4.** 設定硬體[組態](#page-86-0) **69**

關於 CPU/[記憶體](#page-87-0)模組 70 [關於記憶體](#page-87-1)模組 70 [記憶體](#page-89-0)交錯 72 獨立[記憶體](#page-89-1)子系統 72 [組態規](#page-89-2)則 72 關於 [ALOM](#page-90-0) 系統控制器介面卡 73 [組態規](#page-92-0)則 75

關於 PCI 介面卡與[匯流排](#page-93-0) 76

[組態規](#page-94-0)則 77

關於 [Ultra-4 SCSI](#page-95-0) 控制器 78

[關於系統](#page-95-1)組態介面卡 78

如何將系統組態介面卡從某個系統轉移[到其他系統](#page-96-0) 79

關於 [Ultra-4 SCSI](#page-97-0) 背板 80

[組態規](#page-97-1)則 80

關於可[熱插拔元](#page-97-2)件 80

[磁碟機](#page-98-0) 81

電源[供應](#page-98-1)器 81

[關於內建](#page-99-0)磁碟機 82

[組態規](#page-100-0)則 83

[關於電](#page-100-1)源供應器 83

[組態規](#page-101-0)則 84

如何進行電源供應[器熱插拔動](#page-102-0)作 85

[關於系統](#page-103-0)風扇 86

[組態規](#page-104-0)則 87

[關於](#page-105-0)序列埠 88

關於 [Ultra-4 SCSI](#page-105-1) 連接埠 88

關於 USB [連接埠](#page-106-0) 89

[組態規](#page-106-1)則 89

#### **5.** 管理 **RAS** 功能[與系統](#page-108-0)韌體 **91**

關於 [ALOM](#page-109-0) 系統控制器指令提示 92 如何登入 [ALOM](#page-109-1) 系統控制器 92 [關於](#page-111-0) scadm 公用程式 94 如何檢視[環境資訊](#page-112-0) 95 如何控制位置指示 [LED 96](#page-113-0)

關於執行 [OpenBoot](#page-114-0) 緊急程序 97

非 USB 鍵盤系統的 [OpenBoot](#page-114-1) 緊急程序 97

USB 鍵盤系統的 [OpenBoot](#page-115-0) 緊急程序 98

[關於](#page-116-0)自動系統復原 99

[自動啟動選](#page-117-0)項 100

錯誤處[理摘要](#page-117-1) 100

重新開[機程序](#page-118-0) 101

自動系統復原[使用者](#page-118-1)指令 101

如何[啟動自動](#page-119-0)系統復原 102

如何停用自動[系統](#page-120-0)復原 103

如何取得自動系統[復原資訊](#page-121-0) 104

如何手動重新設定[裝置組態](#page-122-0) 105

如何手動重新設定[裝置組態](#page-124-0) 107

如何啟用硬體[監控機](#page-125-0)制及其選項 108

[關於多重](#page-126-0)路徑軟體 109

[詳細資訊](#page-126-1) 109

#### **6.** [管理磁碟區](#page-128-0) **111**

關於[磁碟區](#page-128-1) 111 關於[磁碟區管理](#page-129-0)軟體 112 [VERITAS Dynamic Multipathing 112](#page-129-1) [Sun StorEdge Traffic Manager 112](#page-129-2) [詳細](#page-130-0)相關資訊 113 關於 [RAID](#page-130-1) 技術 113 [磁碟串連](#page-131-0) 114 RAID 0[:磁碟串](#page-131-1)列 114 RAID 1[:磁碟鏡像](#page-132-0) 115

RAID 5:含[同位元檢查](#page-132-1)的磁碟串列 115

#### [快速備](#page-132-2)份 115

關於硬體[磁碟鏡像](#page-133-0) 116 實體磁碟插槽編號、實體裝置名稱與[邏輯裝置名稱參考資料](#page-133-1) 116 如何建立硬體[磁碟鏡像](#page-134-0) 117 如何刪除硬體[磁碟鏡像](#page-136-0) 119 如何[進行鏡像磁碟熱插拔動](#page-137-0)作 120 如何進行非[鏡像磁碟熱插拔動](#page-140-0)作 123

#### **7.** [管理網路](#page-144-0)介面 **127**

關於[網路](#page-144-1)介面 127 關於[備援網路](#page-145-0)介面 128 如何[連接雙絞乙太網路纜線](#page-145-1) 128 如何設定[主要網路](#page-146-0)介面組態 129 如何設定[額外網路](#page-148-0)介面組態 131

#### **A.** [接頭腳位](#page-152-0) **135**

序列[埠接頭參考資料](#page-153-0) 136 USB [接頭參考資料](#page-154-0) 137 [乙太網路接頭參考資料](#page-155-0) 138 [網路管理接頭參考資料](#page-156-0) 139 序列[管理接頭參考資料](#page-157-0) 140 Ultra-4 SCSI [接頭參考資料](#page-158-0) 141

#### **B.** [系統](#page-160-0)規格 **143**

實體規格[參考資料](#page-161-0) 144 電氣規格[參考資料](#page-161-1) 144 環境規格[參考資料](#page-162-0) 145 安規相符性規格[參考資料](#page-163-0) 146 淨空與[維修口規](#page-163-1)格參考資料 146 **[C. OpenBoot](#page-164-0)** 組態變數 **147**

[索引](#page-168-0) **151**

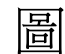

- 圖 1-1 前面板功能 6
- 圖 1-2 前面板系統狀態 LED 7
- 圖 1-3 具有四個位置的系統控制開關 10
- 圖 1-4 背面板功能 13
- 圖 3-1 將系統主控台導向到不同的連接埠或裝置 39
- 圖 3-2 序列管理埠 ( 預設主控台連線 ) 40
- 圖 3-3 其他主控台連接埠 ( 需要額外組態 ) 41
- 圖 3-4 分離的系統主控台與系統控制器 「通道」 48
- 圖 3-5 終端機伺服器與 Sun Fire V440 Server 之間的跳接面板連線 54
- 圖 3-6 Sun Fire V440 Server 與其他 Sun 系統之間的 tip 連線 56
- 圖 4-1 記憶體模組群組 0 和群組 1 71
- 圖 4-2 ALOM 系統控制器介面卡 73
- 圖 4-3 ALOM 系統控制器介面卡連接埠 74
- 圖 4-4 PCI 插槽 77
- 圖 4-5 內部磁碟托槽位置 82
- 圖 4-6 電源供應器位置 83
- 圖 4-7 風扇盤 0 與風扇盤 1 87

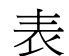

- 表 1-1 系統狀態 LED 8
- 表 1-2 電源供應器 LED 9
- 表 1-3 硬碟機 LED 9
- 表 1-4 系統控制開關設定 11
- 表 1-5 乙太網路 LED 14
- 表 1-6 **Sun Management Center 特點** 21
- 表 3-1 與系統通訊的方式 38
- 表 3-2 進入 ok 提示處的方法 50
- 表 3-3 連線至一般終端機伺服器所做的針腳跳接 54
- 表 3-4 影響系統主控台的 OpenBoot 組態變數 68
- 表 4-1 記憶體模組群組 0 和群組 1 71
- 表 4-2 PCI 匯流排特性、相關橋接晶片、主機板裝置與 PCI 插槽 76
- 表 5-1 標準 (非 USB) 鍵盤系統的 Stop 鍵指令功能 97
- 表 6-1 磁碟插槽編號、邏輯裝置名稱與實體裝置名稱 116
- 表 C-1 系統組態介面卡上所儲存的 OpenBoot 組態變數 147

<span id="page-14-0"></span>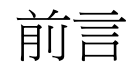

*Sun Fire V440 Server* 管理指南 係針對有經驗的系統管理者所撰寫,其中含有 Sun Fire™ V440 伺服器的概略說明,以及伺服器組態設定與管理的詳細操作說明。若要使 用本手冊內的資訊,您必須對電腦網路觀念與名詞有實際應用知識,而且也要十分熟悉 Solaris™ 作業環境。

# 本書組織結構

《*Sun Fire V440 Server* 管理指南》共分為下列各章:

- 第 [1](#page-18-2) 章概略介紹整個系統,並說明系統的可靠性、可用度與維護性等特性,以及伺服 器的新增功能。
- 第 [2](#page-40-2) 章說明系統電源的開啓與關閉方式,以及如何進行重新組態啓動。
- 第 [3](#page-54-1) 章說明系統主控台及其使用方式。
- 第 [4](#page-86-1) 章詳細說明系統的各硬體元件,其中包括 CUP/記憶體模組與雙排指插式記憶體 模組 (DIMM) 的組態資訊。
- 第 [5](#page-108-1) 章說明設定系統韌體組態所使用的工具,包括 Sun™ 進階無電管理軟體 (ALOM) 系統控制器環境監視、自動系統復原 (ASR)、硬體監控機制與多重路徑軟體,並說明 手動取消與重新設定裝置組態的方式。
- 第 [6](#page-128-2) 章說明如何管理內部磁碟區與裝置。
- 第 [7](#page-144-2) 章說明設定網路介面組熊的方式。

本手冊另外還含有以下數個參考附錄:

- 附錄 [A](#page-152-1) 詳細解說各接頭的腳位。
- [附](#page-160-1)錄 B 列表說明系統的各種規格。
- 附錄 [C](#page-164-1) 列出所有 OpenBoot 組態變數的清單及其簡短說明。

# 使用 UNIX 指令

本文件不包含有關基本 UNIX® 指令及程序的資訊, 例如系統關機、系統開機及設定裝 置。

請參閱下列一項或多項資料,以取得此項資訊:

- *Solaris Handbook for Sun Peripherals*
- 用於 Solaris 作業環境的 AnswerBook2™ 線上說明文件
- 隨附於系統的其它軟體文件資料

# 印刷排版慣例

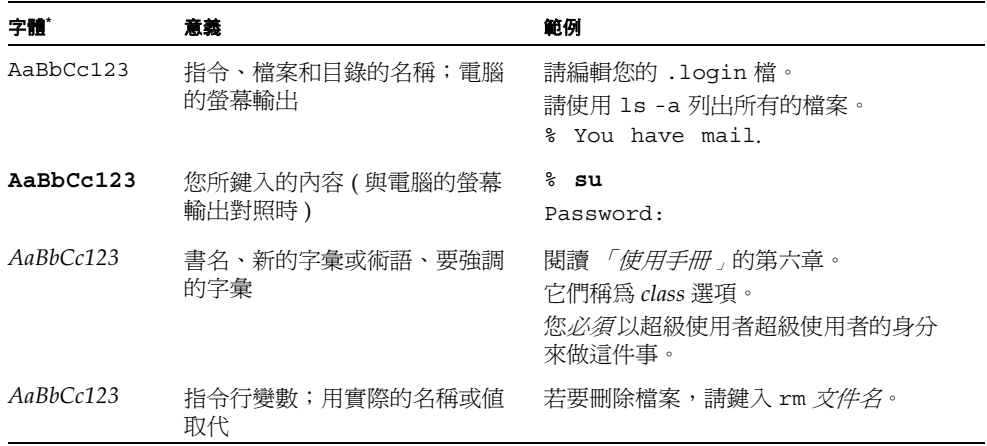

\* 您的瀏覽器設定可能與這些設定不同。

系統提示

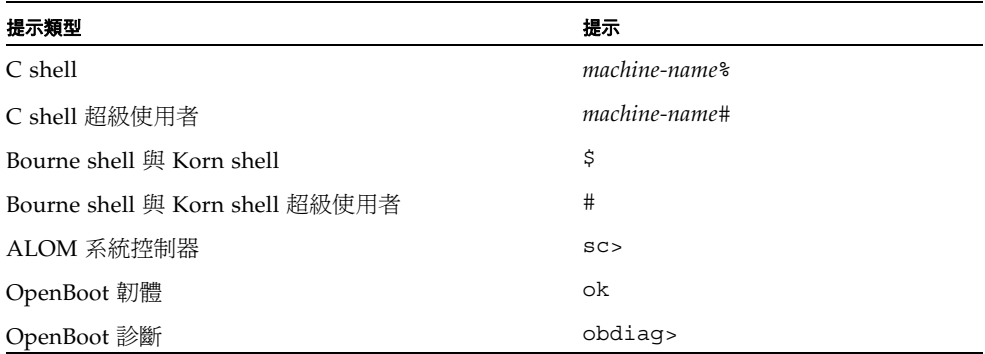

# 相關文件

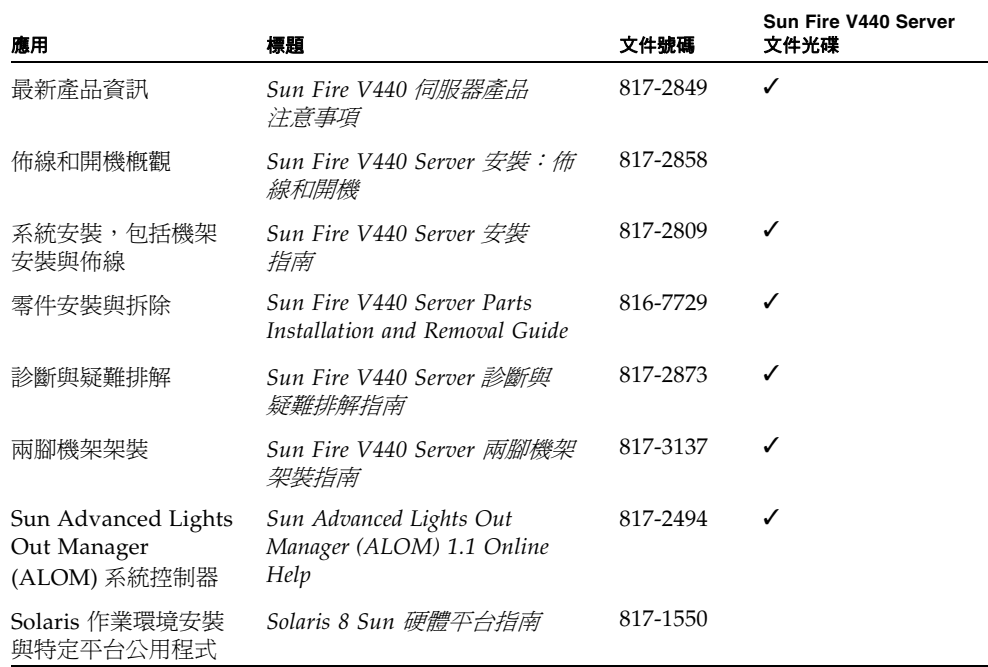

# 如何取得 Sun 的說明文件

連上以下網站便可檢視、列印或購買 Sun 的各式各樣說明文件,各種語言版本也包括 在內:

<http://www.sun.com/documentation>

注意 **–** 如需關於 Sun Fire V440 Server 的安全性、相容性和適用性的相關資訊,請參 <sup>閱</sup>文件光碟或上述線上位址<sup>的</sup> 《*Sun Fire V440 Server* 安全性及相容性指南》,文件<sup>號</sup> 碼 816-7731。

## 與 Sun 技術支援部門聯繫

如果您有任何關於此產品的技術問題,但此文件中未解答,請前往:

<http://www.sun.com/service/contacting>

# Sun 歡迎您提出寶貴意見

Sun 非常樂於提高文件品質,誠心歡迎您的建議與意見。您可以到以下網頁,傳送您的 意見:

<http://www.sun.com/hwdocs/feedback>

請在您的意見上註明文件的標題及號碼:

*Sun Fire V440 Server* 管理指南,文件號碼 817-2818-10

## <span id="page-18-2"></span><span id="page-18-0"></span>系統概述

本章說明 Sun Fire™ V440 Server 與其功能。

本章所含各小節如下:

- 第1頁「關於 [Sun Fire V440 Server](#page-18-1)」
- 第 4 頁 「[新增功能](#page-21-0)」
- 第 6 頁 「找出前面[板功能位置](#page-23-0)」
- 第 13 頁「找出背面[板功能位置](#page-30-0)」
- 第 14 頁「關於可靠性、可用性與可[維護性功能](#page-31-0)」
- 第 20 頁 「關於 [Sun Cluster](#page-37-1) 軟體」
- 第 21 頁 「關於 [Sun Management Center](#page-38-0) 軟體」

## <span id="page-18-1"></span>關於 Sun Fire V440 Server

Sun Fire V440 Server 是一種高效能、共用記憶體、對稱多重處理的伺服器系統,最多 能支援 4 個 UltraSPARC™ IIIi 處理器。UltraSPARC IIIi 處理器執行 SPARC™ V9 Instruction Set Architecture (ISA) 和 Visual Instruction Set (Sun VIS™ 軟體 ) 擴充, 以加速多媒體、網架、加密和 Java™ 軟體處理。

此系統可裝在 4 腳或 2 腳機架上,高 7 英吋 (4 個機架單位 - RU)、寬 17.6 英吋、( 不含 塑膠底座 ) 深 24 英吋 (22.225 公分 x 44.7 公分 x 60.96 公分 ),總重約 75 磅 (34.02 公斤 )。

可熱插拔磁碟機以及備援的可熱插拔電源供應器均提昇系統的可靠性、可用性和可維護 性 (RAS)。第 14 頁 「關於可靠性、可用性與可[維護性功能](#page-31-0)」一節包含了對於 RAS 各項 特性的詳細列表說明。

## <span id="page-19-0"></span>CPU 與記憶體

此伺服器的處理功能可由最多四個 CPU/記憶體模組提供,每個模組都含有一個 UltraSPARC IIIi 處理器,以及最多四個雙資料速率 (DDR) 雙排指插式記憶體模組 (DIMM)。

系統主記憶體最多可由 16 條 DDR 同步動態隨機存取記憶體 DIMM 提供。此系統可支 援 512 MB 與 1 GB 的 DIMM。所有的系統記憶體會由系統中所有的 CPU 共用,記憶 體容量可以由最小 2 GB (一個 CPU/記憶體模組,加裝 512 MB DIMM) 到最大 16 GB (四個 CPU/記憶體模組,插滿 1 GB 的 DIMM)。如需更多資訊,請參閱第 70 [頁 「](#page-87-2)關 [於記憶體](#page-87-2)模組」。

## <span id="page-19-1"></span>內建儲存

內部磁碟儲存由最多四個 1 英吋 (2.54 公分 ) 高的可熱插拔小型電腦系統介面 (SCSI) 磁 碟組成。基本系統包含一個 Ultra-4 SCSI 磁碟背板,可容納四個資料傳輸速率高達每秒 鐘 320 MB 的 36 GB 或 73 GB 磁碟。系統也可透過背面板上的 SCSI 埠支援外接式高容 量儲存裝置。內部與外部 SCSI 裝置位於不同的匯流排上,以提高此兩個匯流排的效能。 請參閱第 82 頁 「[關於內建](#page-99-1)磁碟機」和第 13 頁 「找出背面[板功能位置](#page-30-0)」。

安裝週邊元件互連 (PCI) 主機配接卡以及適當的系統軟體,以提供外接多磁碟儲存子系 統和備援陣列的獨立磁碟 (RAID) 儲存陣列。Solaris 作業環境中支援 SCSI 和其他類型 裝置的軟體驅動程式。此外,系統也可以使用內建的 Ultra-4 SCSI 控制器提供內部硬體 鏡像 (RAID 1)。請參閱第 113 頁 「關於 [RAID](#page-130-2) 技術」。

## <span id="page-19-2"></span>PCI 子系統

系統 I/O 是由四個獨立的週邊元件互連 (PCI) 匯流排負責處理。除 6 個 PCI 介面卡擴 充槽外,這些符合業界標準的匯流排還支援系統的所有內建 I/O 控制器。其中三個 PCI 插槽以 33 MHz 的時脈運作,另外三個插槽以 33 MHz 或 66 MHz 的時脈運作。所有插 槽均符合 PCI 區域匯流排規格 2.2 修訂版。有關其他詳情,請參閱第 76 [頁 「](#page-93-1)關於 PCI 介面卡與[匯流排](#page-93-1)」。

### <span id="page-20-0"></span>外部連接埠

此系統內建兩張 Gigabit 乙太網路連接埠,可支援 10、100 與 1000 Mbps 三種作業速 率。安裝適當的 PCI 介面卡,可以提供額外的乙太網路介面或連接到其他網路類型。 Solaris 的網際網路通訊協定 (IP) 網路多重路徑軟體可結合多個網路介面,提供硬體備 援與故障移轉功能,並且使外送流量達到負載平衡。萬一其中一個介面失效,軟體可以 自動將所有網路傳輸切換至替代介面,以維持網路的可用性。有關網路連線的詳細內 容,請參閱第 129 頁 「如何設定[主要網路](#page-146-1)介面組態」和第 131 頁 「如何設定[額外網路](#page-148-1) [介面](#page-148-1)組態」。

除了內建的兩個 Gigabit 乙太網路連接埠之外,Sun Advanced Lights Out Manager (ALOM) 系統控制器介面卡的系統背面板上有一個 10BASE-T 的網路管理埠 ( 標示為 NET MGT),僅限 ALOM 系統控制器與系統主控台使用。

Sun Fire V440 Server 提供兩個序列通訊埠:一個是位於系統背面板上的一般用途 DB-9 接頭 (標示為 ttyb),另一個是位於 ALOM 系統控制器介面卡背面板上的 RI-45 接頭 (標示為 SERIAL MGT),僅限 ALOM 系統控制器與系統主控台使用。如需更多資訊, 請參閱第 88 [頁 「](#page-105-2)關於序列埠」。

背面板也提供四個通用序列匯流排 (USB) 連接埠,用以連接各種 USB 週邊裝置,如數 據機、印表機、掃描器、數位相機或 Sun Type-6 USB 鍵盤及滑鼠。這些 USB 連接埠都 符合 USB 1.1 的規格,支援同步與非同步模式。並以 1.5 Mbps 和 12 Mbps 的速度進行 資料傳輸。有關其他詳情,請參閱第 89 頁 「關於 USB [連接埠](#page-106-2)」。

系統主控台裝置可以是標準的英數字元終端機、終端機伺服器、從其他 Sun 系統建立的 tip 連線或本機圖形顯示器。預設連線方式是使用 ALOM 系統控制器介面卡背面的序 列管理埠 (標示為 SERIAL MGT),您也可以將英數字元終端機連接到系統背面板上的 序列 (DB-9) 接頭 ( 即 ttyb)。本機圖形顯示器需要安裝 PCI 圖形卡、顯示器、USB 鍵 盤與滑鼠。您也可以使用網路連線透過網路管理埠存取系統主控台。如需 ALOM 系統 控制器介面卡與其連接埠的詳細資訊,請參閱第 4 頁 「[新增功能](#page-21-0)」,如需設定系統主控 台組態的詳細資訊,請參閱第 [3](#page-54-1) 章。

### <span id="page-20-1"></span>電源供應器

基本系統包含具有冷卻風扇的 680 瓦電源供應器,這兩個電源供應器直接插在主機板 上,只要一個電源供應器就足以供應配備最多元件的系統所需電力,不過兩個電源供應 器必須同時存在,才能達到最佳的系統冷卻效果。

第二個電源供應器提供「1+1」備援,即使任何一個電源供應器故障,系統仍然可以正 常運作。(如果一個電源供應器故障,仍然必須放置在系統中,以維持系統的冷卻效果, 直到準備替換電源供應器為止。) 備援組態中的電源供應器可熱插拔,因此您毋需關閉作 業系統或系統電源,便可移除更換故障的電源供應器。有關電源供應器的詳細資訊,請 參閱第 83 頁 「[關於電](#page-100-2)源供應器」。

# <span id="page-21-0"></span>新增功能

Sun Fire V440 Server 提供多項新增功能,這些功能包括:

- Sun Advanced Lights Out Manager (ALOM) 系統控制器介面卡
- 專屬序列管理埠
- 專屬網路管理埠
- 系統組態介面卡
- 硬體磁碟鏡像功能

以下各小節將簡短說明這些功能,至於更詳細的相關資訊,本章稍後將加以說明。

## <span id="page-21-1"></span>ALOM 系統控制器介面卡

Sun Advanced Lights Out Manager (ALOM)系統控制器介面卡讓您可以透過序列線路 或乙太網路針對 Sun Fire V440 Server 進行系統管理。ALOM 系統控制器提供遠端系統 管理功能,以管理散佈各地或無法實體存取的系統。ALOM 系統控制器介面卡上所安裝 的韌體可讓您監視系統,毋需額外加裝任何支援軟體。

ALOM 系統控制器介面卡的執行獨立於主機系統之外,並且以系統電源供應器的 5 伏 特待機電力運作。因此 ALOM 系統控制器得以成為*無燈*管理工具,即使伺服器作業系<br>統離線或伺服器電源關閉,仍然可以繼續運作。

如需 ALOM 系統控制器介面卡的詳細資訊,請參閱下列各節:

- 第 14 頁 「關於可靠性、可用性與可[維護性功能](#page-31-0)」
- 第 73 頁 「關於 [ALOM](#page-90-1) 系統控制器介面卡」
- 第 92 頁 「關於 [ALOM](#page-109-2) 系統控制器指令提示」
- 第 92 頁「如何登入 [ALOM](#page-109-3) 系統控制器」
- 第 94 頁 「關於 [scadm](#page-111-1) 公用程式」

### <span id="page-21-2"></span>序列管理埠

序列管理埠 (SERIAL MGT) 可讓您設立系統主控台裝置,毋需另外設定任何現有的連接 埠。所有開機自我測試 (POST) 與 ALOM 系統控制器訊息都會預設導向到序列管理埠。

如需序列管理埠的詳細資訊,請參閱下列各節:

- 第 13 頁 「找出背面[板功能位置](#page-30-0)」
- 第 38 頁 「[關於與系統](#page-55-1)通訊」
- 第 50 頁 「如[何使用](#page-67-1)序列管理埠」

### <span id="page-22-0"></span>網路管理埠

網路管理埠 (NET MGT) 可讓您透過網路直接存取 ALOM 系統控制器介面卡與其韌體, 並存取系統主控台、開機自我測試 (POST) 輸出訊息與 ALOM 系統控制器訊息。您可以 使用網路管理埠進行遠端管理,包括外界啟動重設 (XIR)。

如需網路管理埠的詳細資訊,請參閱下列各節:

- 第 13 頁 「找出背面[板功能位置](#page-30-0)」
- 第 38 頁「[關於與系統](#page-55-1)通訊」

## <span id="page-22-1"></span>系統組態介面卡

系統組態介面卡 (SCC) 將系統組態變數與乙太網路 MAC 位址儲存在抽換式塑膠卡上, 可減少更換、服務與組態設定的時間。

如需 SCC 的詳細資訊,請參閱下列各節:

- 第 6 頁 「找出前面[板功能位置](#page-23-0)」
- 第 78 頁 「[關於系統](#page-95-2)組態介面卡」
- 第 79 頁 「如何將系統組熊介面卡從某個系統轉移[到其他系統](#page-96-1)」

### <span id="page-22-2"></span>硬體磁碟鏡像

內建的 Ultra-4 SCSI 控制器可以針對兩個內部磁碟機提供內部硬體磁碟鏡像 (RAID 1), 以提高磁碟機的效能、穩定度與故障復原能力。

如需硬體鏡像的詳細資訊,請參閱下列各節:

- 第 78 頁 「關於 [Ultra-4 SCSI](#page-95-3) 控制器」
- 第 113 頁 「關於 [RAID](#page-130-2) 技術」
- 第 117 頁「如何建立硬體[磁碟鏡像](#page-134-1)」
- 第 119 頁「如何刪除硬體[磁碟鏡像](#page-136-1)」
- 第 120 頁 「如何[進行鏡像磁碟熱插拔動](#page-137-1)作」

# <span id="page-23-0"></span>找出前面板功能位置

下圖顯示可從前面板存取的系統功能。圖中的系統門已經移除。

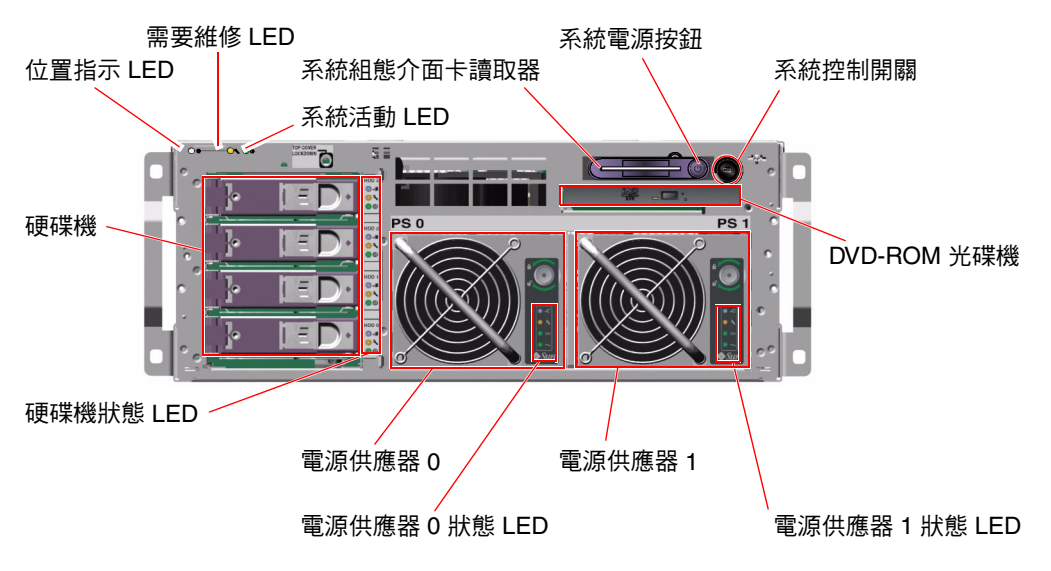

<span id="page-23-2"></span>圖 **1-1** 前面板功能

如需前面板控制項和指示器的相關資訊,請參閱第 7 頁「 LED [狀態指示器](#page-24-0) 」,如需維修 個別元件的詳細資訊,請參閱 *Sun Fire V440 Server Parts Installation and Removal Guide*。

### <span id="page-23-1"></span>安全鎖

前面板安全鎖會防護系統門與上蓋。系統門可以使用系統隨附的三支鑰匙之一鎖上。此 外,系統門也可以使用系統控制開關中存留的隨附迷你鑰匙鎖上。

## <span id="page-24-0"></span>LED 狀態指示器

前面板和背面板上有幾個 LED 狀態指示燈,可提供一般系統狀態,警告系統發生問題, 並協助您找出系統故障的位置。

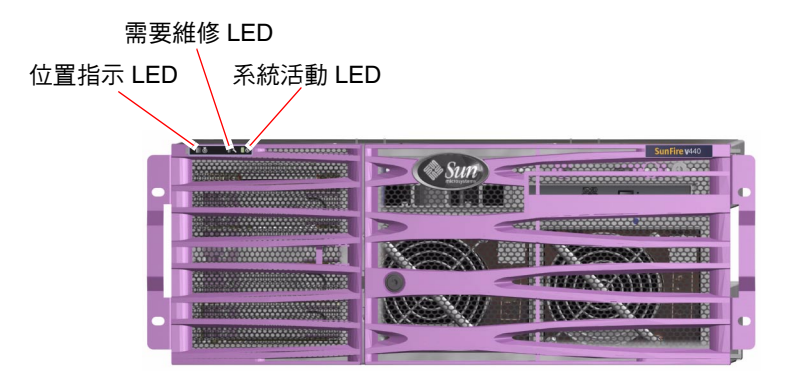

#### <span id="page-24-1"></span>■ 1-2 前面板系統狀態 LED

面對系統正前方時,其左上方有三個一般系統狀態 LED,其中兩個 LED 分別為系統*需*<br>*要維修* LED 和*系統活動* LED,提供整體系統狀態的概況。第三個 LED 稱為*位置指示* LED,可協助您從含有許多系統的房間中迅速找出特定的系統。管理員可以使用 Solaris 指令或 ALOM 系統控制器 shell 指令工具點亮位置指示 LED。相關操作說明,請參閱 第 96 頁 「如何控制[位置指示](#page-113-1) LED」。

背面板左上角也有位置指示、需要維修與系統活動 LED。背面板上另外還有兩個系統電 源供應器與 RJ-45 乙太網路連接埠的 LED 指示燈。

系統需要維修 LED 會與特定故障 LED 搭配使用,例如,電源供應器故障時,相關的電 源供應器需要維修 LED 及系統需要維修 LED 會亮起。只要出現會導致系統關機的任何 故障狀況,故障 LED 都會持續亮起。

如需前面板與背面板 LED 的位置,請參閱圖 [1-1](#page-23-2)、圖 [1-2](#page-24-1) 及圖 [1-4](#page-30-1)。

下表列示並說明前面板上的各個 LED 指示燈:系統狀態 LED、電源供應器 LED 與硬 碟機 LED。

### 下表由左到右依序列出系統狀態 LED 與其運作功能。

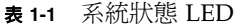

<span id="page-25-0"></span>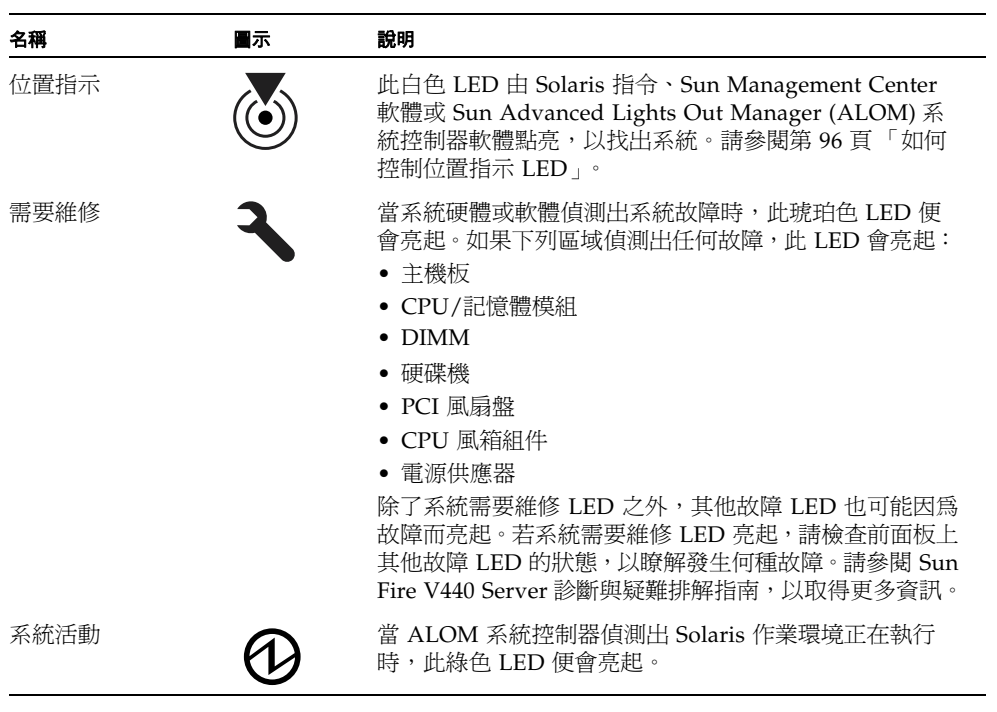

下表說明電源供應器 LED。

<span id="page-26-0"></span><sup>表</sup> **1-2** 電源供應器 LED

| 名稱   | 圖示 | 說明                                                                                  |
|------|----|-------------------------------------------------------------------------------------|
| 可以移除 |    | 此藍色 LED 亮起時,表示可以從系統中取出電源供應器,<br>然後更換。此 LED 會由 ALOM 指令點亮,而且只有在另<br>一個電源供應器正常運作時才會亮起。 |
| 需要維修 |    | 當系統偵測出所監視的電源供應器故障時,此琥珀色 LED<br>便會亮起。請留意,發生這種狀況時,前面板和背面板上的<br>需要維修 LED 也會同時亮起。       |
| 電源正常 |    | 此綠色 LED 燈亮起時,表示電源供應器已經啓動,並且正<br>在輸出指定限値內的穩定直流電。                                     |
| 待機可用 |    | 此綠色 LED 燈亮起時,表示有適當的交流電壓源輸入到電<br>源供應器。                                               |

下表說明硬碟機 LED。

#### <sup>表</sup> **1-3** 硬碟機 LED

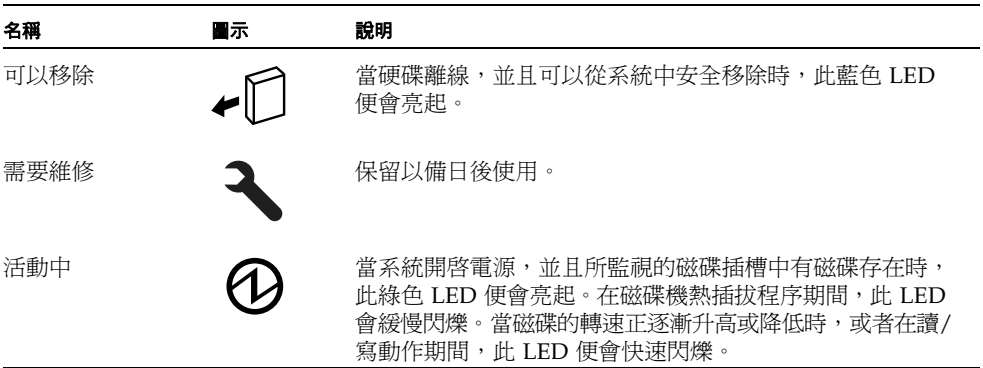

關於 LED 診斷用途的詳細資訊會<sup>在</sup> *Sun Fire V440 Server* 診斷與疑難排解指南 中說明。

## <span id="page-27-0"></span>電源按鈕

系統電源按鈕採取隱藏設計,可避免意外開啓或關閉系統電源。電源按鈕是否能開啓或 關閉系統電源,則由系統控制開關控制。若環境狀況超出規格範圍,或 ALOM 系統控 制器偵測出系統組態介面卡 (SCC) 不存在或無效, ALOM 系統控制器亦可控制電源的 開啟與關閉的功能。請參閱第 10 頁 「系統控[制開關](#page-27-1)」一節中的說明。

作業系統正在執行時,按壓電源按鈕後再放開,可讓軟體系統正常關機。按住「 電源 」 按鈕四秒鐘可使硬體立即關機。

<span id="page-27-1"></span>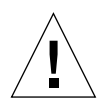

警告 **–** 盡可能使用正確的方式關機。如果強迫硬體立刻關機,可能會造成磁碟毀損及資 料遺失。

## 系統控制開關

具有四個位置的系統控制開關位於前面板上,可控制系統的開機模式,亦可防止未經授 權的使用者關閉系統電源或修改系統韌體。下圖中的系統控制開關已轉動到 「鎖定」位 置。

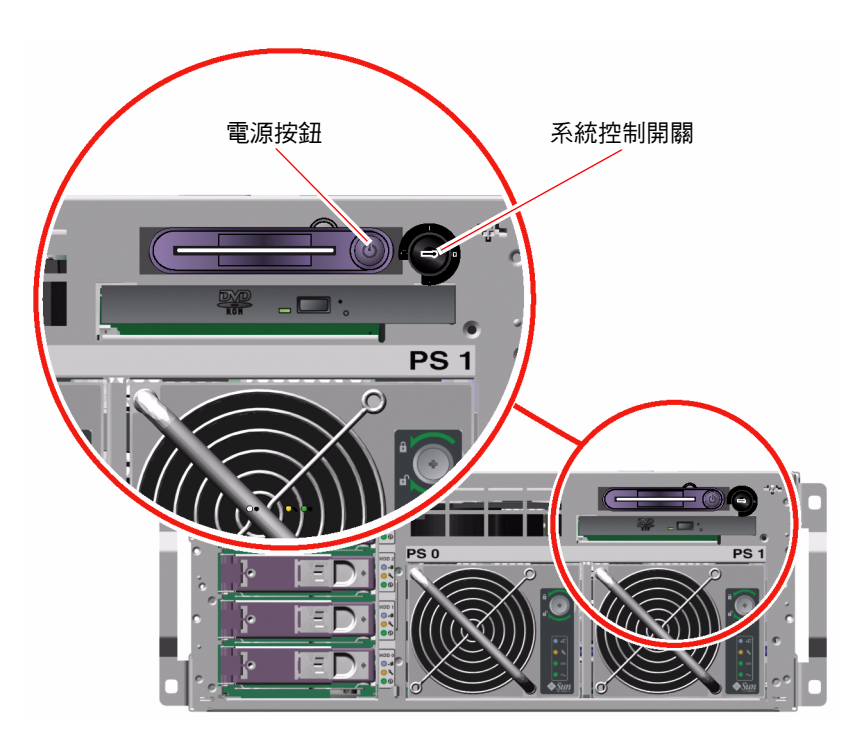

圖 **1-3** 具有四個位置的系統控制開關

注意 **–** 若您使用迷你鑰匙,可以將它留在系統控制開關上。但是您必須先使用較長的主 鑰匙將系統門鎖上,然後將主鑰匙取出,才能防護系統安全。

下表說明每個系統控制開關設定的功能。

#### 表 **1-4** 系統控制開關設定

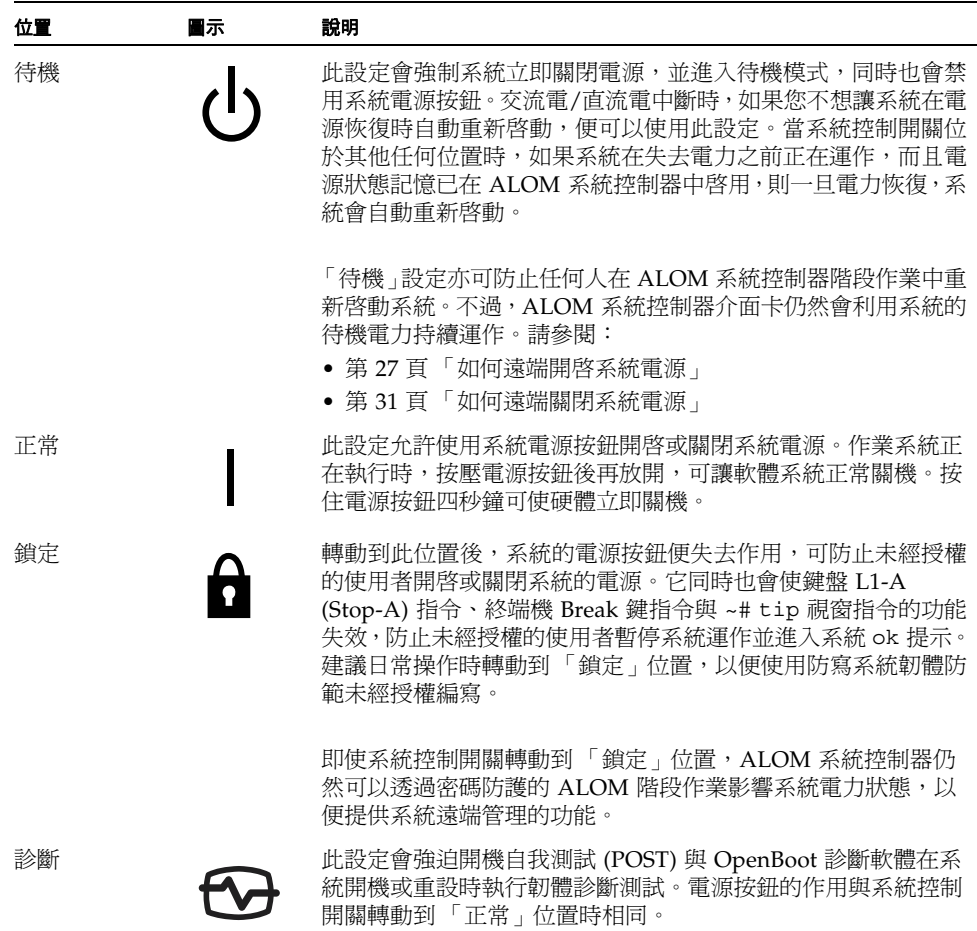

## <span id="page-29-0"></span>系統組態介面卡讀取器

系統組態介面卡 (SCC) 讀取器含有系統組態介面卡。這張塑膠卡儲存系統的主機 ID、所 有內建乙太網路裝置的乙太網路 MAC 位址、OpenBoot™ 組態變數與 ALOM 系統控制 器使用者和系統組態資料。這張卡與舊款 Sun 系統的 NVROM 模組功能相同,但是對 於系統控制器的支援程度較高。使用 SCC 就可以將組態資料從某個系統轉移到其他系 統。

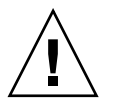

**警告 –** 系統正在執行時,系統組態介面卡必須持續安裝在正確的位置。若您在系統運 作時取出 SCC,系統會在 30 秒內關閉電源。此外,如果系統處於待機模式,而且 SCC 已取出,則 ALOM 系統控制器會阻止系統開機。

如需 SCC 的詳細資訊,請參閱:

- 第 78 頁「[關於系統](#page-95-2)組態介面卡」
- 第 79 頁 「如何將系統組熊介面卡從某個系統轉移[到其他系統](#page-96-1)」

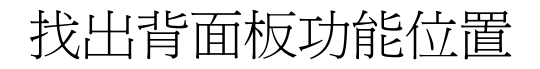

下圖顯示可從背面板存取的系統功能。

<span id="page-30-0"></span>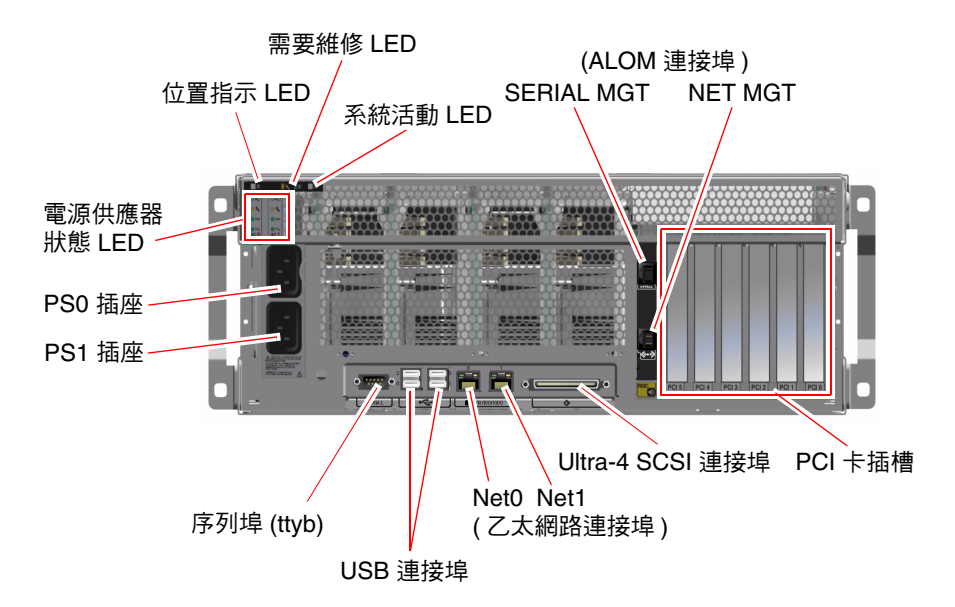

<span id="page-30-1"></span>■ 1-4 背面板功能

背面板包括下列功能:

- 系統狀態 LED
- 兩個交流電源供應器的插座
- 六個 PCI 卡插槽
- 八個外部資料連接埠,包括:
	- 一個 DB-9 序列埠 (ttyb)
	- 四個 USB 連接埠
	- 兩個 Gigabit 乙太網路連接埠
	- 一個 Ultra-4 SCSI 連接埠
- 序列管理埠 ( 標示為 SERIAL MGT), 位於 ALOM 系統控制器介面卡的背面
- 10BASE-T 網路管理埠 ( 標示為 NET MGT), 位於 ALOM 系統控制器介面卡的背面

每個背面板都有位置指示、需要維修與系統活動中等等系統狀態 LED。此外,背面板含 有每個電源供應器的四個 LED,以及每個內建乙太網路介面的兩個 LED。ALOM 系統 控制器上的網路管理埠有乙太網路連結/活動中 LED。如需系統狀態與電源供應器 LED 的詳細資訊,請參閱表 [1-1](#page-25-0) 與表 [1-2](#page-26-0)。

表 [1-5](#page-31-1) 列示說明系統背面板上的乙太網路 LED ( 從左至右 )。

<span id="page-31-1"></span><sup>表</sup> **1-5** 乙太網路 LED

| 名稱     | 說明                                                                         |
|--------|----------------------------------------------------------------------------|
| 連結/活動中 | 此綠色 LED 亮起時,表示特定連接埠已經建立與另一端的連<br>線,閃爍則表示活動中。                               |
| 速度     | 當 Gigabit 乙太網路連線建立之後,此琥珀色 LED 便會亮起;<br>10/100 Mbps 的乙太網路連線建立之後,此 LED 便會熄滅。 |

關於 LED 診斷用途的詳細資訊會<sup>在</sup> *Sun Fire V440 Server* 診斷與疑難排解指南 中說明。

## <span id="page-31-0"></span>關於可靠性、可用性與可維護性功能

可靠性、可用性及可維護性 (RAS) 是系統設計時的考量方向,其目的在於加強持續操作 的能力,並將維修系統所需時間縮減至最短。可靠性是指系統在沒有發生故障的情況下 持續運作及保持資料完整性的能力。系統可用性則是指系統故障之後恢復正常運作狀態 的能力,使影響降到最低。可維護性則是指系統故障後,修復系統所花費的時間。將可 靠性、可用性及可維護性功能加起來,便能提供近乎持續不斷的系統運作。

為了達到高水準的可靠性、可用性和可維護性,Sun Fire V440 Server 提供下列功能:

- 可熱插拔磁碟機
- 可熱插拔的備援電源供應器
- Sun Advanced Lights Out Manager (ALOM) 系統控制器
- 環境監視及故障防護
- PCI 介面卡與系統記憶體的自動系統復原 (ASR) 功能
- 硬體監控機制與外界啟動重設 (XIR) 功能
- 內部硬碟鏡像 (RAID 1)
- 支援磁碟與網路多路徑功能,並提供自動當機接手功能
- 錯誤修正與同位元檢查,提昇資料完整性
- 輕鬆取用所有的內建可更換元件
- 幾乎所有元件均可在機架上進行所有維修動作

如需使用 RAS 功能的詳細資訊,請參閱第 [5](#page-108-1) 章。

## <span id="page-32-0"></span>可熱插拔元件

Sun Fire V440 硬體設計成可支援熱插拔內建磁碟機與電源供應器。當系統執行時,您可 以使用正確的軟體指令來安裝或移除這些元件。熱插拔技術大幅提高系統的可維護性與 可用性,其功能包括:

- 大幅增加儲存容量,以處理大量工作負載,並改善系統效能
- 不需中斷服務,便能更換磁碟機及電源供應器

如需系統可熱插拔元件的詳細資訊,請參閱第 80 頁 「關於可[熱插拔元](#page-97-3)件」。

### <span id="page-32-1"></span>1+1 電源供應器備援

系統配備有兩個可熱插拔的電源供應器,任何一個都有處理系統所有負載的能力。因此, 這兩個電源供應器提供「1+1」備援功能,系統可以在其中一個電源供應器或交流電源 失效時繼續正常運作。

注意 **–** 兩個電源供應器必須同時存在,才能達到最佳的系統冷卻效果。即使其中一個電 源供應器故障,其風扇仍然可以從另一個電源供應器透過主機板取得電力,繼續維持適 當的系統冷卻效果。

關於電源供應器、備援與組態規則的詳細資訊,請參閱第 83 頁 「[關於電](#page-100-2)源供應器」。 如需電源供應器熱插拔動作的操作說明,請參閱第 85 頁 「如何進行電源供應[器熱插拔](#page-102-1) [動](#page-102-1)作」。

## <span id="page-32-2"></span>ALOM 系統控制器

Sun Advanced Lights Out Manager (ALOM) 系統控制器是安全的伺服器管理工具,已 經預先安裝在每一部出廠的 Sun Fire V440 Server 上,這是具有預先安裝韌體的模組, 可讓您透過序列線路或網路監視控制您的伺服器。ALOM 系統控制器提供遠端系統管理 功能,以管理散佈各地或無法實體存取的系統。您可以使用本機英數字元終端機、終端 機伺服器或連接序列管理埠的數據機,或者使用 10BASE-T 網路管理埠透過網路,以連 接 ALOM 系統控制器介面卡。

當您第一次開啓系統電源時,ALOM 系統控制器介面卡會透過序列管理埠提供連接系統 主控台的預設連線。第一次安裝設定之後,您可以指派網路管理埠的 IP 位址,並且將網 路管理埠連接到網路。使用 ALOM 系統控制器軟體,可以執行診斷測試、檢視診斷與 錯誤訊息、重新啟動伺服器、顯示環境狀態資訊。即使作業系統已經停止運作或關閉電 源,ALOM 系統控制器仍然可以針對硬體故障或伺服器上可能發生的其他重要事件發出 電子郵件警示。

ALOM 系統控制器提供下列功能:

- 預設的系統主控台連線透過序列管理埠連接到英數字元的終端機、終端機伺服器或數 據機
- 第一次安裝設定之後,網路管理埠透過網路進行遠端監視與控制
- 遠端系統監控及錯誤報告,包括診斷輸出
- 遠端重新開機、開啟電源、關閉電源及重置功能
- 能遠端監控系統環境狀況
- 能使用遠端連線執行診斷測試
- 能遠端擷取和儲存開機與執行記錄,以便日後檢視或重現當時狀況
- 有關過熱狀況、電源供應器故障、系統關機或系統重設的遠端事件通知
- 可從遠端存取詳細事件記錄

如需 ALOM 系統控制器硬體的詳細資訊,請參閱第 73 頁「關於 [ALOM](#page-90-1) 系統控制器介 面[卡](#page-90-1)」。

如需設定和使用 ALOM 系統控制器的相關資訊,請參閱:

- 第 92 頁 「關於 [ALOM](#page-109-2) 系統控制器指令提示」
- 第 92 頁 「如何登入 [ALOM](#page-109-3) 系統控制器」
- 第 94 頁 「關於 [scadm](#page-111-1) 公用程式」
- *Sun Advanced Lights Out Manager (ALOM) Online Help*, 位於 Sun Fire V440 Server 文件 CD。

注意 **–** Sun Fire V440 Server 文件 CD 包含 Sun Advanced Lights Out Manager (ALOM) 系統控制器專用的互動式線上輔助軟體。

### <span id="page-33-0"></span>環境監視與控制

Sun Fire V440 Server 配備環境監視子系統,可防護伺服器與其元件:

- 高溫
- 系統流通空氣不足
- 使用遺失或組態錯誤的元件運作
- 電源供應器故障
- 內部硬體故障

監視與控制功能由 ALOM 系統控制器韌體處理,這可確保即使在系統中止運作或無法 開機的狀況下,監視功能也能維持正常運作,毋需系統指派 CPU 與記憶體資源進行監 視。如果 ALOM 系統控制器故障,作業系統會報告故障,並且會接管一部份環境監視 與控制功能。

環境監視子系統使用符合業界標準的 I2C 匯流排。I2C 匯流排是簡單的雙線序列匯流排, 遍佈於整個系統內,以便監控及控制溫度感應器、風扇、電源供應器、狀態 LED 及前面 板系統控制開關。

溫度感應器遍佈於整個系統內,以便監控系統的周圍溫度、CPU 及 CPU 極限溫度。監 視子系統會讀取每個感應器偵測出的溫度,只要遇到比指定溫度範圍高或低的狀況便會 回報,並採取適當反應。其他 I2C 感應器可偵測元件是否存在與故障。

硬體及軟體同時確保機殼內的溫度不會超出預先設定的 「安全運作」範圍。如果感應器 偵測的溫度低於低溫警告臨界體等的需用程度,需視子系統軟體便會點亮前後 面板上的需要維修 LED。若溫度持續過高,並且達到危險溫度臨界值,系統便會進行正 常關機程序。如果 ALOM 系統控制器故障,備用感應器會用來防護系統免於嚴重損壞, 並開始強迫硬體關機。

所有錯誤與警告訊息都會傳送到系統主控台,並記錄在 /var/adm/messages 檔案內。 在執行自動系統關機以協助診斷故障之後,需要維修 LED 仍會保持亮起。

監視子系統也能偵測風扇是否有故障。系統的電源供應器本身具有風扇,另外還配備兩 個風扇盤,各由一個風扇與兩個風箱組成。如果任何風扇或風箱故障,監視子系統會值 測故障,並且將錯誤訊息傳送到系統主控台,將訊息記錄到 /var/adm/messages 檔 案內,並點亮需要維修 LED。

電源子系統也是由類似的方式監視。監視子系統會定期輪詢電源供應器的狀態,並且顯 示每個電源供應器的直流電輸出、交流電輸入及電源供應器是否存在的狀態。

注意 **–** 兩個電源供應器必須同時存在,才能達到最佳的系統冷卻效果。即使其中一個電 源供應器故障,其風扇仍然可以從另一個電源供應器透過主機板取得電力,繼續維持適 當的系統冷卻效果。

如果偵測出電源供應器故障,錯誤訊息便會傳送到系統主控台,並且記錄到 /var/adm/messaqes 檔案中。此外,每個電源供應器上的 LED 也會亮起,表示發生 故障。系統需要維修 LED 會亮起,表示系統故障。ALOM 系統控制器主控台警示會記 錄電源供應器故障。

## <span id="page-35-0"></span>自動系統復原

針對記憶體模組或 PCI 介面卡的元件故障,系統提供自動系統復原 (ASR) 功能。

當系統遇到某些非嚴重的硬體故障或失效之後,ASR 功能可讓系統繼續運作。自動自我 測試功能讓系統得以偵測出故障的硬體元件。系統開機韌體有一項自動設定組態的功能, 可讓系統取消故障元件的組態,讓系統恢復正常運作。只要系統能夠在沒有故障元件的 狀態下作業,ASR 功能就會自動重新啓動系統,而毋需操作人員的介入。

在電源開啟的程序中,如果偵測出故障元件,元件便會標示為故障,如果系統仍可作用, 則會繼續進行開機程序。正在執行的系統中,部分類型的故障會使系統關閉。發生這種 狀況時,如果系統能偵測出故障的元件,並且在不使用故障元件的狀況下繼續運作,ASR 功能便會使系統立即重新開機。如此能避免故障的硬體元件讓整個系統關閉,或避免造 成系統一再當機。

注意 **–** ASR 功能會一直保持未啟動,直到您加以啟動為止。OpenBoot 指令與組態變數 可以控制系統 ASR 功能。有關其他詳情,請參閱第 99 [頁 「](#page-116-1)關於自動系統復原」。

## <span id="page-35-1"></span>Sun StorEdge Traffic Manager

Sun StorEdge Traffic Manager 是 Solaris 8 以上版本的作業環境所提供的功能,這是針 對 Sun StorEdge™ 磁碟陣列之類的儲存裝置所設計的多重路徑解決方案。Sun StorEdge Traffic Manager 提供下列功能:

- 主機層級多重路徑
- 支援實體主機控制器介面 (pHCI)
- 支援 Sun StorEdge T3、Sun StorEdge 3510 與 Sun StorEdge A5x00
- 負載平衡

如需更多資訊,請參閱第 112 頁 「[Sun StorEdge Traffic Manager](#page-129-3)」。並請同時參閱 Solaris 軟體說明文件。
## 硬體監控裝置機制與 XIR

為了偵測和回應系統當機,Sun Fire V440 Server 提供硬體監控機制,這是一種硬體計 時器,只要作業系統正在執行,就會持續重設。發生系統中止回應事件時,作業系統便 不能再重設該計時器,計時器將會停止,並造成自動外界啓動重設(XIR),如此操作者 便毋需介入。當硬體監控機制觸發 XIR 時,除錯資訊便會顯示在系統主控台上。硬體監 控機制會預設存在,但在 Solaris 作業環境中需要其他額外設定。

您也可以從 ALOM 系統控制器提示手動執行 XIR 功能。如果系統毫無回應,並且 L1-A (Stop-A) 鍵盤指令或英數字元終端機的 Break 按鍵沒有作用,便可以使用 ALOM 系統 控制器 的 reset -x 指令。手動執行 reset -x 指令時,系統會立刻返回 OpenBoot ok 提示。讓您由此處使用 OpenBoot 指令對系統進行除錯。

如需相關詳細資訊,請參閱下列章節:

- 第 108 頁 「如何啓用硬體監控機制及其選項」<br>■ *Sun Fire V440 Server [診斷](#page-125-0)與疑難排解指南*
- 

## 支援 RAID 儲存組態

將一個或多個外部儲存裝置連接到 Sun Fire V440 Server,便可使用 Solstice DiskSuite™ 或 VERITAS Volume Manager 之類 RAID 軟體的備援陣列將系統磁碟儲存設定成各種 不同的 RAID 等級,組態選項包括 RAID 0 ( 串列 )、RAID 1 ( 鏡像 )、RAID 0+1 ( 串列 加鏡像 )、RAID 1+0 ( 鏡像加串列 ) 與 RAID 5 ( 含交錯同位元檢查的串列 )。請根據系 統的價格、效能、可靠性與可用性,選擇適當的 RAID 組態。您也可以設定一個或多個 磁碟機做為 「快速備份」裝置,在磁碟機故障時自動取代故障的磁碟機。

除了軟體 RAID 組態之外,您也可以使用內建的 Ultra-4 SCSI 控制器針對任何一對內部 磁碟機設定硬體 RAID 1 ( 鏡像 ),以提供高效能的磁碟機鏡像解決方案。

如需相關詳細資訊,請參閱下列章節:

- 第 112 頁 「關於[磁碟區管理](#page-129-0)軟體」
- 第 113 頁「關於 [RAID](#page-130-0) 技術」
- 第 117 頁 「如何建立硬體[磁碟鏡像](#page-134-0)」

## 錯誤修正及同位元檢查

DIMM 使用錯誤修正代碼 (ECC) 確保資料的高層次完整性。系統會報告並記錄可修正 的 ECC 錯誤。( 可修正的 ECC 錯誤是 128 位元欄位中的任何單位元錯誤。) 這類錯誤會 在被偵測出時自動修正。ECC 執行也可以偵測同一 128 位元欄位中的雙位元錯誤及同一 半位元組 (4 位元 ) 中的多位元錯誤。除了針對資料提供 ECC 防護之外,PCI 與 UltraSCSI 匯流排也使用同位元檢查防護,UltraSPARC IIIi CPU 內部快取也使用這項功能。

# 關於 Sun Cluster 軟體

Sun Cluster 軟體可讓您在叢集組態中連接最多可達 8 台的 Sun 伺服器。*叢集* 是一個組<br>節點,彼此互連成爲單一、可用性高,又可擴充的系統。一個*節點* 就是一個 Solaris 軟 體的執行個體。此軟體可以在單機伺服器上執行,也可以在單機伺服器的某個網域上執 行。您可使用 Sun Cluster 軟體線上新增或移除節點,並視特定需要混合搭配伺服器。

Sun Cluster 軟體藉由自動偵錯和復原的能力達到高度的可用性,並具備擴充能力,可確 保關鍵任務應用程式和服務隨時可以使用。

Sun Cluster 軟體安裝之後,如果有節點故障,叢集中的其他節點會自動接手並承擔工作 負載。此軟體因為有本機應用程式重新啟動、個別應用程式當機接手及本機網路配接卡 當機接手等功能,所以具備可預測性和快速復原的能力。Sun Cluster 軟體有助於確保對 所有使用者提供不中斷的服務,可大幅縮短停機時間,提高生產力。

這套軟體可在同一個叢集上執行標準和平行應用程式。它支援節點動態的新增或移除操 作,且可用各種組態將 Sun 伺服器和儲存產品設定為叢集。現有的資源可更有效率地運 用,因此更能節約成本。

Sun Cluster 軟體可容許分隔距離長達 10 公里的節點。這樣一來,如有一處發生災變, 所有關鍵任務資料與服務仍然可以從其他未受波及的地點取用。

如需詳細資訊,請參閱 Sun Cluster 軟體隨附的說明文件。

# 關於 Sun Management Center 軟體

Sun Management Center 軟體是一套可擴充的開放式系統監視管理工具,此軟體使用 Java 軟體協定與簡易網路管理通訊協定 (SNMP) 監視整個企業的 Sun 伺服器與工作站, 包括其子系統、元件與週邊裝置。

Sun Management Center 軟體擴充加強 Sun 軟硬體產品的管理能力。

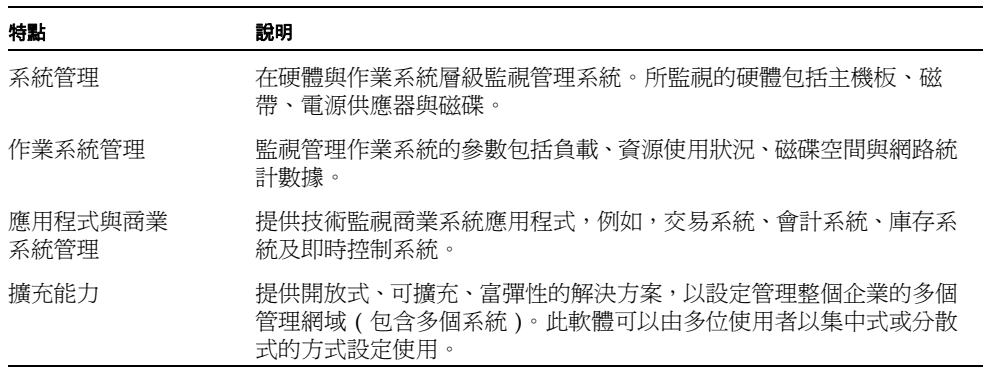

#### <sup>表</sup> **1-6** Sun Management Center 特點

Sun Management Center 軟體主要針對的對象是系統管理員,特別是負責監視大型資料 中心或是擁有的安裝環境中含有許多需監視的電腦平台者。如果您管理的只是中等規模 的安裝環境,則需權衡 Sun Management Center 軟體的所能帶來的好處,以及維護記 錄系統狀態資訊的大型資料庫 ( 通常超過 700 MB) 所需的條件。

由於 Sun Management Center 需依賴 Solaris 作業環境,因此如果您要使用這套工具, 要監視的伺服器必須正常運轉。如需使用此工具監視 Sun Fire V440 Server 的操作說 <del>By Sun Management Center 而以傾 Soun's - p. A.A. - Partistink & & & , h. d. h. of the V440 Server 的操作說<br>要監視的伺服器必須正常運轉。如需使用此工具監視 Sun Fire V440 Server 的操作說<br>明,請參閱 *Sun Fire V440 Server 診斷與疑難排解指南*。如需本產品的詳細資訊,請參</del> <sup>閱</sup> 《*Sun Management Center* 軟體使用者指南》。

如需本產品的最新資訊,請進入 Sun Management Center 網站查詢:

<http://www.sun.com/sunmanagementcenter>

# 開啟與關閉系統電源

本章說明系統電源的開啓與關閉方式,以及如何進行重新組態啓動。

本章說明下列作業:

- 第 23 頁「如何開啓[系統電](#page-40-0)源」
- 第 27 頁「如何遠端開啓[系統電](#page-44-0)源」
- 第 28 頁 「如何關閉[系統電](#page-45-0)源」
- 第 31 頁 「如何遠端關閉[系統電](#page-48-0)源」
- 第 32 頁「如何起始重新組態啓動」
- 第 35 頁 「如何選取開[機裝置](#page-52-0)」

# <span id="page-40-0"></span>如何開啟系統電源

## 開始操作之前

如果您剛剛加入新的內建選項或外接儲存裝置,或剛拆除儲存裝置尙未更換,切勿使用 這個開啓電源的程序。如果要在這些狀況下開啓系統電源,您必須執行重新組態的啓動。 相關操作說明,請參閱:

■ 第 32 頁「如何起始重新組態啓動」

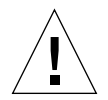

警告 **–** 切勿在系統電源開啟時移動系統。移動動作可能導致嚴重的磁碟機故障。請務必 在移動系統前先將電源關閉。

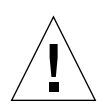

警告 **–** 啟動系統電源之前,請確認系統門和所有面板是否都已正確安裝。

方法

**1.** 將所有外部週邊設備與儲存裝置的電源全部開啟。

具體說明請閱讀隨裝置所附的文件。

**2.** 建立與系統主控台的連線。

如果這是系統第一次開啟電源,請使用第 [3](#page-54-0) 章所述其中一種方式將設備連接到序列管理 埠,或使用第 [3](#page-54-0) 章所述其中一種方式連接到系統主控台。

**3.** 連接交流電源線。

注意 **–** 一旦交流電源線連接到系統,ALOM 系統控制器便會啟動,並顯示開機自我測 試 (POST) 訊息。雖然系統電源仍然關閉,但 ALOM 系統控制器已經啓動執行,並監視 系統。無論系統電源的狀態為何,只要電源線仍然連接,並且提供待機電源,ALOM 系 統控制器便會保持運作,並監視系統。

#### **4.** 解開右側的系統門鎖,並開啟系統門。

將系統鑰匙插入鎖中,然後逆時鐘轉動鑰匙。

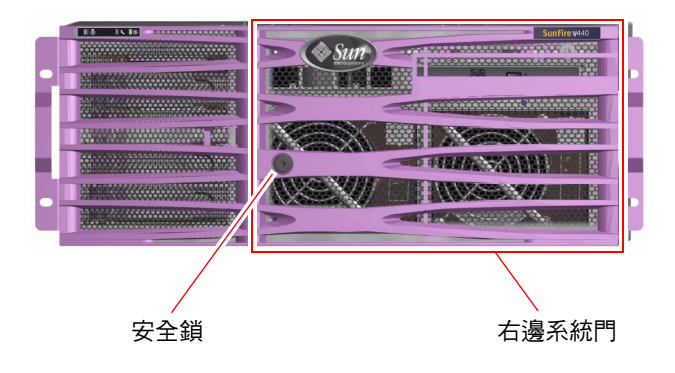

#### **5.** 將系統鑰匙插入系統控制開關中,並且將開關轉動到 「正常」或 「診斷」位置。

如需每個系統控[制開關](#page-27-0)設定的相關資訊,請參閱第 10 頁「系統控制開關」。

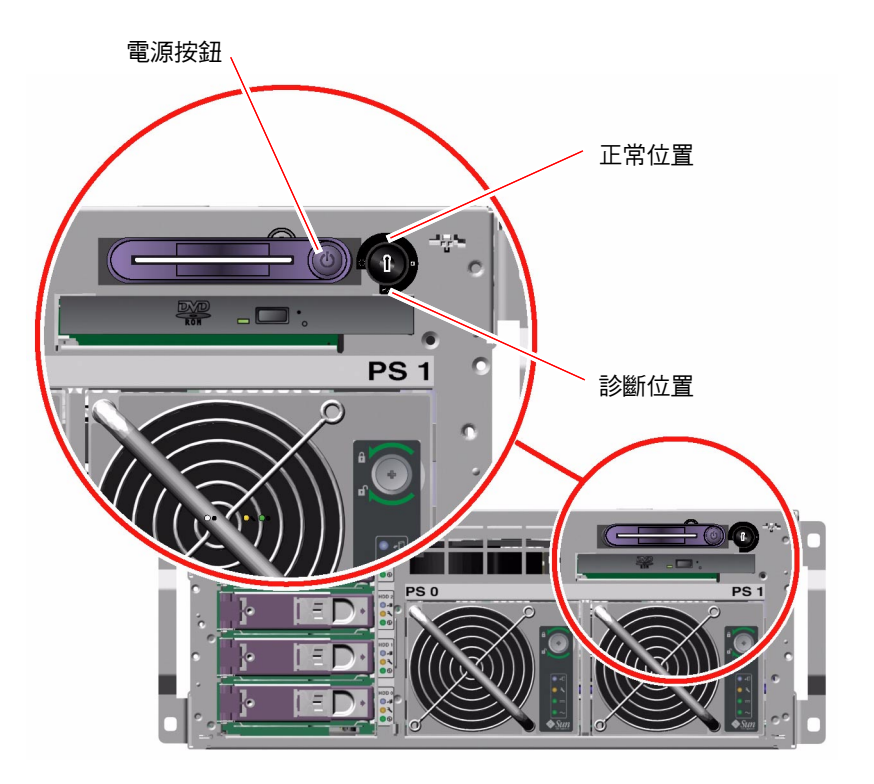

#### **6.** 按下 「電源」按鈕之後放開,即可開啟系統電源。

只要電源提供給系統,電源供應器的「電源正常」 LED 便會亮起。如果診斷功能在開 機時啓動,系統主控台上便會立刻看見大量 POST 輸出,而且系統主控台會導向到序列 與網路管理埠。

系統可能需要 30 秒到 20 分鐘的時間,才會在系統監視器上 ( 如果已連接 ) 顯示文字訊 息,或者在所連接的終端機上顯示系統提示。實際時間長短依系統配置 (CPU、記憶體 模組、PCI 介面卡、組態變數等等的數目 )、執行的開機自我測試 (POST) 與 OpenBoot 診斷測試等級而定。當伺服器在 Solaris 作業系統的控制之下運作時,「系統活動中」 LED 便會亮起。

### **7.** 將系統控制開關轉到 「鎖定」位置。

這樣可防止有人無意間關閉系統電源。

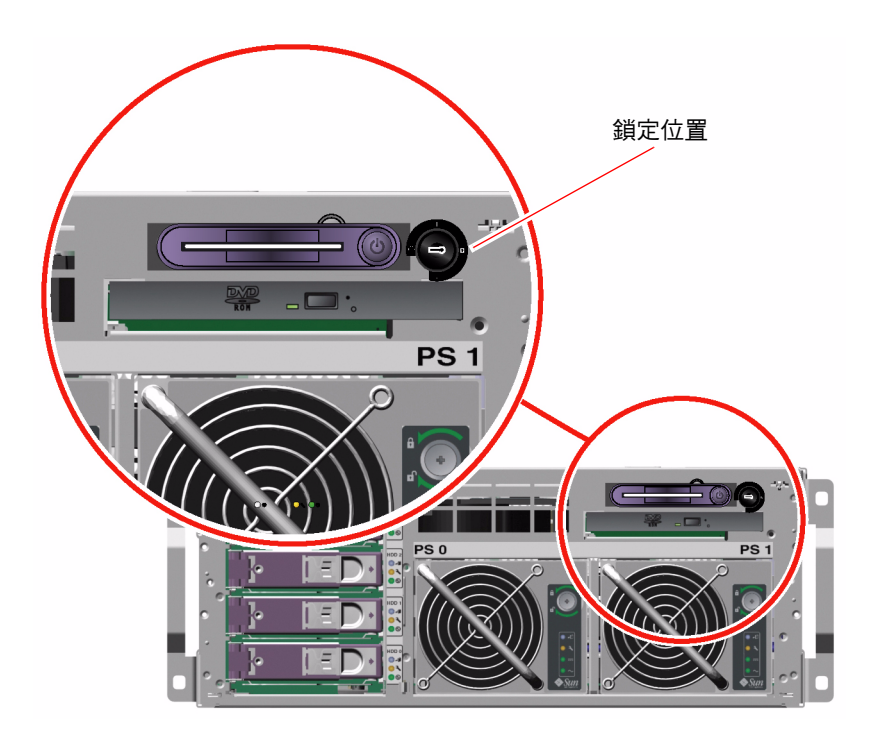

8. 從系統控制開關取下系統鑰匙,關上系統門之後上鎖,並且將鑰匙置於安全的位置。 如果迷你鑰匙還插在系統控制開關中,您便可以關上系統門之後上鎖。

下一步

若要關閉系統電源,請完成下列工作:

■ 第 28 頁 「如何關閉[系統電](#page-45-0)源」

# <span id="page-44-0"></span>如何遠端開啟系統電源

## 開始操作之前

若要發出軟體指令,您必須先與 Sun Fire V440 Server 建立英數字元終端機連線、本機 圖形顯示器連線、ALOM 系統控制器連線或 tip 連線。如需如何將 Sun Fire V440 Server 連接到終端機與類似裝置的詳細資訊,請參閱第 [3](#page-54-0) 章。

如果您剛剛加入新的內建選項或外接儲存裝置,或剛拆除儲存裝置尙未更換,切勿使用 這個開啟電源的程序。如果要在這些狀況下開啟系統電源,您必須執行重新組態的啟動。 相關操作說明,請參閱:

■ 第 32 頁「如何起始重新組態啓動」

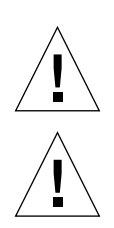

警告 **–** 切勿在系統電源開啟時移動系統。移動動作可能導致嚴重的磁碟機故障。請務必 在移動系統前先將電源關閉。

警告 **–** 啟動系統電源之前,請確認系統門和所有面板是否都已正確安裝。

相關詳細資訊,請參閱:

- 第 38 頁 「[關於與系統](#page-55-0)通訊」
- 第 43 頁「關於 sc> 提示」

方法

- **1.** 登入 **ALOM** 系統控制器。
- **2.** 鍵入下列指令:

sc> **poweron**

### 下一步

若要遠端關閉系統電源,請參閱下列小節: ■ 第 31 頁 「如何遠端關閉[系統電](#page-48-0)源」

## <span id="page-45-1"></span><span id="page-45-0"></span>如何關閉系統電源

## 開始操作之前

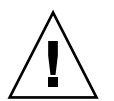

警告 **–** 系統若未依照正常程序關機,會對在 Solaris 作業環境上執行的應用程式造成不 利影響。務必先停止和結束應用程式,並關閉作業環境,然後再關閉系統電源。

方法

**1.** 通知使用者系統即將關閉。

**2.** 必要時,將系統檔案和資料加以備份。

**3.** 解開右側的系統門鎖,並開啟系統門。

**4.** 確定系統控制開關已位於 「正常」或 「診斷」的位置。

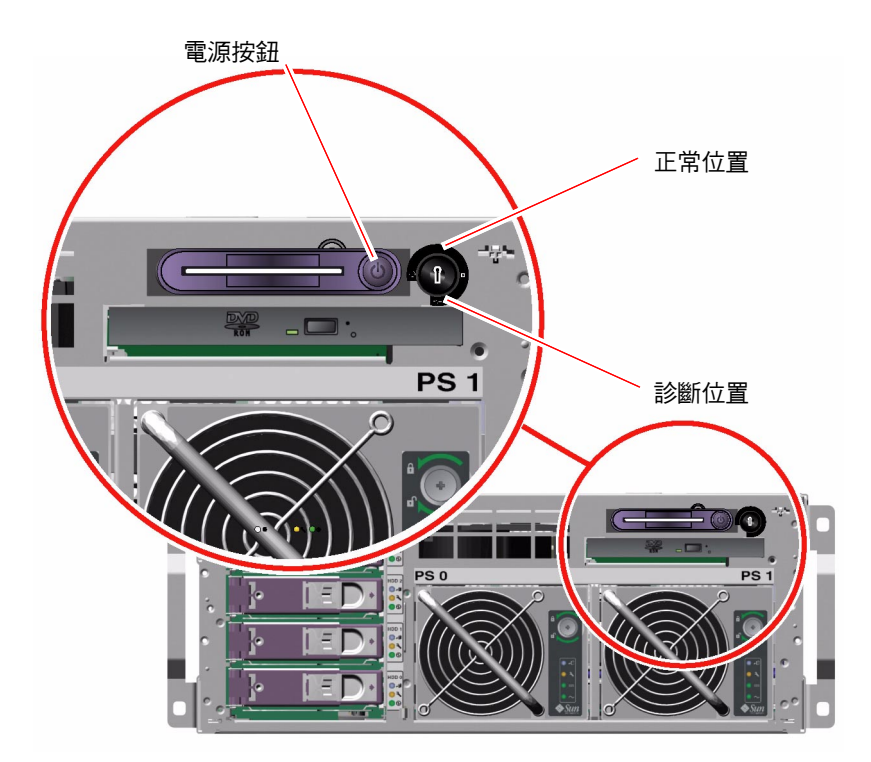

### **5.** 按下 「電源」按鈕之後放開。

系統會開始執行正常的軟體系統關機程序。

注意 **–** 按下 「電源」按鈕後再放開,就可啟動正常的軟體系統關機程序。按住 「電源」 按鈕四秒鐘,或者將系統控制開關轉動到 「待機」位置,則可以立刻硬體關機。請盡可 能使用正確的方式關機。如果強迫硬體立刻關機,可能會造成磁碟毀損及資料潰失。這 種方法只有在不得已時才能使用。

#### **6.** 請等待系統關閉電源。

當系統電源關閉時,電源供應器的 「電源正常」 LED 便會熄滅。

**7.** 將系統控制開關轉到 「待機」位置。

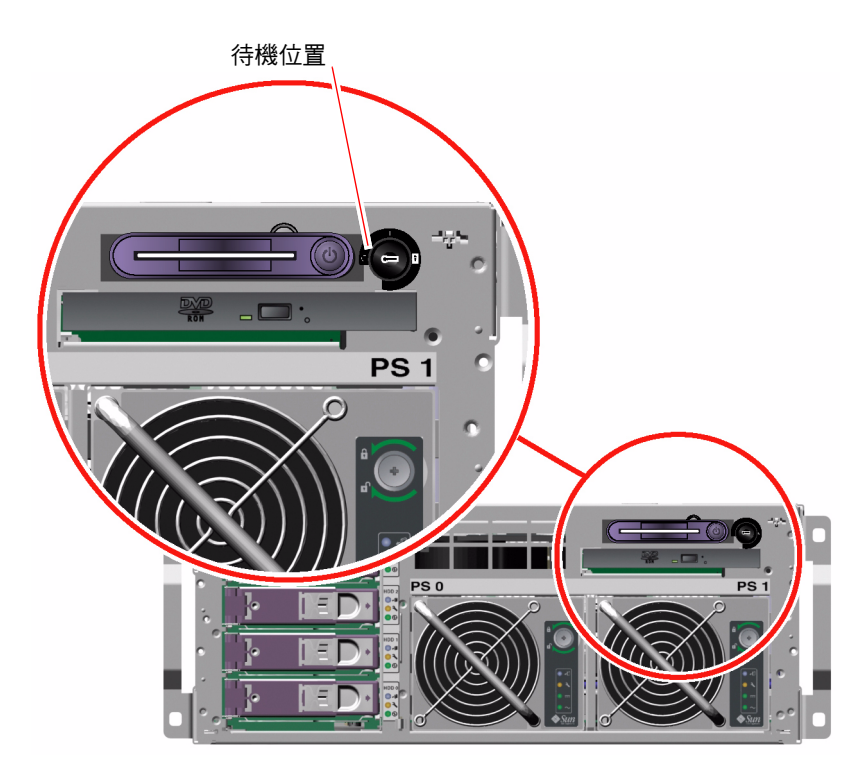

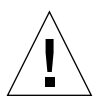

**警告 –** 處理任何內部元件之前,請務必將系統控制開關轉動到「待機」位置。否則,當 您使用系統時,遠端 ALOM 系統控制器使用者可能開啓系統。「待機」位置是唯一可以 避免某人透過 ALOM 系統控制器階段作業從遠端重新啟動系統的系統控制開關位置。

### 8. 從系統控制開關取下系統鑰匙,關上系統門之後上鎖,並且將鑰匙置於安全的位置。

如果迷你鑰匙還插在系統控制開關中,您便可以關上系統門之後上鎖。

下一步

依照需要繼續進行零件的拆除與安裝工作。

# <span id="page-48-1"></span><span id="page-48-0"></span>如何遠端關閉系統電源

## 開始操作之前

若要發出軟體指令,您必須先與 Sun Fire V440 Server 建立英數字元終端機連線、本機 圖形顯示器連線、ALOM 系統控制器連線或 tip 連線。如需如何將 Sun Fire V440 Server 連接到終端機與類似裝置的詳細資訊,請參閱第 [3](#page-54-0) 章。

從 ok 提示或 ALOM 系統控制器 sc> 提示都可以從遠端關閉系統電源。

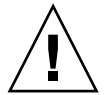

警告 **–** 系統若未依照正常程序關機,會對在 Solaris 作業環境上執行的應用程式造成不 利影響。務必先停止和結束應用程式,並關閉作業環境,然後再關閉系統電源。

相關詳細資訊,請參閱:

- 第 38 頁「[關於與系統](#page-55-0)通訊」
- 第 44 頁 「關於 ok 提[示符號](#page-61-0)」
- 第 49 頁「如何淮入 ok 提示處」
- 第 43 頁「關於 sc> 提示」

方法

■ 執行下列兩種程序之一。

從 ok 提示關閉系統電源

- **1.** 通知使用者系統即將關閉。
- **2.** 必要時,將系統檔案和資料加以備份。
- **3.** 進入 ok 提示。

請參閱第 49 [頁 「](#page-66-0)如何進入 ok 提示處」。

**4.** 發出下列指令:

ok **power-off**

從 ALOM 系統控制器提示關閉系統電源

- **1.** 通知使用者系統即將關閉。
- **2.** 必要時,將系統檔案和資料加以備份。
- **3.** 登入 **ALOM** 系統控制器。

請參閱第 50 頁 「如何使用序列[管理埠](#page-67-0)」。

**4.** 發出下列指令:

sc> **poweroff**

# <span id="page-49-0"></span>如何起始重新組態啟動

安裝新的內部選項或外接儲存裝置之後,必須執行重新組態的啓動,作業系統才能夠辨 認新安裝的裝置。此外,如果您移除任何裝置,且在系統重新啓動之前並沒有安裝更換 的裝置,也必須執行重新組態的啓動,作業系統才能夠辨認組態的變更。此項要求也適 用於連接到系統 I2C 匯流排上的所有元件,以確保適當的系統監控。

此要求不適用於符合下列描述的元件:

- 安裝或拆除成為熱插拔作業的一部份
- 作業系統安裝前所安裝或拆除的元件
- 安裝成作業系統已經辨識過之元件的相同更換品

## 開始操作之前

若要發出軟體指令,您必須先與 Sun Fire V440 Server 建立英數字元終端機連線、本機 圖形顯示器連線、ALOM 系統控制器連線或 tip 連線。如需如何將 Sun Fire V440 Server 連接到終端機與類似裝置的詳細資訊,請參閱第 [3](#page-54-0) 章。

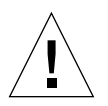

警告 **–** 啟動系統電源之前,請確認系統門和所有面板是否都已正確安裝。

此程序假設您使用序列管理或網路管理埠連接到系統主控台。

相關詳細資訊,請參閱:

- 第 38 頁 「[關於與系統](#page-55-0)通訊」
- 第 43 頁「關於 sc> 提示」
- 第 44 頁 「關於 ok 提[示符號](#page-61-0)」
- 第 47 頁 「關於在 [ALOM](#page-64-0) 系統控制器與系統主控台之間切換」
- 第 49 [頁 「](#page-66-0)如何進入 ok 提示處」

方法

**1.** 將所有外部週邊設備與儲存裝置的電源全部開啟。

具體說明請閱讀隨裝置所附的文件。

- **2.** 開啟英數字元終端機或本機圖形顯示器的電源,或登入 **ALOM** 系統控制器。
- **3.** 將系統鑰匙插入系統控制開關,並將開關轉動到 「診斷」位置。

請使用 「診斷」位置執行開機自我測試 (POST) 與 OpenBoot 診斷測試,以確認系統可 正確使用您剛安裝的新零件。如需系統控制開關設定的相關資訊,請參閱第 10 [頁 「](#page-27-0)系 統控[制開關](#page-27-0)」。

- **4.** 按下 「電源」按鈕,開啟系統電源。
- **5.** 如果您已經登入 sc> 提示,請切換到 ok 提示。鍵入:

sc> **console**

- <span id="page-50-0"></span>**6.** 當系統的標誌出現在系統主控台上時,請立刻中斷開機程序,進入系統 ok 提示處。 系統標誌包含乙太網路位址與主機 ID 等資訊。若要中斷開機程序,請使用下列方法之 一:
	- 按住鍵盤上的 Stop ( 或 L1) 鍵與 A。
	- 按下終端機鍵盤上的 Break 鍵。
	- 在 sc> 提示下,輸入 break 指令。

#### **7.** 在 ok 提示下,鍵入下列指令:

```
ok setenv auto-boot? false
ok reset-all
```
您必須將 auto-boot? 變數設定成 false,並執行 reset-all 指令,才能確保系統 重新開機時能正確初始化。如果您未發出這些指令,系統可能會因為開機程序在步[驟](#page-50-0) 6 中止而無法初始化。

**8.** 在 ok 提示下,鍵入下列指令:

ok **setenv auto-boot? true**

auto-boot? 變數必須設定成 true,系統才會在重設之後自動開機。

**9.** 在 ok 提示下,鍵入下列指令:

ok **boot -r**

boot -r 指令可重建系統的裝置樹,納入新安裝的選項,以便作業系統加以辨識。

注意 **–** 系統可能要花 30 秒鐘到 20 分鐘的時間,才會顯示出系統標誌。實際時間長短 依系統配置 (CPU、記憶體模組、PCI 介面卡的數量 )、執行的 POST 與 OpenBoot 診 斷測試等級而定。如需 OpenBoot 組態變數的詳細資訊,請參閱附錄 [C](#page-164-0)。

#### **10.** 將系統控制開關轉動到 「鎖定」位置。

這樣可防止有人無意間關閉系統電源。

11. 從系統控制開關取下系統鑰匙,關上系統門之後上鎖,並且將鑰匙置於安全的位置。 只要迷你鑰匙還插在系統控制開關上,便可以關上系統門之後上鎖。

下一步

系統前面板的 LED 指示燈可提供電源開啓的狀態資訊。如需系統 LED 的相關資訊,請 參閱:

■ 第 7 頁「LED [狀態指示器](#page-24-0)」

如果系統在啓動期間遇到問題,控制開關又位在「 正常 」位置,請嘗試在「 診斷 」模式 下重新啓動系統,以找出問題癥結。將系統控制開關轉動到「診斷」位置,將系統電源 關閉後再開啟。請參閱:

■ 第 28 頁 「如何關閉[系統電](#page-45-0)源」

如需系統診斷與疑難排解的相關資訊,請參閱:

■ Sun Fire V440 Server 診斷與疑難排解指南

# <span id="page-52-0"></span>如何選取開機裝置

開機裝置是由設定名稱為 boot-device 的 OpenBoot 韌體組態參數來指定。此參數的 預設値爲 disk net。因爲這個設定的關係,韌體會先嘗試從系統硬碟機開機,如果無 法開機,會再從內建的 net0 Gigabit 乙太網路介面開機。

## 開始操作之前

開始選取開機裝置之前,您必須先依照 *Sun Fire V440 Server 安裝指南* 的程序完成系統<br>的安裝作業。

本程序假定您已相當熟悉 OpenBoot 韌體,並知道如何進入 OpenBoot 環境。相關詳細 資訊,請參閱:

■ 第 44 頁 「關於 ok 提[示符號](#page-61-0)」

注意 **–** ALOM 系統控制器介面卡上的序列管理埠已經預先設定成為預設的系統主控台 連接埠。如需更多資訊,請參閱第 [3](#page-54-0) 章。

如果您想從網路開機,您必須將網路介面連接到網路。請參閱:

■ 第 128 頁 「如何[連接雙絞乙太網路纜線](#page-145-0)」

## 方法

● 在 ok 提示符號後輸入:

ok **setenv boot-device** *device-specifier*

其中 *device-specifier* 為下列其中之一:

- cdrom 指定 DVD-ROM 光碟機
- disk 指定系統開機硬碟 ( 預設為內部磁碟 0)
- disk0 指定內部磁碟 0
- disk1 指定內部磁碟 1
- disk2 指定內部磁碟 2
- disk3 指定內部磁碟 3
- net、net0、net1 指定網路介面
- *full path name* 以完整路徑名稱指定裝置或網路介面

注意 **–** Solaris 作業環境會將 boot-device 變數修改為完整路徑名稱,而不是別名。 如果您選取非預設的 boot-device 變數,Solaris 作業環境便會指定開機裝置的完整 裝置路徑。

注意 **–** 您也可以指定要用來開機的程式名稱和開機程式的運作方式。相關詳細資訊請 參閱您所使用的 Solaris 版本之 《*OpenBoot Collection AnswerBook*》中的 《*OpenBoot 4.x Command Reference Manual*》。

如果您要將內建乙太網路介面以外的網路介面指定為預設的開機裝置,您可以輸入以下 指令找出每個介面的完整路徑名稱:

ok **show-devs**

show-devs 指令會列出系統裝置,並顯示每個 PCI 裝置的完整路徑名稱。

下一步

關於 OpenBoot 韌體使用方式的詳細資訊,請參閱:

- 您所使用的 Solaris 版本之 《*OpenBoot Collection AnswerBook*》中的 《*OpenBoot 4.x Command Reference Manual*》。
- *Sun Fire V440 Server 診斷與疑難排解指南*

# <span id="page-54-0"></span>設定系統主控台

本章介紹系統主控台,並說明在 Sun Fire V440 Server 上的多種設定方式,以協助您瞭 解系統主控台與系統控制器的關係。

本章涵蓋的*工作*如下:

- 第 49 [頁 「](#page-66-1)如何進入 ok 提示處」
- 第 50 頁「如[何使用](#page-67-1)序列管理埠」
- 第 51 頁「如何啓動網路管理埠」
- 第 53 頁「如何[透過終端機伺服器](#page-70-0)存取系統主控台」
- 第 56 頁 「如何透過 tip 連線[存取系統](#page-73-0)主控台」
- 第 59 頁「如何修改 [/etc/remote](#page-76-0) 檔案」
- 第 60 頁「如何[透過英數](#page-77-0)字元終端機存取系統主控台」
- 第 62 頁 「如何在 [ttyb](#page-79-0) 確認序列埠設定」
- 第 63 頁 「如何透過本機圖形顯示器[存取系統](#page-80-0)主控台」

<sup>本</sup>章另外包含下列其他資訊:

- 第 38 頁 「[關於與系統](#page-55-1)通訊」
- 第 43 頁「關於 sc> 提示」
- 第 44 頁「關於 ok 提[示符號](#page-61-1)」
- 第 47 頁 「關於在 [ALOM](#page-64-1) 系統控制器與系統主控台之間切換」
- 第 68 頁「系統主控台 [OpenBoot](#page-85-0) 組態變數設定參考資料」

# <span id="page-55-1"></span><span id="page-55-0"></span>關於與系統通訊

<sup>為</sup>能安裝系統軟體或診斷問題,您必須使用某種方法在比較低的層次與系統互動。系統 爲能安裝系統軟體或診斷問題,您必須使用某種方法在比較低的層次與系統互動。*系統*<br>*主控台* 就是 Sun 用來進行這種互動的工具。您可使用系統主控台檢視訊息及發出指令。 每部電腦只能有一個系統主控台。

序列管理埠 (SERIAL MGT) 是系統首次安裝時用來連接到系統主控台的預設連接埠。 安裝完畢後,您可以設定系統主控台接受不同裝置的輸入,或將輸出傳送至不同裝置。 請參閱表 [3-1](#page-55-2) 中的摘要。

#### 表 **3-1** 與系統通訊的方式

<span id="page-55-2"></span>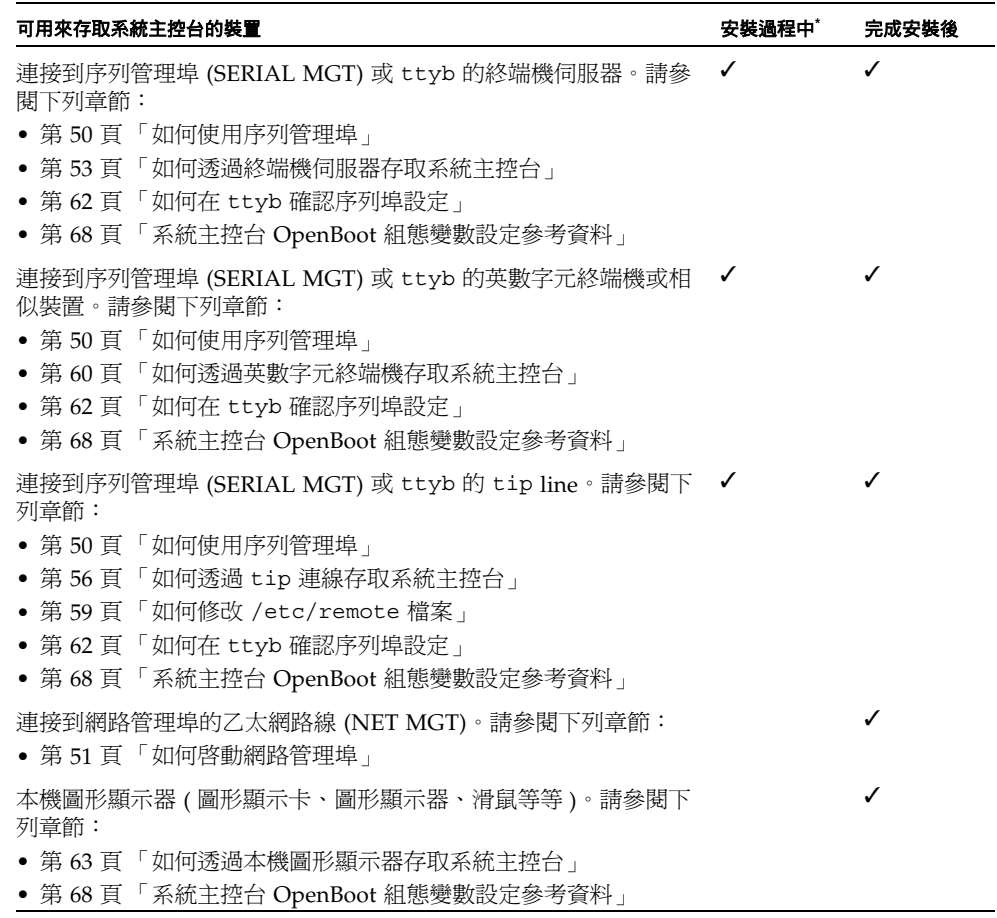

\* *完成首次安裝後*,您可以重新導向系統主控台,以便針對序列埠 ttyb 輸出入。

## 系統主控台的功能

系統啟動時,系統主控台會顯示韌體各項測試所產生的狀態與錯誤訊息。待這些測試都 執行宗畢後,您就可以輸入特殊指令影響韌體與更改系統的行為。如需開機過程中所執 行各項測試的詳細資訊,請參閱 *Sun Fire V440 Server* 診斷與疑難排解指南。

作業系統開機完畢後,系統主控台即會顯示 UNIX 系統訊息並接受輸入的 UNIX 指令。

## 使用系統主控台

若要使用系統主控台,需利用某些工具將資料送入及取出系統,這表示您需將某種硬體 接上系統。一開始,您可能需先設定硬體,然後再載入適當的軟體進行設定。

此外,系統主控台也必須接到 Sun Fire V440 伺服器背面板上適當的連接埠,這通常是 硬體主控台裝置所連接的連接埠。( 請參閱圖 [3-1](#page-56-0)。) 利用 input-device 與 output-device 這兩個 OpenBoot 組態變數便可以這麼做。

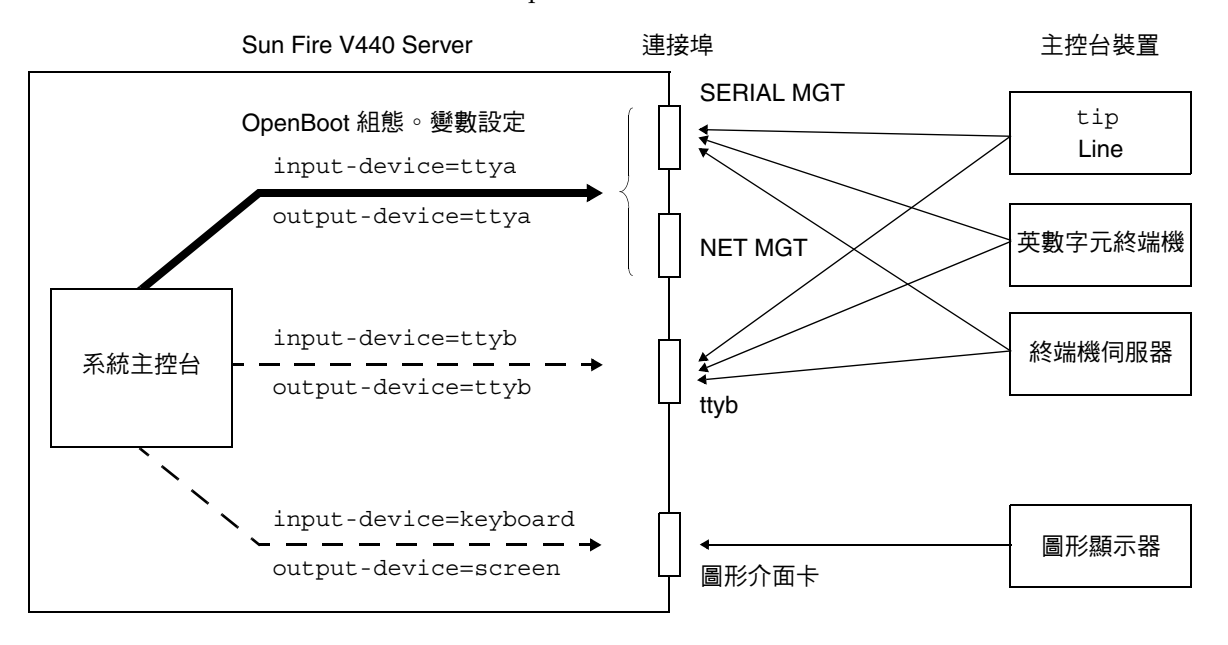

<span id="page-56-0"></span>■ 3-1 將系統主控台導向到不同的連接埠或裝置

以下各小節提供關於存取系統主控台所使用之各種裝置的背景資訊與參考資料。關於連 接和設定裝置以存取系統主控台的說明,請參閱本章後續部份。

### 透過序列管理與網路管理埠的預設系統主控台連線

Sun Fire V440 Server 上的系統主控台出廠時,預設只能從序列或網路管理埠所連接的 硬體裝置輸出入,但由於網路管理埠必須等到指定 IP 位址之後才可以使用,因此第一 次連線必須透過序列管理埠進行。

通常連接序列管理埠上的硬體裝置包括:

- 終端機伺服器
- 英數字元終端機或相似裝置
- 連接到其他 Sun 電腦的 tip line

這可讓安裝站台上的存取比較安全。

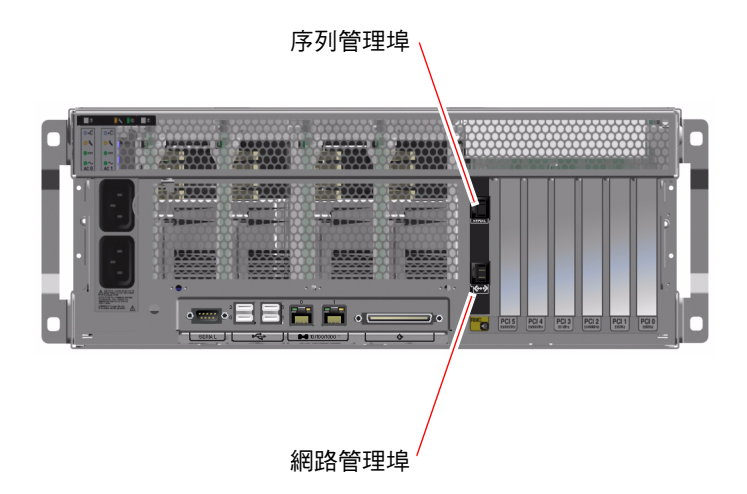

■ **3-2** 序列管理埠(預設主控台連線)

由於 tip 可讓您使用連接 Sun Fire V440 伺服器那台機器上的視窗與作業系統的功能, 因此 tip line 可能比連接英數字元終端機的方式還受歡迎。

雖然 Solaris 作業環境將序列管理埠視為 ttya,但事實上序列管理埠不是一般用涂序列 埠。如果您想使用伺服器上的一般用途序列埠 ( 例如連接序列印表機 ),請使用 Sun Fire V440 背面板上的 9 針序列埠。在 Solaris 作業環境中,此連接埠稱為 ttyb。

關於透過終端機伺服器存取系統主控台的說明,請參閱第 53 頁 「如何[透過終端機伺服](#page-70-0) 器[存取系統](#page-70-0)主控台」。

關於透過英數字元終端機存取系統主控台的說明,請參閱第 60 頁 「如何[透過英數](#page-77-0)字元 終端機[存取系統](#page-77-0)主控台」。

關於透過 tip line 存取系統主控台的說明,請參閱第 56 頁「 如何透過 tip 連線存取 系統[主控台](#page-73-0)」。

### 透過網路管理埠進行存取

一旦您將 IP 位址指派給網路管理埠之後,您便可以透過網路將具有乙太網路連線功能的 裝置連接到系統主控台,以後便可從遠端進行監視與控管。此外,網路管理埠最多還可 以提供四條同時與系統控制器 sc> 提示的連線。如需更多資訊,請參閱第 51 頁「 如何 [啟動網路管理埠](#page-68-0)」。

關於系統主控台與 ALOM 系統控制器的相關資訊,請參閱:

- 第 43 [頁 「](#page-60-1)關於 sc > 提示」
- 第 44 頁 「關於 ok 提[示符號](#page-61-1)」

### 更改系統主控台組態

<sup>在</sup>預設組態中,系統控制器警示與系統主控台輸出都會錯落出現在同一個視窗內。完成 *首次安裝後*,您可重新導向系統主控台,以便針對序列埠 ttyb 或圖形介面卡的連接埠<br>輸出入。

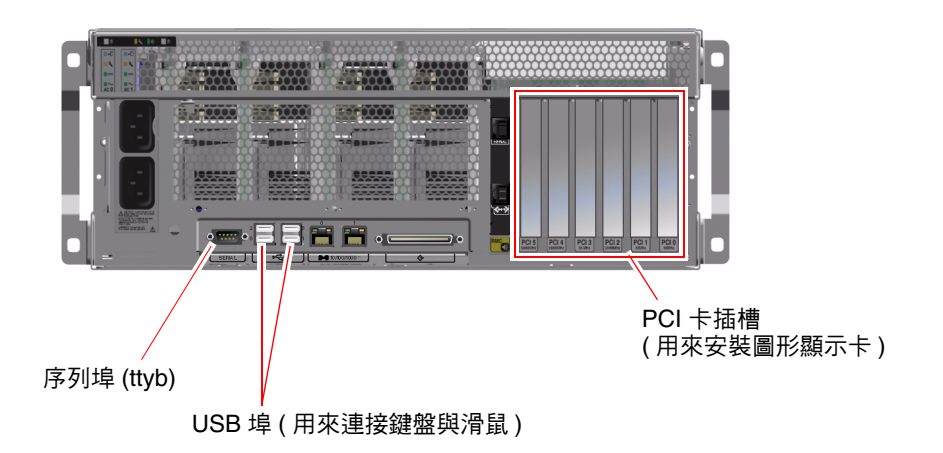

■ 3-3 其他主控台連接埠(需要額外組態)

將系統主控台重新導向到其他連接埠的主要好處,在於系統控制器的警示與系統主控台 的輸出會分別出現在兩個不同的視窗。

但採用兩個主控台組態的方式也有某些嚴重的缺點:

- POST 輸出只能導向到序列管理與網路管理埠,這無法導向到 ttyb 與圖形介面卡連 接埠。
- 若您將系統主控台導向到 ttyb,其他序列裝置就不能使用這個連接埠。
- 在預設組熊中,序列管理與網路管理埠可額外開啓最多四個視窗,但只能用來檢視系 統主控台的活動,無法作任何更改。如果系統主控台已重新導向到 ttyb 或圖形介面 卡的連接埠,這些視窗就無法開啟。
- 在預設組熊中,序列管理與網路管理埠可以用來切換顯示同一個裝置系統主控台與系 統控制器的輸出,只要輸入簡單的逸出序列或指令即可。如果系統主控台已重新導向 到 ttyb 或圖形介面卡的連接埠,這些逸出序列與指令便會無法使用。
- 系統控制器會持續記錄主控台訊息,如果系統主控台已經重新導向到 ttyb 或圖形介 面卡的連接埠,就無法記錄某些訊息。當您需要與 Sun 客戶服務部門洽詢問題時,這 些遺漏的資訊可能是重要的資訊。

基於以上所述理由,最好是讓系統主控台維持預設組態。

設定 OpenBoot 組態變數便可更改系統主控台的組態。請參閱第 68 頁 「系統[主控台](#page-85-0) OpenBoot [組態變數設](#page-85-0)定參考資料」。

您也可以使用 ALOM 系統控制器來設定 OpenBoot 的組態變數。相關詳細資訊,請參 閱 《*Sun Advanced Lights Out Manager (ALOM) Online Help*》。

### 透過圖形顯示器存取系統主控台

Sun Fire V440 Server 出貨時不含滑鼠、鍵盤、顯示器或顯示點陣圖形的圖形顯示卡。 若要在伺服器安裝本機圖形顯示器,您必須在 PCI 插槽中安裝圖形顯示卡,並在背面板 的正確連接埠上接上顯示器、滑鼠和鍵盤。

系統啓動後,您還必須為剛才安裝的 PCI 介面卡安裝正確的軟體驅動程式。如需詳細的 硬體說明,請參閱第 63 頁 「如何透過本機圖形顯示器[存取系統](#page-80-0)主控台」。

注意 **–** 開機自我測試 (POST) 診斷無法將狀態與錯誤訊息顯示在本機圖形顯示器上。

# <span id="page-60-1"></span><span id="page-60-0"></span>關於 sc> 提示

ALOM 系統控制器的運作獨立於 Sun Fire V440 Server 之外,而且也與系統電源狀態 無關。當 Sun Fire V440 Server 接上交流電源時, ALOM 系統控制器就會立刻啓動, 並開始監視系統。

注意 **–** 若要看到 ALOM 系統控制器開機訊息,請先 將英數字元終端機連接到序列<sup>管</sup> 理埠,然後再將 Sun Fire V440 Server 接上交流電電源。

無論系統的電源狀態為何,只要系統仍接上交流電源,而且您也能連接到系統,您隨時 都可以登入 ALOM 系統控制器。此外,您也可以從 ok 提示或 Solaris 提示存取 ALOM 系統控制器提示 (sc>),只要系統主控台設定成可以透過序列管理與網路管理埠存取即 可。如需相關詳細資訊,請參閱下列章節:

- 第 49 頁「如何進入 ok 提示處」
- 第 47 頁「關於在 [ALOM](#page-64-1) 系統控制器與系統主控台之間切換」

sc> 提示出現時,表示您已經連接到 ALOM 系統控制器。無論系統的電源狀態為何, 當您透過序列管理埠或網路管理埠登入系統時,您首先會看到這個提示。

注意 **–** 當您第一次存取 ALOM 系統控制器時,它會強迫您建立一組使用者帳戶與密 碼,以便日後使用。完成此首次組態設定後,以後每次您要存取 ALOM 系統控制器時, 就必須輸入這組使用者名稱與密碼。

### 透過多個控制器階段作業進行存取

最多可以有五個 ALOM 系統控制器階段作業同時進行,其中一個透過序列管理埠,另 外四個則透過網路管理埠。每一個階段作業的使用者都可以在 sc> 提示輸入指令,但系 統主控台一次只能給一個使用者使用,而且系統主控台還必須事先設定成可以透過序列 與網路管理埠存取才行。相關詳細資訊,請參閱:

- 第 50 頁「如[何使用](#page-67-1)序列管理埠」
- 第 51 頁「如何啓動網路管理埠」

系統主控台的使用者登出之前,其他任何 ALOM 系統控制器階段作業都只能被動顯示 系統主控台的活動。如果您啟動 console -f 指令,使用者就可以從其他人手中取得 系統主控台的存取權。如需更多資訊,請參閱 *Sun Advanced Lights Out Manager (ALOM) Online Help*。

## 進入 sc> 提示處的方法

進入 sc> 提示有多種方法, 包括:

- 若系統主控台已導向到序列管理或網路管理埠,請輸入 ALOM 系統控制器系統控制 器逸出序列 (**#.**)。
- 您可以從連接到序列管理埠上的裝置直接登入 ALOM 系統控制器。請參閱第 [50](#page-67-1) 頁 「如何使用序列[管理埠](#page-67-1)」。
- 您可以使用透過網路管理埠的連線直接登入 ALOM 系統控制器。請參閱第 51 [頁「](#page-68-0)如 何[啟動網路管理埠](#page-68-0)」。

# <span id="page-61-1"></span><span id="page-61-0"></span>關於 ok 提示符號

裝有 Solaris 作業環境的 Sun Fire V440 伺服器能以不同的*執行層級*運作。各個執行層 級的說明如下。詳細說明請參閱 Solaris 系統管理文件。

Sun Fire V440 Server 大部分的時間都是以執行層級 2 或執行層級 3 運作,此為多使用 者狀態,所有系統與網路資源均可使用。有時候,您可能會以執行層級 1 操作系統,也 就是所謂的單一使用者管理狀態。不過,最低的執行狀態是執行層級 0,在這種狀態下, 您可以放心地將系統電源關閉。

當 Sun Fire V440 Server 處於執行層級 0 時,您便會看到 ok 提示,代表系統是由 OpenBoot 韌體負責控制。

另外還有好幾種狀況也會由 OpenBoot 韌體負責控制。

- 尚未安裝作業環境之前,系統開機之後會預設處於 OpenBoot 韌體的控制狀態之下。
- auto-boot? 時,系統開機之後會跳到 ok 提示 OpenBoot 組態變數設定為 false。
- 作業環境中斷時,系統會依序切換到執行層級 0。
- 作業環境當機時,系統會跳回 OpenBoot 韌體控制。
- 在開機過程中,如果遇到嚴重的硬體問題,導致作業環境無法執行,系統便會跳回 OpenBoot 韌體控制。
- 如果系統運作時發生嚴重的硬體問題,作業環境順利跳到執行層級 0。
- 您刻意將系統切換到韌體控制下,以便執行韌體指令或診斷測試。

最後一種狀況是管理員最應該注意的情況,因為您都會有需要進入 ok 提示處的時候。 第 45 頁 「進入 ok 提示[處的方法](#page-62-0)」簡介了幾種可用的方法。如需詳細說明,請參閱[第](#page-66-1) 49 [頁 「](#page-66-1)如何進入 ok 提示處」。

## <span id="page-62-0"></span>進入 ok 提示處的方法

進入 ok 提示有好幾種方法,需視系統的狀態與您存取系統主控台的方式而定。以下依 使用簡易程度依序列出各種方法:

- 正常關機
- ALOM 系統控制器 break 或 console 指令
- L1-A (Stop-A) 按鍵或 Break 按鍵
- 外界啓動重設 (XIR)
- 手動重新啟動系統

以下分別討論每一種方法。相關操作說明,請參閱第 49 [頁 「](#page-66-1)如何進入 ok 提示處」。

### 正常關機

進入 ok 提示的最佳方式,是依照 Solaris 系統管理文件中所描述的方式,以適當的指令 ( 例如 shutdown、init 或 uadmin 指令 ) 中止作業環境。您也可以使用系統電源按鈕 啟動正常的系統關機程序。

正常關閉系統可避免資料遺失,讓您事先警告使用者,並且將干擾程度降到最低。只要 Solaris 作業環境仍在運作,且硬體未發生嚴重故障,通常就可以執行正常關閉程序。

從 ALOM 系統控制器指令提示也可以進行正常的系統關機程序。

相關詳細資訊,請參閱:

- 第 28 頁「如何關閉[系統電](#page-45-1)源」
- 第 31 頁「如何遠端關閉[系統電](#page-48-1)源」

### ALOM 系統控制器 break 或 console 指令

在 sc>提示輸入 break,可強迫運作中的 Sun Fire V440 Server 跳到 OpenBoot 韌體 控制之下。若作業系統已經中止,請改用 console 指令取代 break,這同樣也可以進 入 ok 提示。

強迫系統進入 OpenBoot 韌體控制模式之後,請注意某些 OpenBoot 指令 ( 例如 probe-scsi、probe-scsi-all 或 probe-ide) 可能會導致系統當機。

### L1-A (Stop-A) 按鍵或 Break 按鍵

當系統無法或很難正常關閉時,您可以按下 Sun 鍵盤上的 L1-A (Stop-A) 按鍵序列進入 ok 提示,如果您將英數字元終端機連接到 Sun Fire V440 Server,則可按下 Break 按 鍵。

強迫系統進入 OpenBoot 韌體控制模式之後,請注意某些 OpenBoot 指令 (例如 probe-scsi、probe-scsi-all 或 probe-ide) 可能會導致系統當機。

注意 **–** 只有在系統主控台已經重新導向到適當的連接埠時,這些跳到 ok 提示的指令才 有作用。相關詳細資訊,請參閱第 68 頁 「系統主控台 [OpenBoot](#page-85-0) 組態變數設定參考資 [料](#page-85-0)」

### 外界啓動重設 (XIR)

使用 ALOM 系統控制器的 reset -x 指令可執行外界啟動重設 (XIR)。強迫進行 XIR 可以打破造成系統當機的僵局,但是這同時也使得應用程式沒有機會正常結束,因此除 非您正試圖解決這類系統當機情形,否則這並不是進入 ok 提示最好的方法。產生 XIR 的好處在於您有機會執行 sync 指令,將系統的部分狀態傾印到檔案內,以供診斷之 用。<br>相關詳細資訊,請參閱:

- *Sun Fire V440 Server* 診斷與疑難排解指南
- *Sun Advanced Lights Out Manager (ALOM) Online Help*

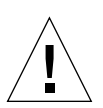

**警告 –** 由於 XIR 讓應用程式沒有機會正常結束,因此只有當上述其他方法都失效時, 才應該考慮使用 XIR。

### 手動重新啟動系統

ALOM 系統控制器的 reset 指令或 poweron 與 poweroff 指令均可重新啟動伺服 器。以手動重新啓動系統或重新開啓系統電源的方式進入 ok 提示,應該是萬不得已之 下所採取的最終手段,因為這種方法會造成系統所有連貫性與狀態資訊全部遺失。雖然 fsck 指令通常還可以復原毀損的檔案系統,但是以手動方式重新啟動系統會造成伺服 器檔案系統毀損。只有在其他方法都失效時,才應該考慮採用這個方法。

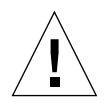

警告 **–** 手動強制系統重新啟動會導致系統狀態資料遺失,因此這種方法只有在不得已時 才能使用。由於所有狀態資訊會在系統手動重設之後遺失,因此,除非同樣的問題再度 出現,否則問題的真正原因無法追查。

## 重要:進入 ok 提示會導致 Solaris 作業環境運作 暫停

您必須瞭解,當您進入 Sun Fire V440 伺服器的 ok 提示時,便已將 Solaris 作業環境暫<br>停,改由韌體接管控制系統。原本在作業環境中執行的任何程序也都暫停,而且*這類程* 停,改由韌體接管控制系統。原本在作業環境中執行的任何程序也都暫停,而且*這類程*<br>*序的狀態可能都無法復原*。

您由 ok 提示執行的診斷測試與指令,都有可能影響到系統的狀態。這表示作業環境有 可能無法恢復到暫停之前的狀態繼續執行。雖然 go 指令在大部分狀況下都可令系統恢 復執行,但嚴格說起來,每次您將系統切換到 ok 提示時就應該有心理準備,系統可能 必須重新開機才能回到作業環境下。

因此將作業環境暫停之前,最好先把檔案備份起來,警告使用者系統即將關機,並以正 常程序中止系統。不過,並不是每次都有機會事先採取適當措施,尤其是當系統發生異 常狀況時。

### 詳細資訊

關於 OpenBoot 韌體的詳細資訊,請參閱 《*OpenBoot 4.x* 指令參考手<sup>冊</sup>》。Solaris 軟體 <sup>所</sup>附帶<sup>的</sup> 《*OpenBoot Collection AnswerBook*》中含有本手冊的線上版。

# <span id="page-64-1"></span><span id="page-64-0"></span>關於在 ALOM 系統控制器與系統主控台 之間切換

Sun Fire V440 Server 共有兩個管理埠,分別標示為 SERIAL MGT 與 NET MGT,均 位於伺服器背面板上。若系統主控台已經導向來使用序列管理與網路管理埠 ( 預設組 熊 ),就可以透過這些連接埠存取系統主控台與 ALOM 系統控制器,而且每一個都是在 不同的 「通道」上 ( 請參閱圖 [3-4](#page-65-0))。

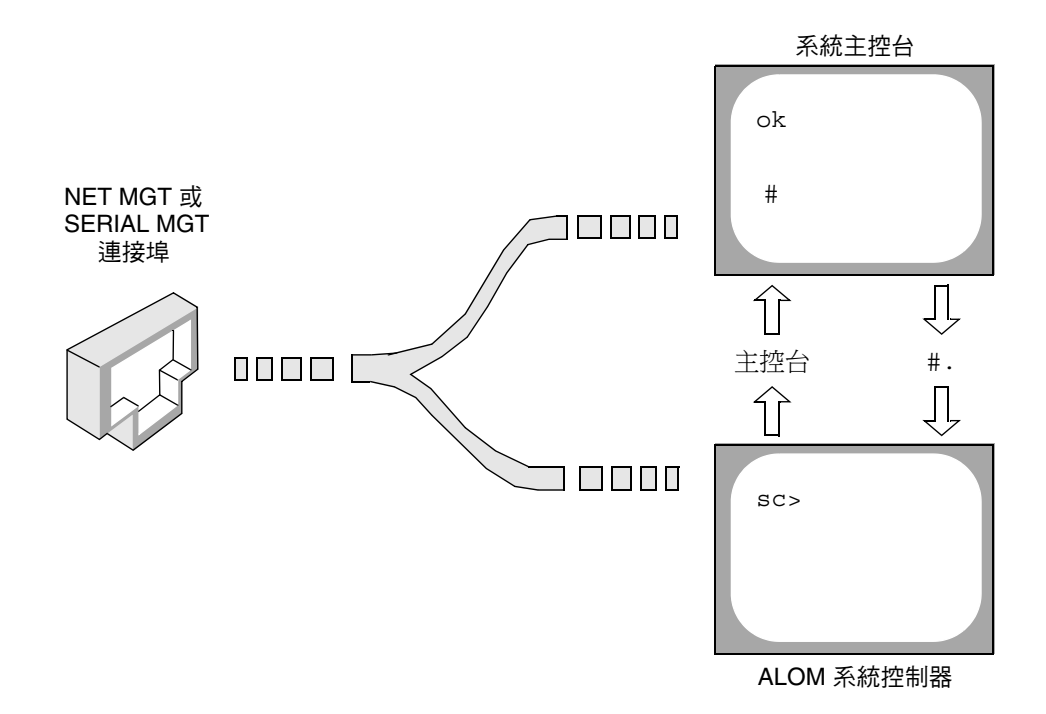

<span id="page-65-0"></span>■ 3-4 分離的系統主控台與系統控制器 「通道」

若系統主控台設定成可以透過序列管理與網路管理埠存取,則當您透過其中任何一個連 接埠進行連線時,就可以存取到 ALOM 指令列介面與系統主控台,您可以隨時在 ALOM 系統控制器與系統主控台之間來回切換,但無法從同一個終端機或 shell 工具同 時存取這兩項功能。

在終端機或 shell 工具上出現的提示可以顯示目前您使用哪一個 「通道」:

- # 與 % 提示表示您目前存取的是系統主控台,而且 Solaris 作業環境正在運作中。
- ok 提示則表示目前存取的是系統主控台,而且伺服器目前正在 OpenBoot 韌體的控 制之下運作。
- sc> 提示表示您正處於 ALOM 系統控制器之下。

注意 **–** 如果沒有任何文字或提示出現,有可能系統最近未產生任何主控台訊息。如果出 現這種狀況,請按下終端機的 Enter 或 Return 鍵,提示便會出現。

若要從 ALOM 系統控制器進入系統主控台,只要在 sc> 提示鍵入 console 指令即 可。若要從系統主控台進入 ALOM 系統控制器,可鍵入系統控制器逸出序列,預設值 為 #.(# 號後面接著英文句點 )。

如需相關詳細資訊,請參閱下列章節:

- 第 38 頁 「[關於與系統](#page-55-1)通訊」
- 第 43 [頁 「](#page-60-1)關於 sc > 提示」
- 第 44 頁 「關於 ok 提[示符號](#page-61-1)」
- 第 50 頁 「如[何使用](#page-67-1)序列管理埠」
- *Sun Advanced Lights Out Manager (ALOM) Online Help*

## <span id="page-66-1"></span><span id="page-66-0"></span>如何進入 ok 提示處

## 開始操作之前

本程序提供幾種進入 ok 提示的方法。但這些方法並非完全適合所有情況使用。有關各 種方法使用時機的詳細資訊,請參閱:

■ 第 44 頁「關於 ok 提[示符號](#page-61-1)」

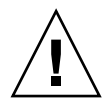

警告 **–** 將 Sun Fire V440 Server 切換到 ok 提示之後,會導致所有應用程式與作業環境 軟體暫停。當您在 ok 提示執行完需要的韌體指令及韌體測試後,系統有可能無法輕易 復原到原先中斷的狀態,

因此啟動此程序之前,請盡量先將系統資料備份起來,並讓所有應用程式結束或停止執 行,同時警告使用者系統將暫停服務。關於適當的備份與關機程序相關資訊,請參閱 Solaris 系統管理說明文件。

方法

### **1.** 決定要用哪一種方法進入 ok 提示處。

請參閱第 44 頁 「關於 ok 提[示符號](#page-61-1)」中的詳細說明。

#### <span id="page-67-2"></span>**2.** 請參閱表 [3-2](#page-67-2) 中的說明。

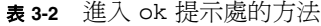

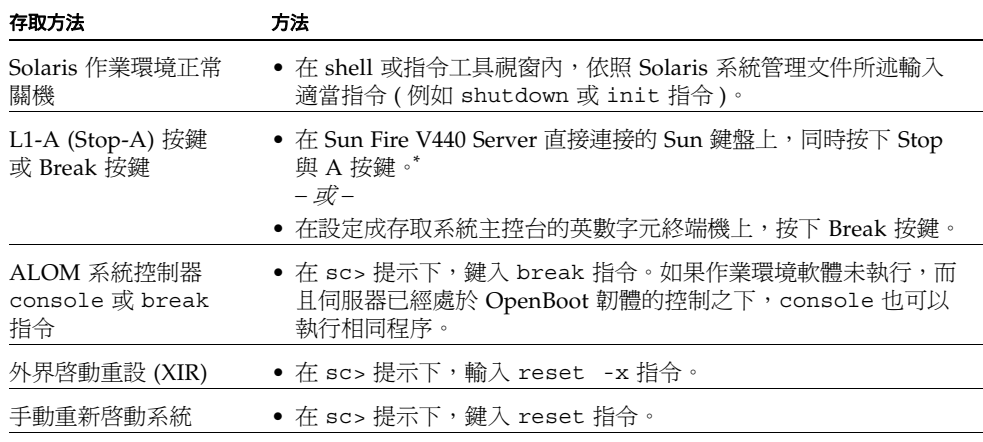

\* 需要 OpenBoot 組態變數 input-device=keyboard。如需詳細資訊,請參閱第 63 頁「如何透過本機圖形顯 示器[存取系統](#page-80-0)主控台」與第 68 頁 「系統主控台 [OpenBoot](#page-85-0) 組態變數設定參考資料」。

# <span id="page-67-1"></span><span id="page-67-0"></span>如何使用序列管理埠

本程序假設系統主控台已經導向來使用序列管理與網路管理埠 ( 預設組態 )。

使用序列管理埠所連接的裝置存取系統主控台時,第一個存取點為 ALOM 系統控制器 與其 sc> 提示。連接到 ALOM 系統控制器之後,您可以切換到系統主控台本身。

有關 ALOM 系統控制器介面卡的詳細資訊,請參閱:

- 第 73 頁「關於 [ALOM](#page-90-0) 系統控制器介面卡」
- *Sun Advanced Lights Out Manager (ALOM) Online Help*

## 開始操作之前

務必將連接裝置上的序列埠設定為下列參數:

- 9600 鮑率
- 8 位元
- 無同位元檢查
- 1個停止位元
- 不進行協商

方法

#### **1.** 建立 **ALOM** 系統控制器階段作業。

請參閱 *Sun Advanced Lights Out Manager (ALOM) Online Help* 中的說明。

#### **2.** 若要連接到系統主控台,請在 **ALOM** 系統控制器指令提示下鍵入:

sc> **console**

console 指令可切換到系統主控台。

#### **3.** 若要回到 sc> 提示,請鍵入 **#.** 逸出序列。

ok **#.***[* <sup>畫</sup>面不會回應這些字<sup>元</sup> *]*

下一步

關於 ALOM 系統控制器使用方式的說明,請參閱:

■ *Sun Advanced Lights Out Manager (ALOM) Online Help* 

## <span id="page-68-0"></span>如何啟動網路管理埠

## 開始操作之前

網路管理埠必須先設定網際網路通訊協定 (IP) 位址才能使用。如果這是網路管理埠的第 一次設定,必須先使用序列管理埠連接到 ALOM 系統控制器,然後設定網路管理埠的 IP 位址。此連接埠的 IP 位址設定可以手動進行,也可以透過動態主機組態設定通訊協 定 (DHCP) 從其他伺服器取得所需 IP 位址。

資料中心常常會由一個子網路進行系統管理。如果您的資料中心有這種組態,請將網路 管理埠連接到該子網路。

注意 **–** 網路管理埠是 10BASE-T 連接埠。設定給網路管理埠的 IP 位址不可以與 Sun Fire V440 Server 的主要 IP 位址相同,而且只能給 ALOM 系統控制器使用。如需更多 資訊,請參閱第 73 頁 「關於 [ALOM](#page-90-0) 系統控制器介面卡」。

## 方法

- **1.** 將乙太網路線連接到網路管理埠。
- **2.** 透過序列管理埠登入 **ALOM** 系統控制器。

如需連接序列[管理埠](#page-67-1)的詳細資訊,請參閱第 50 頁「如何使用序列管理埠」。

- <span id="page-69-0"></span>**3.** 請鍵入下列之一的指令:
	- 如果您的網路使用固定的 IP 位址,請輸入:

```
sc> setsc if_network true
sc> setsc netsc_ipaddr ip 位址
sc> setsc netsc_ipnetmask ip 位址
sc> setsc netsc_ipgateway ip 位址
```
■ 如果您的網路使用的是動態主機組態設定通訊協定 (DHCP),請鍵入:

sc> **setsc netsc\_dhcp**

### **4.** 若要檢查網路設定,請輸入:

sc> **shownetwork**

**5.** 登出 **ALOM** 系統控制器階段作業。

下一步

若要透過網路管理埠進行連線,請使用 telnet 指令連接到您在先前程序[步](#page-69-0)驟 3 中所設 定的 IP 位址。

# <span id="page-70-0"></span>如何透過終端機伺服器存取系統主控台

## 開始操作之前

下列程序假設您正在存取系統主控台,而您憑藉的方法是將終端機伺服器連接到 Sun Fire V440 Server 的序列管理埠 (SERIAL MGT)。

方法

#### **1.** 將連接序列管理埠與終端機伺服器的線路接上。

Sun Fire V440 Server 的序列管理埠是資料終端機設備 (DTE) 連接埠。序列管理埠的腳 位會對應 Cisco AS2511-RJ 終端機伺服器上,由 Cisco 提供的 Serial Interface Breakout Cable 的 RJ-45 連接埠的腳位。如果使用另一家製造商所製造的終端機伺服器,請確定 Sun Fire V440 Server 的序列埠腳位符合打算使用的終端機伺服器腳位。

如果伺服器序列埠的腳位符合終端機伺服器的 RI-45 連接埠腳位,則您可以使用兩個連 接選項:

- 將序列介面分支纜線直接連接 Sun Fire V440 Server。請參閱第 50 頁 「如[何使用](#page-67-1)序 列[管理埠](#page-67-1)」。
- 將序列介面分支纜線連接至跳接面板,然後使用直通式跳線 (Sun 提供 ) 將跳接面板 連接至伺服器。

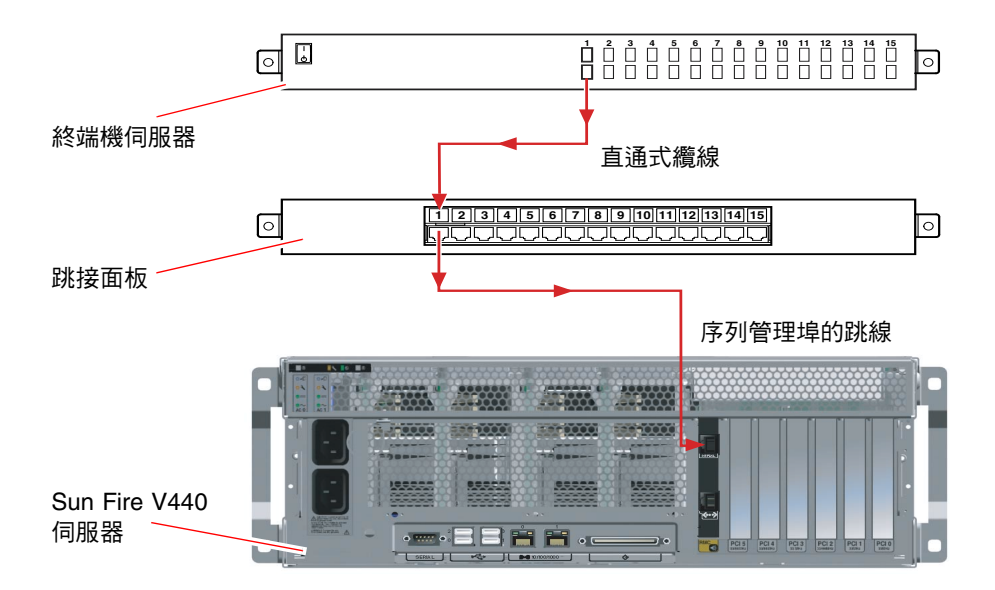

<sup>圖</sup> **3-5** 終端機伺服器與 Sun Fire V440 Server 之間的跳接面板連線

如果序列管理埠的腳位不符終端機伺服器的 RJ-45 連接埠的腳位,則需要做一條跳線, 讓 Sun Fire V440 Server 序列管理埠的每個針腳,都對應終端機伺服器的序列埠的針腳。

表 [3-3](#page-71-0) 顯示纜線必須執行的跳接。

<span id="page-71-0"></span>表 **3-3** 連線至一般終端機伺服器所做的針腳跳接

| Sun Fire V440 序列埠 (RJ-45 接頭 ) 針腳 | 終端機伺服器序列埠針腳   |
|----------------------------------|---------------|
| 針腳 1 (RTS)                       | 針腳 1 (CTS)    |
| 針腳 2 (DTR)                       | 針腳 2 (DSR)    |
| 針腳 3 (TXD)                       | 針腳 3 (RXD)    |
| 針腳 4 ( 信號接地 )                    | 針腳 4 ( 信號接地 ) |
| 針腳 5 (信號接地 )                     | 針腳 5 (信號接地)   |
| 針腳 $6$ (RXD)                     | 針腳 $6(TXD)$   |
| 針腳 7 (DSR / DCD)                 | 針腳 7 (DTR)    |
| 針腳 8 (CTS)                       | 針腳 8 (RTS)    |
**2.** 在連接的裝置上開啟終端機階段作業,然後鍵入:

% **telnet** 終端機伺服器 *IP* 位址連接埠編號

例如,對於連接到連接埠 10000 (位於 IP 位址為 192.20.30.10 的終端機伺服器上)的 Sun Fire V440 Server,應該鍵入:

% **telnet 192.20.30.10 10000**

#### **3.** <sup>如</sup>果您想使用 *ttyb* <sup>取</sup>代序列管理埠,請執行下列步驟:

#### **a.** 變更 **OpenBoot** 組態變數,將系統主控台重新導向。

在 ok 提示下,鍵入下列指令:

```
ok setenv input-device ttyb
ok setenv output-device ttyb
```
注意 **–** 重新導向系統主控台不會重新導向 POST 輸出。您只能從序列與網路管理埠裝 置檢視 POST 訊息。

注意 **–** OpenBoot 另外還有許多組態變數。雖然這些變數不會影響您使用哪些硬體裝置 存取系統主控台,但其中部分變數還是會影響系統執行的診斷測試項目,並影響系統會 <del>在意一心,你们的好,你们的想象是我的事情就是自我的情况是你的</del>。<br>存取系統主控台,但其中部分變數還是會影響系統執行的診斷測試項目,並影響系統會<br>在主控台上顯示哪些訊息。相關詳細資訊,請參閱 *《Sun Fire V440 Server 診斷與疑難* 在主控台上顯示<br>*排解指南》*。

#### **b.** 為了讓您所作的變更立刻生效,請關閉系統電源。鍵入:

ok **power-off**

系統會永久儲存參數的變更,並關閉電源。

注意 **–** 您也可以使用前面版上的電源按鈕來關閉系統電源。

### **c.** 將空數據機序列纜線連接到 **Sun Fire V440 Server** 上的 ttyb 連接埠。 必要時,請使用伺服器所附的 DB-9 或 DB-25 纜線轉接頭。

### **d.** 開啟系統電源。

關於開機的程序,請參閱第 [2](#page-40-0) 章。

## 下一步

按照需要繼續進行安裝作業或診斷測試階段作業。完成之後,請輸入終端機伺服器的逸 出序列,並跳出視窗,以結束階段作業。

關於連接與使用 ALOM 系統控制器的相關資訊,請參閱:

■ *Sun Advanced Lights Out Manager (ALOM) Online Help* 

若系統主控台已重新導向到 ttyb,但您想將系統主控台的設定改回使用序列管理與網 路管理埠,請參閱:

■ 第 68 頁「系統主控台 [OpenBoot](#page-85-0) 組態變數設定參考資料」

# <span id="page-73-1"></span>如何透過 tip 連線存取系統主控台

開始操作之前

本程序假設您是將其他 Sun 系統的序列埠連接到 Sun Fire V440 Server 的序列管理埠 (SERIAL MGT),以存取 Sun Fire V440 Server 的系統主控台 ( 圖 [3-6](#page-73-0))。

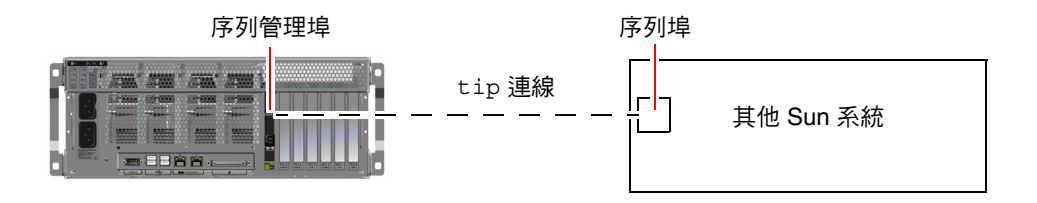

<span id="page-73-0"></span><sup>圖</sup> **3-6** Sun Fire V440 Server 與其他 Sun 系統之間的 tip 連線

方法

**1.** 必要時,將 **RJ-45** 序列纜線連接 **RJ-45** 或 **DB-25** 轉接頭。

此纜線與轉接頭可連接其他 Sun 系統的序列埠 (通常是 ttyb) 與 Sun Fire V440 Server 背面板上的序列管線與壓接卡的腳位、零件編號與其他相關細節,請 參閱 《*Sun Fire V440 Server Parts Installation and Removal Guide*》。

**2.** 確認 **Sun** 系統上的 /etc/remote 檔案是否含有 hardwire 項目。

1992 年之後售出的大部分 Solaris 作業環境軟體版本都有 /etc/remote 檔案,其中含 有適當的 hardwire 項目。但如果 Sun 系統執行的是舊版的 Solaris 作業環境軟體,或 者 /etc/remote 檔案已經被修改過,您可能就需編輯該檔案。請參閱第 59 [頁 「](#page-76-0)如何 修改 [/etc/remote](#page-76-0) 檔案」中的詳細說明。

**3.** 在 **Sun** 系統的 **shell** 工具視窗中,鍵入:

% **tip hardwire**

Sun 系統便會回應,顯示:

connected

現在這個 shell 工具便成為 tip 視窗,透過 Sun 系統的序列埠通往 Sun Fire V440 Server。即使 Sun Fire V440 Server 電源完全關閉或剛啟動,這條連線都可以順利建立 並維持運作。

**注意 –** 請使用 shell 工具或 CDE 終端機 ( 例如 dtterm),切勿使用指令工具。某些 tip 指令可能無法在指令工具視窗中正常運作。

- **4.** <sup>如</sup>果您想使用 *Sun Fire V440 Server* 上的 *ttyb* <sup>取</sup>代序列管理埠,請執行下列步驟:
	- **a.** 變更 **OpenBoot** 組態變數,將系統主控台重新導向。

在 Sun Fire V440 Server 的 ok 提示下,鍵入下列指令:

```
ok setenv input-device ttyb
ok setenv output-device ttyb
```
注意 **–** 只有透過序列管理埠或網路管理連接埠,才可以存取 sc> 提示與檢視 POST 訊 息。

注意 **–** OpenBoot 另外還有許多組態變數。雖然這些變數不會影響您使用哪些硬體裝置 存取系統主控台,但其中部分變數還是會影響系統執行的診斷測試項目,並影響系統會 <sup>在</sup>主控台上顯示哪些訊息。相關詳細資訊,請參閱 《*Sun Fire V440 Server* 診斷與疑難 在主控台上顯示哪些訊息。相關詳細資訊,請參閱 *《Sun Fire V440 Server 診斷與疑難*<br>*排解指南》*。

#### **b.** 為了讓您所作的變更立刻生效,請關閉系統電源。鍵入:

ok **power-off**

系統會永久儲存參數的變更,並關閉電源。

注意 **–** 您也可以使用前面版上的電源按鈕來關閉系統電源。

**c.** 將空數據機序列纜線連接到 **Sun Fire V440 Server** 上的 ttyb 連接埠。

必要時,請使用伺服器所附的 DB-9 或 DB-25 纜線轉接頭。

**d.** 開啟系統電源。

關於開機的程序,請參閱第 [2](#page-40-0) 章。

### 下一步

按照需要繼續進行安裝作業或診斷測試階段作業。tip 視窗用完後,請鍵入 ~. (~ 符號 後面跟著一個小數點)結束 tip 工作階段,並退出這個視窗。如需 tip 的相關詳細資 訊,請參閱 tip 說明頁。

關於連接與使用 ALOM 系統控制器的相關資訊,請參閱:

■ *Sun Advanced Lights Out Manager (ALOM) Online Help* 

若系統主控台已重新導向到 ttyb,但您想將系統主控台的設定改回使用序列管理與網 路管理埠,請參閱:

■ 第 68 頁 「系統主控台 [OpenBoot](#page-85-0) 組態變數設定參考資料」

# <span id="page-76-0"></span>如何修改 /etc/remote 檔案

在執行舊版 Solaris 作業環境軟體的 Sun 系統上使用 tip 連線存取 Sun Fire V440 Server 時,請依照本程序進行。如果 Sun 伺服器上的 /etc/remote 檔案被修改過或 其中沒有適當的 hardwire 項目,您也必須執行此一程序。

## 開始操作之前

本程序假設在您想用來與 Sun Fire V440 Server 建立 tip 連線的 Sun 系統上,您已經 成功以超級使用者的身分登入其系統主控台。

## 方法

**1.** 找出 **Sun** 系統上所安裝 **Solaris** 作業環境軟體的版本。鍵入:

# **uname -r**

系統便會回應,顯示版本編號。

- **2.** 依照所顯示的版本號碼,執行下列步驟之一。
	- 若 uname -r 指令顯示的號碼爲 5.0 以上:

Solaris 作業環境軟體在 /etc/remote 檔案內含有適當的 hardwire 項目。如果您 有正當理由懷疑這個檔案以及其中的 hardwire 項目曾被修改或刪除,請與下列的 範例比對,並視需要加以修改。

hardwire:\ :dv=/dev/term/b:br#9600:el=^C^S^Q^U^D:ie=%\$:oe=^D:

注意 **–** 如果您打算使用 Sun 系統的序列埠 A 而不是序列埠 B,請將這個項目中的 /dev/term/b 改成 /dev/term/a。

■ 若 uname -r 指令顯示的號碼低於 5.0:

檢查 /etc/remote 檔案,如果下列項目不存在,請將其加入檔案內。

hardwire:\

:dv=/dev/ttyb:br#9600:el=^C^S^Q^U^D:ie=%\$:oe=^D:

注意 **–** 如果您打算使用 Sun 系統的序列埠 A 而不是序列埠 B,請將這個項目中的 /dev/ttyb 改成 /dev/ttya。

## 下一步

現在 /etc/remote 檔案便已經設定正確了。繼續建立連接 Sun Fire V440 Server 系統 主控台的 tip 連線。請參閱:

■ 第 56 頁 「如何透過 tip 連線[存取系統](#page-73-1)主控台」

若系統主控台已重新導向到 ttyb,但您想將系統主控台的設定改回使用序列管理與網 路管理埠,請參閱:

■ 第 68 頁 「系統主控台 [OpenBoot](#page-85-0) 組態變數設定參考資料」

# 如何透過英數字元終端機存取系統主控台

### 開始操作之前

本程序假設您是將英數字元終端機的序列埠接到 Sun Fire V440 Server 的序列管理埠 (SERIAL MGT),以存取 Sun Fire V440 Server 的系統主控台。

## 方法

#### **1.** 將序列纜線的一端接到英數字元終端機的序列埠。

請使用空數據機序列纜線或 RJ-45 序列纜線與空數據機配接卡,並將它插入終端機的序 列埠接頭。

**2.** 將序列纜線的另一端連接到 **Sun Fire V440 Server** 的序列管理埠。

- **3.** 將英數字元終端機的電源線接上交流電源插座。
- **4.** 將英數字元終端機的接收模式設定為:
	- 9600 鮑率
	- 8 位元
	- 無同位元檢查
	- 1個停止位元
	- 不使用協商通訊協定

關於終端機的設定方式,請參閱其所附說明文件。

- **5.** <sup>如</sup>果您想使用 *ttyb* <sup>取</sup>代序列管理埠,請執行下列步驟:
	- **a.** 變更 **OpenBoot** 組態變數,將系統主控台重新導向。

在 ok 提示下,鍵入下列指令:

ok **setenv input-device ttyb** ok **setenv output-device ttyb**

注意 **–** 只有透過序列管理埠或網路管理連接埠,才可以存取 sc> 提示與檢視 POST 訊 息。

注意 **–** OpenBoot 另外還有許多組態變數。雖然這些變數不會影響您使用哪些硬體裝置 存取系統主控台,但其中部分變數還是會影響系統執行的診斷測試項目,並影響系統會 <sup>在</sup>主控台上顯示哪些訊息。相關詳細資訊,請參閱 《*Sun Fire V440 Server* 診斷與疑難 在主控台上顯示哪些訊息。相關詳細資訊,請參閱 *《Sun Fire V440 Server 診斷與疑難*<br>*排解指南》*。

### **b.** 為了讓您所作的變更立刻生效,請關閉系統電源。鍵入:

ok **power-off**

系統會永久儲存參數的變更,並關閉電源。

注意 **–** 您也可以使用前面版上的電源按鈕來關閉系統電源。

- **c.** 將空數據機序列纜線連接到 **Sun Fire V440 Server** 上的 ttyb 連接埠。 必要時,請使用伺服器所附的 DB-9 或 DB-25 纜線轉接頭。
- **d.** 開啟系統電源。

關於開機的程序,請參閱第 [2](#page-40-0) 章。

## 下一步

您可以使用英數字元終端機來發出系統指令與檢視系統訊息。按照需要繼續進行安裝作 業或診斷程序。完成之後,請輸入英數字元終端機的逸出序列。

關於連接與使用 ALOM 系統控制器的相關資訊,請參閱:

■ *Sun Advanced Lights Out Manager (ALOM) Online Help* 

若系統主控台已重新導向到 ttyb,但您想將系統主控台的設定改回使用序列管理與網 路管理埠,請參閱:

■ 第 68 頁 「系統主控台 [OpenBoot](#page-85-0) 組態變數設定參考資料」

# 如何在 ttyb 確認序列埠設定

本程序可讓您確認 Sun Fire V440 Server 與連接其 ttyb 連接埠的裝置進行通訊時所用 的鮑率與其他序列埠設定。

注意 **–** 序列管理埠的設定為 9600 鮑率、8 個位元,沒有同位元檢查及 1 個停止位元。

## 開始操作之前

您必須先登入 Sun Fire V440 Server,且伺服器上必須正在執行 Solaris 作業環境軟體。

## 方法

- **1.** 開啟 **shell** 工具視窗。
- **2.** 鍵入:

# **eeprom | grep ttyb-mode**

### **3.** 尋找下列輸出資訊:

```
ttyb-mode = 9600, 8, n, 1, -
```
這一行文字表示 Sun Fire V440 Server 的序列埠 ttyb 組態設定為:

- 9600 鮑率
- 8 位元
- 無同位元檢查
- 1 個停止位元
- 不使用協商通訊協定

## 下一步

關於序列埠設定的相關詳細資訊,請參閱 eeprom 說明頁。如需 ttyb-mode OpenBoot 組態變數的詳細資訊,請參閱附錄 [C](#page-164-0)。

# 如何透過本機圖形顯示器存取系統主控台

## 開始操作之前

完成首次安裝後,您便可以安裝本機圖形顯示器,將其設定成系統主控台。本機圖形顯<br>示器*不能* 用來執行系統初始安裝,也不能檢視開機自我測試 <mark>(POST)</mark> 訊息。

若要安裝本機圖形顯示器,您必須具備以下項目:

- 支援的 PCI 圖形顯示卡與軟體驅動程式。 8/24 位元彩色圖形 PCI 顯示卡 (Sun 零件 號碼 X3768A 目前受支援 )
- 具有適當解析度可支援圖形顯示卡的顯示器
- Sun 相容的 USB 鍵盤 (Sun USB Type–6 鍵盤)
- Sun 相容 USB 滑鼠 (Sun USB 滑鼠) 與滑鼠墊

## 方法

### **1.** 將圖形卡安裝在適當的 **PCI** 插槽。

安裝程序必須由合格的服務廠商處理。如需進一步資訊,請參閱 《*Sun Fire V440 Server Parts Installation and Removal Guide*》或洽您的合格服務廠商。

### **2.** 將顯示器的視訊纜線接在圖形卡的視訊埠上。

鎖緊螺絲,固定接頭。

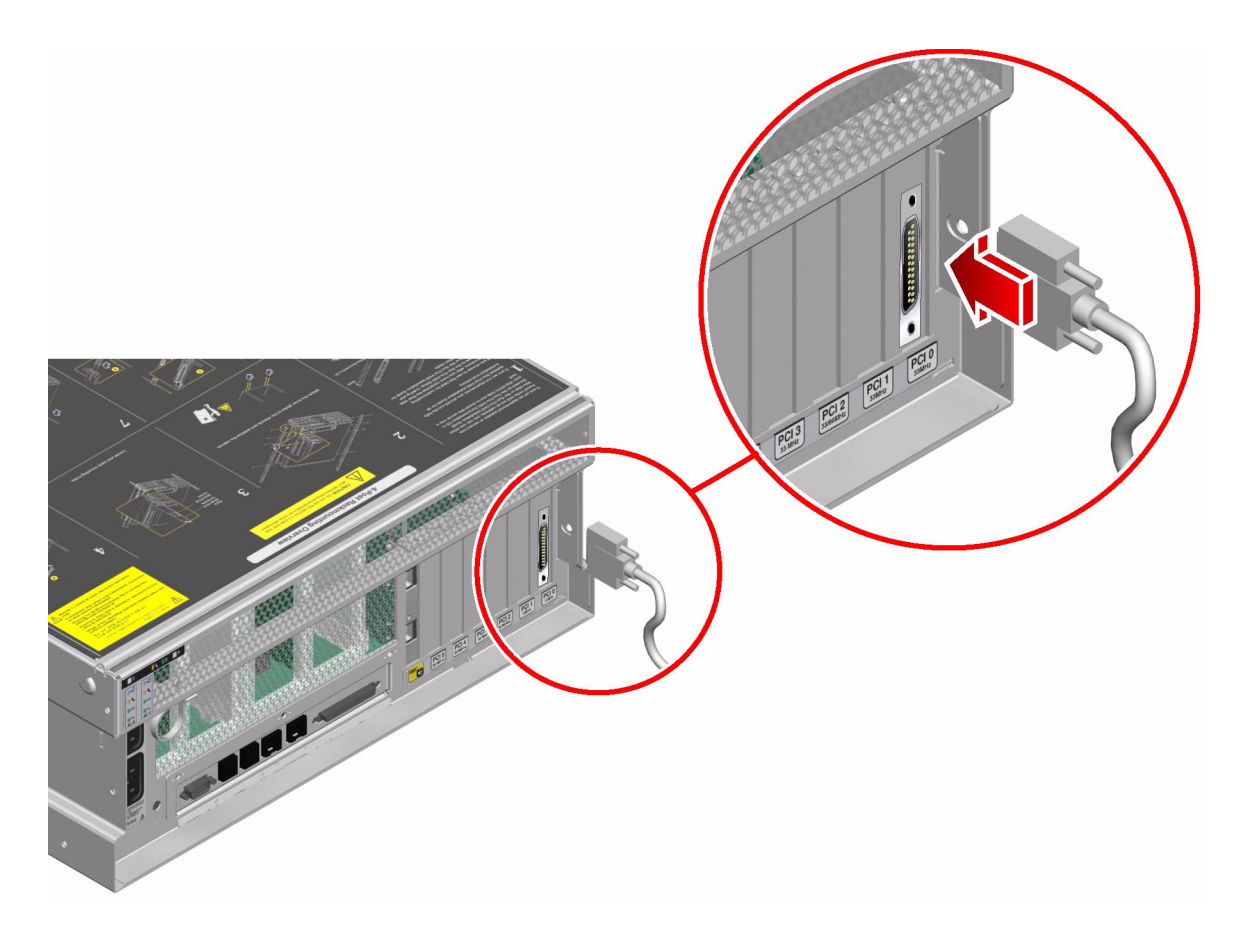

**3.** 將顯示器的電源線接上交流電源插座。

**4.** 將 **USB** 鍵盤纜線連接到 **Sun Fire V440 Server** 背面板上的任一 **USB** 連接埠。

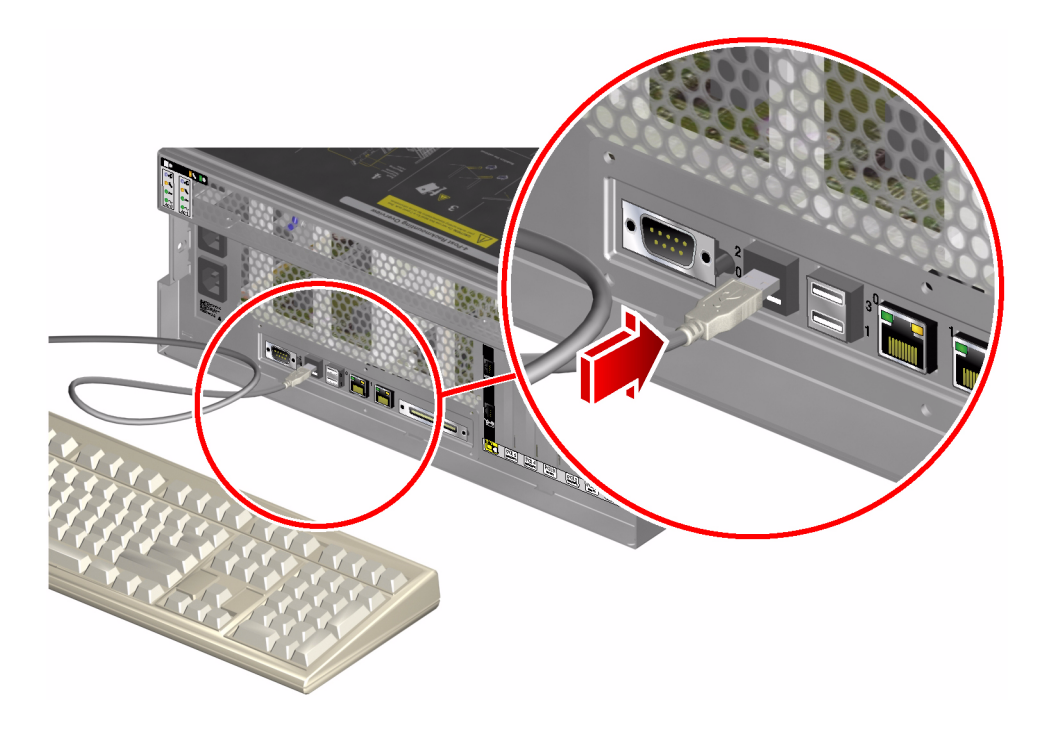

**5.** 將 **USB** 滑鼠纜線連接到 **Sun Fire V440 Server** 背面板上的任一 **USB** 連接埠。

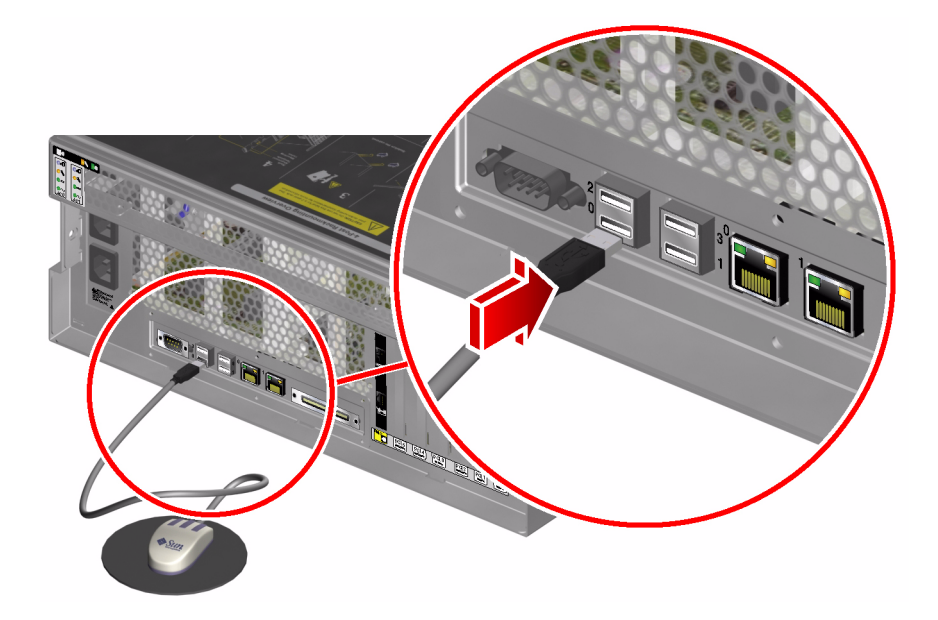

**6.** 進入 ok 提示。

如需更多資訊,請參閱第 49 [頁 「](#page-66-0)如何進入 ok 提示處」。

**7.** 適當設定 **OpenBoot** 組態變數的值。

在現有系統主控台中,鍵入:

```
ok setenv input-device keyboard
ok setenv output-device screen
```
注意 **–** OpenBoot 另外還有許多組態變數。雖然這些變數不會影響您使用哪些硬體裝置 存取系統主控台,但其中部分變數還是會影響系統執行的診斷測試項目,並影響系統會 <sup>在</sup>主控台上顯示哪些訊息。相關詳細資訊,請參閱 《*Sun Fire V440 Server* 診斷與疑難 在主控台上顯示哪些訊息。相關詳細資訊,請參閱 *《Sun Fire V440 Server 診斷與疑難*<br>*排解指南》*。

### **8.** 若要使變更生效,請鍵入:

ok **reset-all**

如果 OpenBoot 組態變數 auto-boot? 設定為 true ( 其預設值 ),系統便會永久儲存 參數變更,並自動啟動。

注意 **–** 若要儲存參數變更,您也可以使用前面板的 「電源」按鈕關閉系統電源然後再 打開。

下一步

您可以使用您的本機圖形顯示器發出系統指令與檢視系統訊息。按照需要繼續進行安裝 作業或診斷程序。

如果您想將系統主控台重新導向回序列管理與網路管理埠,請參閱:

■ 第 68 頁「系統主控台 [OpenBoot](#page-85-0) 組態變數設定參考資料」

# <span id="page-85-0"></span>系統主控台 OpenBoot 組態變數設定參考 資料

Sun Fire V440 的系統主控台是預設導向到序列管理與網路管理埠 (SERIAL MGT and NET MGT),但也可以重新導向到序列 DB-9 連接埠 (ttyb) 或本機圖形顯示器、鍵盤 與滑鼠,也可以將系統主控台重新導向回序列管理與網路管理埠。

某些 OpenBoot 組態變數可控制系統主控台輸入資料的來處,以及輸出資料重新導向的 去處。下表列出如何設定這些變數,以便使用序列管理與網路管理埠、ttyb 或本機圖 形顯示器做為系統主控台的連線。

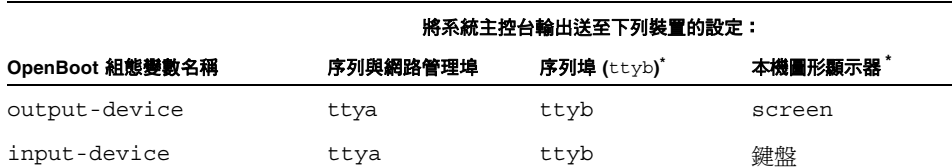

#### <span id="page-85-1"></span><sup>表</sup> **3-4** 影響系統主控台的 OpenBoot 組態變數

\* POST 輸出還是會導向到序列埠,因為 POST 並無將其輸出轉到圖形顯示器上的機制。

在 OpenBoot 組態變數中,序列管理埠與網路管理埠是表示爲 ttya,不過,這個序列 管理埠無法進行標準序列連線,因此如果您想將傳統序列裝置 ( 例如印表機 ) 連接到系 統,請勿連接到序列管理埠上,而應該連接到 ttyb。相關資訊,請參閱第 88 頁「關 [於](#page-105-0)序列埠」。

請注意,sc> 提示及 POST 訊息都只有透過序列管理埠與網路管理埠才能顯示。此外, 若系統主控台已經重新導向到 ttyb 或本機圖形顯示器,則 ALOM 系統控制器 console 指令無效。

除了表 [3-4](#page-85-1) 所列出的 OpenBoot 組態變數之外,還有其他變數也會影響系統的行為。這 些存放在系統組態介面卡上的變數將於第 78 頁 「[關於系統](#page-95-0)組態介面卡」中詳細討論。

# 設定硬體組態

本章提供 Sun Fire V440 伺服器的硬體組態資訊。

本章所含各小節如下:

- 第 70 頁「關於 [CPU/](#page-87-0)記憶體模組」
- 第 70 頁 「[關於記憶體](#page-87-1)模組」
- 第 73 頁「關於 [ALOM](#page-90-0) 系統控制器介面卡」
- 第 76 頁 「關於 PCI 介面卡與[匯流排](#page-93-0)」
- 第 78 頁 「[關於系統](#page-95-1)組態介面卡」
- 第 79 頁 「如何將系統組熊介面卡從某個系統轉移[到其他系統](#page-96-0)」
- 第 80 頁「關於 [Ultra-4 SCSI](#page-97-0) 背板」
- 第 80 頁 「關於可[熱插拔元](#page-97-1)件」
- 第 82 頁 「[關於內建](#page-99-0)磁碟機」
- 第 83 頁 「[關於電](#page-100-0)源供應器」
- 第 86 頁 「[關於系統](#page-103-0)風扇」
- 第 89 頁 「關於 USB [連接埠](#page-106-0)」

關於電源供應器熱插拔程序的操作程序,請參閱:

■ 第 85 頁 「如何進行電源供應[器熱插拔動](#page-102-0)作」

關於網路介面的組態設定資訊,請參閱:

- 第 129 頁 「如何設定[主要網路](#page-146-0)介面組態」
- 第 131 頁 「如何設定[額外網路](#page-148-0)介面組態」

# <span id="page-87-0"></span>關於 CPU/記憶體模組

系統主機板提供的插槽最多可以容納四個 CPU/記憶體模組。每個 CPU/記憶體模組都 有一個 UltraSPARC IIIi 處理器,以及最多可以容納四個記憶體模組 (DIMM) 的插槽。 系統上的 CPU 編號為 0 到 3,以各 CPU 所在插槽而定。

注意 **–** Sun Fire V440 Server 上的 CPU/記憶體模組不可 熱插拔。

UltraSPARC IIIi 處理器是一種高效能、高度整合的超純量處理器,用於執行 SPARC V9 64 位元架構。透過精密的 「視訊指令集」延伸 (Sun VIS 軟體),UltraSPARC IIIi 處理 器可同時支援 2D 和 3D 繪圖、影像處理、視訊壓縮/解壓縮,以及視訊特效。VIS 軟體 提供高階多媒體效能,即使沒有額外硬體的支援下,也能夠提供廣播等級畫質的兩個 MPEG-2 解壓縮資料流串列。

Sun Fire V440 伺服器採用了共用記憶體多處理器架構,所有處理器共用同一個實體位址 空間。系統處理器、主記憶體與 I/O 子系統會透過高速的系統互連匯流排相互溝通。在 配備多個 CPU/記憶體模組的系統中,所有主記憶體可以從任何處理器經過系統匯流排 加以存取。邏輯上,主記憶體可讓系統的所有處理器與 I/O 裝置共用。不過,記憶體會 由位於主機模組的 CPU 控制與配置,也就是說, CPU/記憶體模組 0 上的 DIMM 由 CPU 0 管理。

# <span id="page-87-1"></span>關於記憶體模組

Sun Fire V440 Server 使用 2.5 伏特具有錯誤修正代碼 (ECC) 的高容量雙倍資料速率雙 排指插式記憶體模組 (DDR DIMM)。此系統可支援 512 MB 與 1 GB 容量的 DIMM。

每個 CPU/記憶體模組包含可容納四個 DIMM 的插槽。系統總記憶體範圍,最小 2 GB (單一 CPU/記憶體模組搭配四個 512 MB 的 DIMM),最大 16 GB (四個模組完全插滿 1 GB 的 DIMM)。

在每個 CPU/記憶體模組內,四個 DIMM 插槽會排列成兩個一群。系統會同時讀取或寫 入某一群組內的所有兩個 DIMM,因此,DIMM 必須以兩個一組的方式新增。圖 [4-1](#page-88-0) 顯 示 Sun Fire V440 Server CPU/記憶體模組上的 DIMM 插槽和 DIMM 群組。相鄰的插 槽屬於相同的 DIMM 群組。這兩個群組的編號分別為 0 和 1。

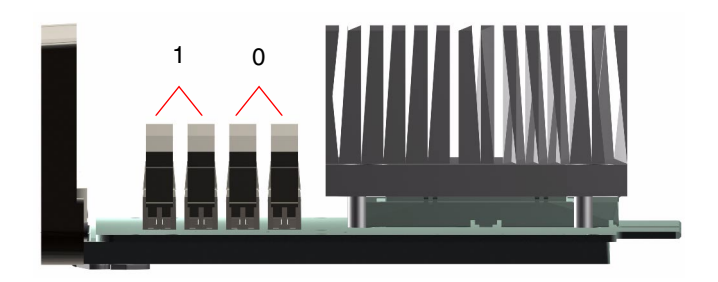

<span id="page-88-0"></span><sup>圖</sup> **4-1** 記憶體模組群組 0 和群組 1

表 [4-1](#page-88-1) 列出 CPU/記憶體模組上的 DIMM 以及每個 DIMM 所屬的群組。

<span id="page-88-1"></span><sup>表</sup> **4-1** 記憶體模組群組 0 和群組 1

| 標籤    | 群組 | 實體群組         |
|-------|----|--------------|
| B1/D1 | B1 | 1 ( 必須成對安裝 ) |
| B1/D0 |    |              |
| B0/D1 | B0 | 0(必須成對安裝)    |
| B0/D0 |    |              |

您必須實際將 CPU/記憶體模組從系統中取出後,才能安裝或拆除 DIMM。DIMM 必 須成對安裝在同一個 DIMM 群組內,而且每一對必須裝有兩個相同的 DIMM,也就是 說,每一個群組的兩個 DIMM 必須是由同一家廠商所製造,而且密度和容量也必須相 同 (例如,兩個 512 MB 的 DIMM 或兩個 1GB 的 DIMM)。

注意 **–** 每一個 CPU/記憶體模組至少必須具有兩個 DIMM,安裝在群組 0 或群組 1。

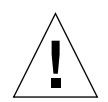

警告 **–** DIMM 是用電子元件製成,對靜電極為敏感,衣物或工作環境產生的靜電都可 能損壞這種模組。在準備將 DIMM 安裝到 CPU/記憶體模組之後,再將它從抗靜電的 包裝中取出。請以雙手接觸模組邊緣的方式拿取。請勿碰觸元件或任何金屬部位。拿取 模組時,請務必戴上抗靜電環。如需更多資訊,請參閱 *Sun Fire V440 Server Parts Installation and Removal Guide*。

關於將 DIMM 安裝到 CPU/記憶體模組上的準則與完整說明,請參閱《*Sun Fire V440 Server Parts Installation and Removal Guide*》。

如需如何找出系統主控台訊息中所指的實體 DIMM 詳細資訊,請參閱 *Sun Fire V440 Server* 診斷與疑難排解指南。

## 記憶體交錯

利用記憶體交錯的功能,可以讓系統記憶體的頻寬大幅提高。Sun Fire V440 Server 支 援雙向交錯。大部分的情況中,交錯越高,系統效能越大。不過,實際的效能會隨系統 應用程式而有不同。任何 DIMM 群組中,只要 DIMM 容量與其他任一群組使用的容量 不同時,雙向交錯便會自動產生。為了達到最佳的效能,相同 CPU/記憶體模組內的所 有四個插槽全部安裝相同的 DIMM。

## 獨立記憶體子系統

Sun Fire V440 Server 的每一個 CPU/記憶體模組含有獨立的記憶體子系統。記憶體控 制器邏輯整合到 UltraSPARC IIIi CPU 後,每個 CPU 便能控制其自己的記憶體子系統。

Sun Fire V440 Server 使用共用記憶體架構。在正常的系統運作期間內,系統內的所有 CPU 會共用系統總記憶體。

## 組態規則

- DIMM 必須成對安裝。
- 每一個使用的群組必須安裝兩個相同的 DIMM,也就是說,兩個 DIMM 必須是由同 一家廠商所製造,而且密度和容量也必須相同 ( 例如,兩個 512 MB 的 DIMM 或兩 個 1 GB 的 DIMM)。
- 爲了讓記憶體達到最佳效能,並利用 Sun Fire V440 Server 的記憶體交錯功能,建議 您相同 CPU/記憶體模組上的所有四個插槽安裝相同的 DIMM。

注意 **–** 除了磁碟機之外,所有的內部選用元件都必須由合格的服務人員安裝。如需 DIMM 安裝與移除的詳細資訊,請參閱 *Sun Fire V440 Server Parts Installation and Removal Guide*。

# <span id="page-90-0"></span>關於 ALOM 系統控制器介面卡

Sun Advanced Lights Out Manager (ALOM) 系統控制器介面卡可以從遠端存取、監視 與控制 Sun Fire V440 Server。這是一個完全獨立的處理器介面卡,具有自己的常駐韌 體、自我診斷與作業系統。

此外,ALOM 系統控制器介面卡也可以做為系統的預設主控台連線,經由序列管理埠進行通 訊。如需使用 ALOM 系統控制器做為預設主控台連線的詳細資訊,請參閱:

- 第 38 頁 「[關於與系統](#page-55-0)通訊」
- 第 50 頁「如[何使用](#page-67-0)序列管理埠」

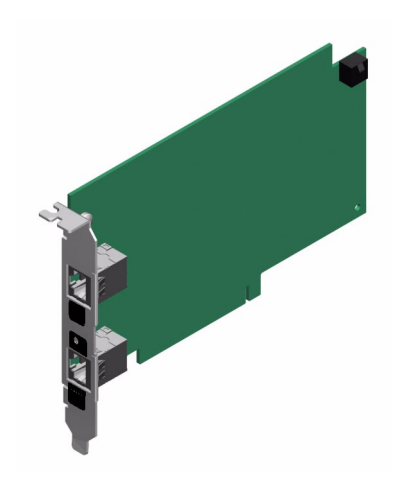

■ 4-2 ALOM 系統控制器介面卡

ALOM 系統控制器介面卡序列及 10BASE-T 乙太網路介面,可讓多名 ALOM 系統控制 器軟體使用者同時存取 Sun Fire V440 Server。ALOM 系統控制器軟體使用者可使用密 碼保護的安全存取方式使用系統的 Solaris 及 OpenBoot 主控台功能。ALOM 系統控制 器使用者可完全控制開機自我測試 (POST) 與 OpenBoot 診斷測試。

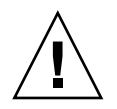

警告 **–** 雖然透過網路管理埠存取 ALOM 系統控制器很安全,但是透過序列管理埠則不 安全,因此,最好不要使用序列數據機連接序列管理埠。

注意 **–** ALOM 系統控制器序列管理埠 ( 標示為 SERIAL MGT) 與網路管理埠 ( 標示為 NET MGT) 會在 Solaris 作業環境裝置樹中顯示為 /dev/ttya,並且在 OpenBoot 組 態變數中顯示 ttya。不過,這個序列管理埠無法進行標準序列連線,若您想將標準的 序列裝置 (例如,印表機)連接到系統,必須使用系統背面板上的 DB-9 接頭,也就是 Solaris 裝置樹中的 /dev/ttyb,同時也是 OpenBoot 組態變數中的 ttyb。相關資訊, 請參閱第 88 [頁 「](#page-105-1)關於序列埠」。

ALOM 系統控制器介面卡的執行獨立於主機伺服器之外,並且以伺服器電源供應器的待 機電力運作。這張介面卡的特色在於主機板內建裝置與伺服器的環境監視子系統接合, 並可自動警示管理員關於系統的問題。這些特色可啟動 ALOM 系統控制器介面卡及 ALOM 系統控制器軟體做為「無燈」管理工具,即使伺服器作業系統離線或伺服器電 源關閉,仍可繼續運作。

ALOM 系統控制器介面卡插入主機板上的專用插槽之後,即可透過系統背面板上的開口 提供以下連接埠 (如圖 [4-3](#page-91-0) 所示):

- 透過 RI-45 接頭的序列通訊埠 ( 序列管理埠,標示為 SERIAL MGT)
- 10-Mbps乙太網路連接埠,經由 RJ-45 雙絞乙太網路 (TPE) 接頭連接 (網路管理埠, 標示為 NET MGT) 有綠色 「連結/活動中」 LED

<span id="page-91-0"></span>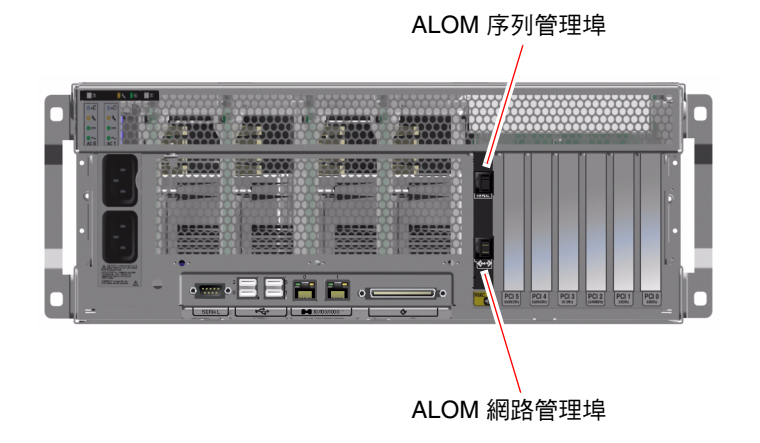

■ 4-3 ALOM 系統控制器介面卡連接埠

## 組態規則

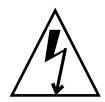

警告 **–** 即使系統電源已經關閉,系統仍會供應電力給 ALOM 系統控制器介面卡。為了 避免人員受傷或對 ALOM 系統控制器介面卡造成損壞,維修 ALOM 系統控制器介面 卡之前,務必先拔除系統的交流電源線。

- ALOM 系統控制器介面卡安裝在系統主機板上的專用插槽中。切勿將 ALOM 系統控 制器介面卡移到其他系統插槽,因為它*不是* PCI 相容介面卡。
- ALOM 系統控制器介面卡並*非* 可插拔元件。安裝或移除 ALOM 系統控制器介面卡 之前,必須先關閉系統電源並切斷所有系統電源線的連接。
- ALOM 系統控制器上的序列管理埠不能做為一般的序列埠。若您的組態需要標準的 序列連線,請改用標示為 「TTYB」的 DB-9 連接埠。
- ALOM 系統控制器上的 10BASE-T 網路管理埠是預留供 ALOM 系統控制器和系統 主控台使用的。網路管理埠不支援 100 Mbps 或 Gigabit 網路連線。若您的組態需要 高速乙太網路連接埠,請改用其中一個 Gigabit 乙太網路連接埠。如需 Gigabit 乙太 網路連接埠的組態資訊,請參閱第7章。
- 系統上必須裝有 ALOM 系統控制器介面卡,系統才能正常運作。
- ALOM 系統控制器介面卡不是一般的 PCI 介面卡,因此請勿將 ALOM 系統控制器 卡裝入 PCI 插槽,而且不可以將 PCI 介面卡裝入 ALOM 系統控制器插槽。

注意 **–** 除了磁碟機之外,所有的內部選用元件都必須由合格的服務人員安裝。如需安 裝與移除 ALOM 系統控制器介面卡的詳細資訊,請參閱 *Sun Fire V440 Server Parts Installation and Removal Guide*。

# <span id="page-93-0"></span>關於 PCI 介面卡與匯流排

所有與儲存週邊設備及網路介面裝置的系統通訊,都是由四個匯流排使用系統主機板上 的 「週邊元件內連 (PCI)」橋接器晶片來居中引導。每個 I/O 橋接器晶片負責管理系統 主要互連匯流排與兩個 PCI 匯流排之間的通訊,共提供系統四個獨立的 PCI 匯流排。這 四個 PCI 匯流排最多可支援九張 PCI 介面卡和四個主機板裝置。

表 [4-2](#page-93-1) 說明 PCI 匯流排的特性,並將每個匯流排對應到其相關的橋接器晶片、整合裝置 與 PCI 介面卡插槽。所有插槽均符合 PCI 區域匯流排規格 2.2 修訂版。

注意 **–** Sun Fire V440 Server 中的 PCI 卡不可 熱插拔。

<span id="page-93-1"></span>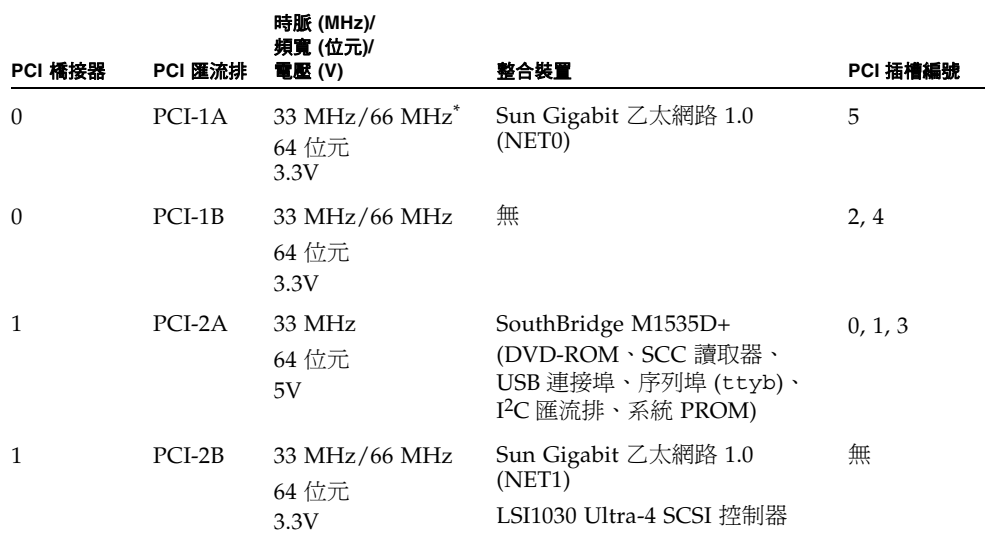

#### <sup>表</sup> **4-2** PCI 匯流排特性、相關橋接晶片、主機板裝置與 PCI 插槽

\* 將 33 MHz 的 PCI 介面卡裝入 66 MHz 的匯流排上,讓匯流排以 33 MHz 運作。

圖 [4-4](#page-94-0) 顯示主機板上的 PCI 介面卡插槽。

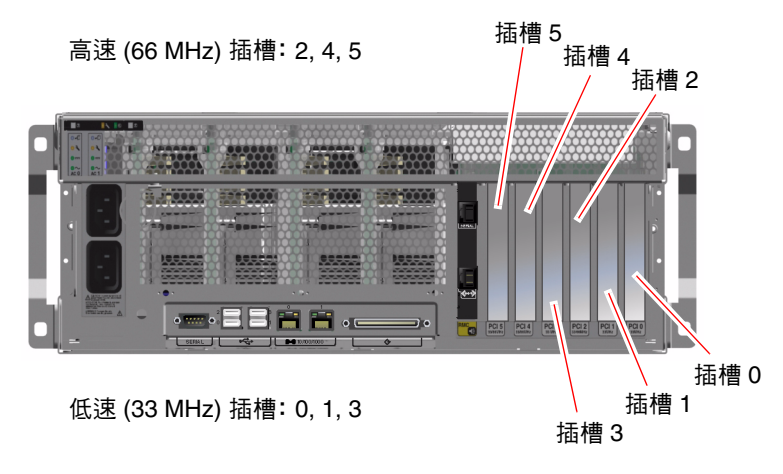

<span id="page-94-0"></span><sup>圖</sup> **4-4** PCI 插槽

### 組態規則

- 所有插槽都可以接受短的或長的 PCI 介面卡。
- 33 MHz 插槽可插入 5V PCI 介面卡,66 MHz 插槽則只能插入 3.3V 介面卡。
- 所有插槽均可插入 32 位元或 64 位元的 PCI 介面卡。
- 所有插槽均符合 PCI 區域匯流排規格 2.2 修訂版。
- 所有插槽都接受通用 PCI 介面卡。
- 每一個插槽最多可提供 15 瓦的電力。不論是安裝 5 伏特或 3 伏特的介面卡,這六個 插槽所耗用的總電力不可超過 90 瓦。
- 精簡 PCI (cPCI) 介面卡和 SBus 介面卡不受支援。
- 您可以在個別的 PCI 匯流排上安裝備援網路或儲存介面,以改善整體系統的可用性。 有關其他資訊,請參閱第 109 頁 「[關於多重](#page-126-0)路徑軟體」。

注意 **–** 插入任何 66 MHz 插槽的 33 MHz PCI 介面卡會導致該匯流排以 33 MHz 運作。

注意 **–** 除了磁碟機之外,所有的內部選用元件都必須由合格的服務人員安裝。如需 PCI 介面卡安裝與移除的詳細資訊,請參閱 *Sun Fire V440 Server Parts Installation and Removal Guide*。

# 關於 Ultra-4 SCSI 控制器

Sun Fire V440 Server 使用每秒 320 MB 的智慧型雙通道 Ultra-4 SCSI 控制器。此控制 器整合於主機板,位於 PCI 匯流排 2B 上,並且可支援 64 位元、66 MHz 的 PCI 介面。

內建的 Ultra-4 SCSI 控制器提供硬體 RAID 鏡像 (RAID 1) 能力,效能高於傳統的軟體 RAID 鏡像功能。使用內建的 Ultra-4 SCSI 控制器可鏡射一對硬碟機。

如需 RAID 組態的詳細資訊,請參閱第 113 頁 「關於 [RAID](#page-130-0) 技術」。如需使用 Ultra-4 SCSI 控制器設定硬體鏡像的詳細資訊,請參閱第 117 頁 「如何建立硬體[磁碟鏡像](#page-134-0)」。

# <span id="page-95-1"></span><span id="page-95-0"></span>關於系統組態介面卡

系統組態介面卡含有唯一的網路身份資訊,包括乙太網路 MAC 位址與主機 ID (存放在 idprom 內 )、OpenBoot 韌體組態 ( 存放在 nvram 內 ) 及 ALOM 系統控制器使用者與 組熊資料,亦可支援舊款 Sun 系統上所使用的 NVRAM 模組。SCC 裝在系統門後面的 插槽上,位於系統 「電源」按鈕旁邊 ( 請參閱第 6 頁 「 找出前面[板功能位置](#page-23-0) 」 )。

經由舊系統的 SCC,網路上的新系統可承繼舊系統的主機 ID 與乙太網路 MAC 位址, 因此,將 SCC 從 Sun Fire V440 Server 轉移到其他伺服器上,不僅可以讓新系統或升 級系統的轉換過程更為順利,而且,在主系統無法使用時,也可以迅速啓動備榜系統, 而不須更換系統在網路上的身份。

系統會在開機時存取 SCC。

- 如果讀取器中沒有正確格式的 SCC,則系統電源不會開啓。
- 若您在系統運作時取出 SCC,系統會在 60 秒內關閉電源。
- 若 nvram 區段的內容無效,系統便會使用預設的 nvram 組態初始化。
- 若 idprom 區段的內容無效,OpenBoot 韌體便會顯示警告訊息,而且系統不會自動 啟動 Solaris 軟體。不過,您可以在 ok 提示下使用 boot 指令啟動系統。

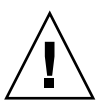

警告 **–** 由於 SCC 對系統的運作非常重要,因此,如果您從伺服器移除 SCC,必須妥善 存放,並且在伺服器重新啟動之前加以更換。

如需 SCC 上所儲存的 OpenBoot 組態變數清單,請參閱附錄 [C](#page-164-0)。

如需將 SCC 從某個系統轉移到其他系統的操作方法,請參閱第 79 [頁「](#page-96-0)如何將系統組態 介面卡從某個系統轉移[到其他系統](#page-96-0)」。

# <span id="page-96-0"></span>如何將系統組態介面卡從某個系統轉移到 其他系統

## 開始操作之前

請參閱第 78 頁 「[關於系統](#page-95-1)組態介面卡」一節中的說明。

您可以將系統組態介面卡從 Sun Fire V440 Server 轉移到其他 Sun Fire V440 Server。

若系統組態介面卡必須更換,請洽詢 Sun 服務代表,以取得具有伺服器主機 ID 與 MAC 位址的新介面卡。若您已經改用具有相同主機 ID 與 MAC 位址的新 SCC,請勿再使用 舊有的 SCC。

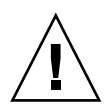

警告 **–** 除非您想將系統組態介面卡轉移到其他系統,否則請勿任意移動系統介面卡。若 您想將介面卡轉移到其他伺服器,請避免接觸介面卡底部的金質接點。

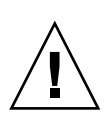

警告 **–** 當伺服器正在開機或正在執行 Solaris 作業環境時,切勿取出系統組態介面卡。 請先中斷伺服器電源,或者讓伺服器進入待機模式,然後再取出或插入 SCC。若您在系 統運作時取出 SCC,未在 60 秒內插入 SCC,系統便會關機。

注意 **–** 除了磁碟機之外,所有的內部選用元件都必須由合格的服務人員安裝。如需安裝 或移除系統組態介面卡的相關資訊,請參閱 *Sun Fire V440 Server Parts Installation and Removal Guide*。

方法

**1.** 關閉兩部伺服器的電源。

請參閱第 28 頁 「如何關閉[系統電](#page-45-0)源」。

- **2.** 開啟兩部伺服器的系統門。
- **3.** 從舊的伺服器取出系統組態介面卡,然後插入新的伺服器。 請勿接觸介面卡上的金屬接點。
- **4.** 將新的伺服器通電

# <span id="page-97-0"></span>關於 Ultra-4 SCSI 背板

Sun Fire V440 Server 含有一個 Ultra-4 SCSI 背板,最多可連接四個內部硬碟機,每一 個都可以熱插拔。

Ultra-4 SCSI 背板可容納四個薄型 (1.0 英吋,2.54 公分 ) UltraSCSI 硬碟機,資料傳輸 速度高達每秒鐘 320 MB。每個硬碟機都是透過標準 80 針腳的單一接頭附件 (SCA) 介面 連接到背板。SCA 技術將所有的電源與單一接頭結合為單一接頭,這使得從系統新增或 移除硬碟機更加方便。與使用其他類型接頭的磁碟相較,使用 SCA 接頭的磁碟提供更佳 的可維護性。

如需安裝或移除 UltraSCSI 磁碟或磁碟背板的相關資訊,請參閱 *Sun Fire V440 Server Parts Installation and Removal Guide*。

## 組態規則

- Ultra-4 SCSI 背板需要薄型 (1.0 英吋,2.54 公分 ) 硬碟機。
- UltraSCSI 磁碟可以熱插拔。

注意 **–** 除了磁碟機之外,所有的內部選用元件都必須由合格的服務人員安裝。如需安裝 或移除 Ultra-4 SCSI 背板的相關資訊,請參閱 *Sun Fire V440 Server Parts Installation and Removal Guide*。

# <span id="page-97-1"></span>關於可熱插拔元件

在 Sun Fire V440 Server 中,硬碟機與電源供應器都是*可熱插拔* 元件,但是系統其他任 何元件都不可熱插拔。可熱插拔元件是指可以在系統執行中安裝或拆除的元件,且對系 統其他功能不會造成任何影響。不過,實施熱插拔之前必須先執行某些系統管理工作, 為作業系統做好準備工作。

下一節將詳細討論每一種元件。本章未討論可連接到 USB 埠上的任何裝置,這些裝置通 常都是可以熱插拔。

警告 **–** ALOM 系統控制器介面卡不是 <sup>可</sup>熱插拔元件。安裝或拆除 ALOM 系統控制<sup>器</sup> 介面卡之前,必須先關閉系統電源並切斷所有交流電源線的連接。

## 磁碟機

Sun Fire V440 Server 內部硬碟機為可熱插拔元件。但是拆除或安裝磁碟機之前,還是 需先進行某些軟體準備工作。若要執行硬碟機熱插拔作業,您可以使用 Solaris cfgadm 公用程式。cfgadm 公用程式是指令行工具,可用來管理 Sun Fire V440 內部磁碟機與 外部儲存陣列的熱插拔作業。如需 cfgadm 的詳細資訊,請參閱 cfgadm 線上支援頁。

如需磁碟機的詳細資訊,請參閱第 82 頁 「[關於內建](#page-99-0)磁碟機」。如需完整的磁碟熱插拔 程序,請參閱第 [6](#page-128-0) 章及 《*Sun Fire V440 Server Parts Installation and Removal Guide*》。

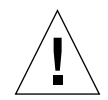

警告 **–** 熱插拔硬碟機時,請先確認磁碟機的 「可以移除」 LED 已經亮起。接著,切斷 磁碟機與 SCSI 背板的連線,並稍候 30 秒,待磁碟機完全停止轉動之後,再移除磁碟 機。若未在磁碟機停止轉動之後便移除,可能會導致磁碟機損壞。如需更多資訊,請參 閱第 [6](#page-128-0) 章。

### 電源供應器

Sun Fire V440 Server 的電源供應器應該由合格的服務人員進行熱插拔。請注意,只有 在電源供應器本身是備援電源組態的一部分,也就是系統同時配有兩個正常運作的電源 供應器時,才能進行熱插拔。( 就邏輯上而言,如果系統上只剩一個正常運作的電源供 應器,就不能進行 「熱插拔」。)

注意 **–** 兩個電源供應器必須安裝在伺服器上,才能維持適當的冷卻效果。

有關其他資訊,請參閱第 83 頁 「[關於電](#page-100-0)源供應器」。關於電源供應器的拆裝方式,請 參閱 《*Sun Fire V440 Server Parts Installation and Removal Guide*》。

# <span id="page-99-0"></span>關於內建磁碟機

Sun Fire V440 Server 最多可支援四個內部可熱插拔 Ultra-4 SCSI 硬碟機,全部都連接 在背板上。這些硬碟機的寬度為 3.5 英吋,高度為 1 英吋 (8.89 公分 x 2.54 公分 )。系統 也包含外部 Ultra-4 SCSI 連接埠。請參閱第 88 頁 「關於 [Ultra-4 SCSI](#page-105-2) 連接埠」。

內部磁碟的儲存容量可達 73GB,轉速為每分鐘 10,000 轉。內部儲存容量最大可達 292 GB ( 使用四個 73 GB 的磁碟 ),而且由於磁碟儲存容量持續成長,此容量有可能會 更大。

這些磁碟機都是透過每秒鐘 320 MB 的 Ultra-4 SCSI 介面連接系統主機板上的 Ultra-4 SCSI 控制器。這些磁碟機連接四個磁碟的 Ultra-4 SCSI 背板,背板裝載在系統磁碟機 箱的背面。

每個磁碟機都有三個對應的 LED,指出磁碟機的作業狀態、熱插拔的準備情形,以及與 磁碟機有關的任何故障狀況。如需這些 LED 的說明,請參閱表 [1-3](#page-26-0)。

下圖顯示系統的四個內部硬碟機與 LED。磁碟機的編號為 0、1、2、3,其中磁碟機 0 為 預設系統磁碟。

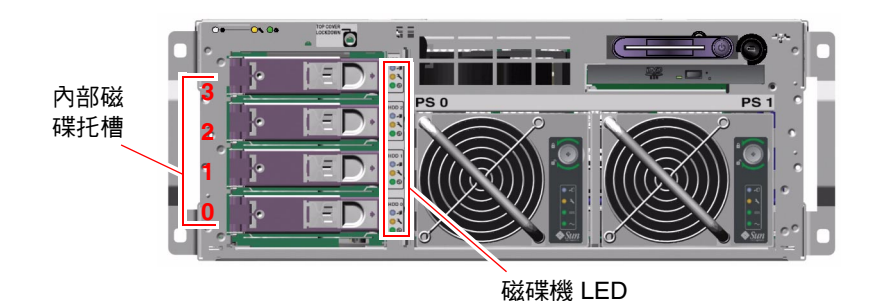

■ 4-5 內部磁碟托槽位置

由於系統的內部硬碟機可以熱插拔,因此您可以在系統運作時新增、移除或更換磁碟。 這個功能可以大幅降低因硬碟機置換而產生的系統停機時間。

磁碟機熱拔插程序必須以軟體指令操作,才能在移除硬碟機之前預備系統,或者在安裝 磁碟機之後重新設定作業環境組態。如需詳細說明,請參閱第 [6](#page-128-0) 章及 《*Sun Fire V440 Server Parts Installation and Removal Guide*》。

Solaris 作業環境隨附的 Solaris Volume Manager 軟體可讓您以四種軟體 RAID 組態使 用內部磁碟機:RAID 0 ( 串列 )、RAID 1 ( 鏡像 )、RAID 0+1 ( 串列及鏡像 ) 與 RAID 5 ( <sup>含</sup>同位元檢查的串<sup>列</sup> )。您也可以設定磁碟成為快速備<sup>份</sup> <sup>的</sup>磁碟,也就是安裝來準<sup>備</sup> 在其他磁碟故障時運作的磁碟。此外,您可以使用系統的 Ultra-4 SCSI 控制器設定硬體 鏡像。如需支援的所有 [RAID](#page-130-0) 組態詳細資訊,請參閱第 113 頁「關於 RAID 技術」。如 需設定硬體鏡像的詳細資訊,請參閱第 117 頁「 如何建立硬體[磁碟鏡像](#page-134-0) 」。

### 組態規則

- 您必須使用 Sun 標準的 3.5 英吋寬與 1 英吋高 (8.89 公分 x 2.54 公分 ) 的硬碟機,並 且與 SCSI-相容,轉速爲每分鐘 10,000 轉 (rpm),同時必須是單端或低電壓差異式 (LVD) 的款式。
- 每一個硬碟機的 SCSI 目標位址 (SCSI ID) 都是根據硬碟在 Ultra-4 SCSI 背板上所連 接的插槽位置所決定,這不需要設定硬碟機本身的 SCSI ID 跳線器。

# <span id="page-100-0"></span>關於電源供應器

主機板會將電源供應器的直流電供應給所有的內部系統元件。系統的兩個標準電源供應 器稱為電源供應器 0 與電源供應器 1,便直接插在主機板的接頭上,兩者平均負擔系統 所需電力。交流電透過系統背面板與主機板之間的兩條電線進入系統。

Sun Fire V440 Server 的電源供應器是模組化的可熱插拔單元,這些是針對合格的服務 人員快速安裝移除所設計,即使在系統完全運作時亦可安裝移除。電源供應器安裝在系 統前方的托槽中,如圖 [4-6](#page-100-1) 所示。

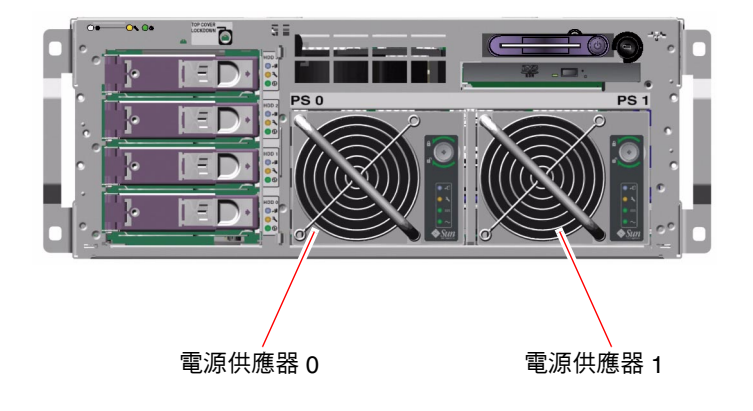

<span id="page-100-1"></span>■ 4-6 電源供應器位置

電源供應器於 100-240 VAC、47-63 Hz 的交流電源輸入範圍內運作,每一個都能提供高 達 680 瓦的直流電源。基本系統組態裝有兩個電源供應器,每一個都能提供充足的電力 供完全組態的系統使用。

這兩個電源供應器可提供 +3.3 伏特、+5 伏特、+12 伏特、-12 伏特與 -5 伏特的待機輸 出電源給系統。其中 +12 伏特輸出電源提供電力給負載點直流電/直流電轉換器,以提 供適當的電壓供系統元件使用。輸出電流會經由作用中的電流共用電路平均分配給兩個 供應器。

每一個電源供應器都有各自的狀態 LED 顯示電源與故障狀態資訊,並指示是否可進行熱 插拔。如需電源供應器 LED 的說明,請參閱表 [1-2](#page-26-1)。

備援組態的電源供應器具有熱插拔功能,您可移除並更換故障的電源供應器,而不需關 閉作業系統或系統電源。

只有當其他電源供應器上線正常運作時,才可以拔除電源供應器。此外,每個電源供應 器的冷卻風扇都是設計成可以與電源供應器分開獨立運轉,如果電源供應器故障,風扇 仍然可以運轉,而風扇是透過主機板取得其他電源供應器供應的電力,為系統提供足夠 的冷卻效果。

注意 **–** 準備移除電源供應器之前,必須先執行軟體指令,讓系統檢查其他電源供應器是 否上線正常運作,然後 「可以移除」 LED 便會亮起。如需更多資訊,請參閱第 [85](#page-102-0) 頁 「如何進行電源供應[器熱插拔動](#page-102-0)作」。

有關其他詳情,請參閱第 80 頁 「關於可[熱插拔元](#page-97-1)件」。如需移除和安裝電源供應器的 相關資訊,請參閱第 85 頁「如何進行電源供應[器熱插拔動](#page-102-0)作」與您的《*Sun Fire V440 Server Parts Installation and Removal Guide*》。

## 組態規則

■ 應該將各個電源供應器分別連接獨立的交流電路,以便系統在其中一條交流電路故障 時仍能繼續保持運作。若您有任何其他需求,請參閱當地電力法規。

警告 **–** 如果任一電源供應器故障,請讓該供應器留在其原來的托槽中,直到您做好更換 供應器的準備為止。兩個電源供應器必須同時存在,才能達到最佳的系統冷卻效果。

注意 **–** 除了磁碟機之外,所有的內部選用元件都必須由合格的服務人員安裝。如需安裝 或移除電源供應器的相關資訊,請參閱 *Sun Fire V440 Server Parts Installation and Removal Guide*。

# 如何進行電源供應器熱插拔動作

準備移除電源供應器之前,必須先執行軟體指令,在邏輯上隔離電源供應器。

<span id="page-102-0"></span>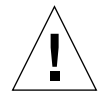

警告 **–** 如果未執行軟體指令進行隔離,便嘗試移除電源供應器,則可能導致電源供應器 損壞。

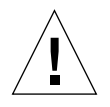

警告 **–** 電源供應器熱插拔動作必須由合格的服務人員進行。

注意 **–** 為了維持正常的系統冷卻效果,請在 10 分鐘之內完成電源供應器的熱插拔動作。 開始進行本程序之前,請先備妥要更換的電源供應器。

## 開始操作之前

檢查 「需要維修」 LED,確認哪一個電源供應器故障。如果電源供應器故障,琥珀色的 系統 「需要維修」 LED 與電源供應器 「需要維修」 LED 會亮起。

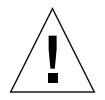

警告 **–** 若其他電源供應器已故障,切勿從系統移除其他正常運作的電源供應器,這會導 致系統立即關機與資料遺失。

若要完成此程序,請參閱下列文件:

■ *Sun Fire V440 Server Parts Installation and Removal Guide* 

方法

**1.** 在 **ALOM** 系統控制器提示下,鍵入下列指令:

sc> **removefru** 電源供應器

例如:

sc> **removefru PS1**

此指令會使電源供應器 1 離線。電源供應器 1 的 「可以移除 」 LED 會亮起,表示此電 源供應器已經離線,可以準備移除。

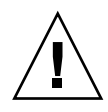

**警告 –** 若「 可以移除 」LED 未亮起,切勿移除電源供應器。

- **2.** 依據 *Sun Fire V440 Server Parts Installation and Removal Guide* 所述程序移除電源供應 器。
- **3.** 依據 *Sun Fire V440 Server Parts Installation and Removal Guide* 所述程序安裝新的電源 供應器。

當系統偵測出新的電源供應器,並將它加入裝置樹之後,電源供應器的 「 可以移除 」 LED 便會熄滅。

# <span id="page-103-0"></span>關於系統風扇

除了電源供應器的風扇之外,系統也配備一個風扇 (風扇盤 0) 負責冷卻磁碟機與 PCI 介 面卡,另外一個風扇 (風扇盤 1) 上則裝有兩個 CPU/記憶體模組風箱,負責系統從前到 後的冷卻,電源供應器本身的風扇亦可針對 CPU/記憶體模組以及主機板 I/O 橋接器元 件提供額外的冷卻效果。所有的風扇與風箱都必須同時存在且正常運作,才能提供足夠 的冷卻效果。

您必須開啓伺服器的上蓋,才能接觸到系統風扇。電源供應器的冷卻系統各自獨立,每 個電源供應器內部都有自己的風扇。

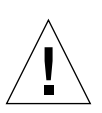

警告 **–** Sun Fire V440 Server 上的風扇不 可熱插拔。若於系統運作時嘗試更換風扇盤, 可能會傷及人體,並且可能導致系統硬體與環境監控元件損壞。

警告 **–** 伺服器內的所有風扇與風箱任何 <sup>時</sup>候都必須 存在。移除風扇盤 0 或風扇盤 1 <sup>之</sup> **警告 –** 伺服器內的所有風扇與風箱*任何* 時候都*必須存在*。移除風扇盤 0 或風扇盤 1 之<br>後,*務必安*裝替換的風扇盤。此外,電源供應器的風扇也是系統整體冷卻機制的一環。 若未安裝替換的系統風扇或電源供應器,可能會造成系統嚴重過熱,導致系統嚴重受 損。如需詳細資訊,請參閱第 16 頁 「[環境監](#page-33-0)視與控制」及 《*Sun Fire V440 Server Parts Installation and Removal Guide*》。

警告 **–** 風扇盤與風箱都含有銳利的移動零件,因此維修風扇盤與風箱時,請特別謹慎留 意。

圖 [4-7](#page-104-0) 顯示系統的兩個風扇。對於系統中的每一個風扇,環境監控子系統會監視風扇每 分鐘的轉速。左圖所示為風扇盤 0,負責冷卻 Ultra-4 SCSI 背板、硬碟與 PCI 介面卡; 右圖則是風扇盤 1,負責冷卻 CPU/記憶體模組。

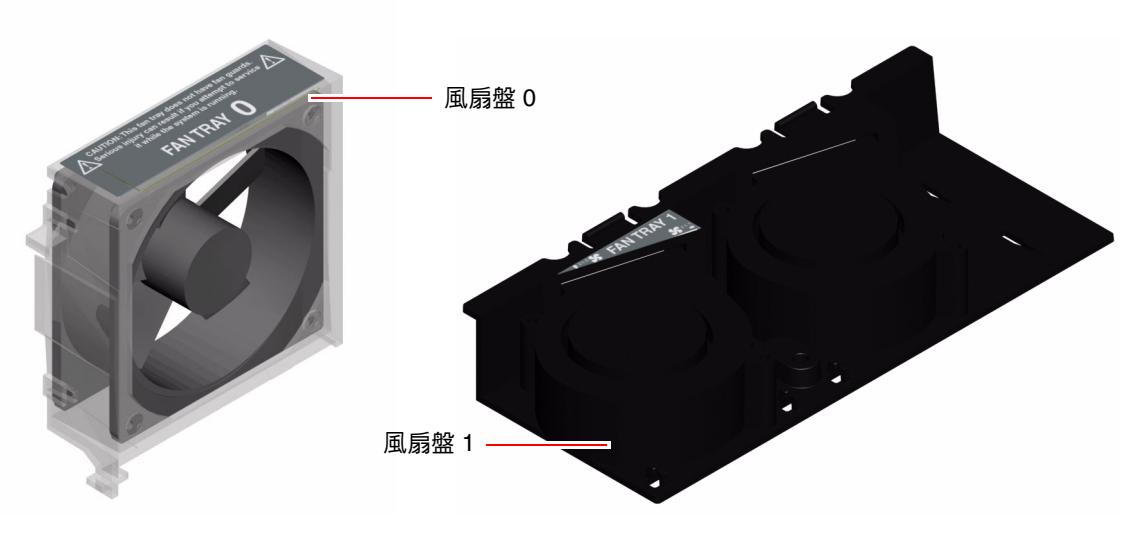

<span id="page-104-0"></span>■ 4-7 風扇盤 0 與風扇盤 1

任一系統風扇被偵測出故障時,系統的 「需要維修」 LED 燈會亮起。環境子系統會監 視系統內所有風扇與風箱,若任一風扇與風箱低於正常的運作速度,便會顯示警告訊 息,並亮起系統的「需要維修」LED,這可提早針對即將故障的風扇或風箱發出預警, 以便在系統因為溫度過高而意外當機之前,安排適當的時間更換這些零件。

此外,若內部溫度超過預先設定的上限,無論是由於風扇故障或外部環境因素,環境子 系統都會顯示警告訊息,並亮起系統的 「需要維修」 LED。如需詳細資訊,請參閱 *Sun Fire V440 Server* 診斷與疑難排解指南。

### 組態規則

■ 最低的系統組態需要兩個系統風扇同時運轉,風扇盤 0 負責冷卻 UltraSCSI 硬碟機 與 PCI 介面卡,風扇盤 1 則負責冷卻 CPU/記憶體模組。

注意 **–** 除了硬碟機之外,所有的內部元件都必須由合格的服務人員安裝服務。如需安裝 或移除系統風扇的詳細資訊,請參閱 *Sun Fire V440 Server Parts Installation and Removal Guide*。

# <span id="page-105-1"></span><span id="page-105-0"></span>關於序列埠

Sun Fire V440 Server 的預設主控台連線是透過 ALOM 系統控制器介面卡背面板上的 RJ-45 序列管理埠,只能以 9600 的鮑率運作。

注意 **–** 序列管理埠不是標準的序列埠,如需標準的序列埠功能,請使用系統背面板上的 DB-9 連接埠,也就是 ttyb。

系統也提供標準的序列通訊埠,可透過背面板上的 DB-9 連接埠 ( 標示為 10101) 連接。 此連接埠對應 ttyb,支援 50、75、110、134、150、200、300、600、1200、1800、  $2400 \cdot 4800 \cdot 9600 \cdot 19200 \cdot 38400 \cdot 57600 \cdot 115200 \cdot 153600 \cdot 230400 \cdot 307200$  及 460800 鮑率,將序列纜線連接到背面板序列埠接頭,即可連接此連接埠。

關於序列埠的位置,請參閱第 13 頁 「找出背面[板功能位置](#page-30-0)」。請參閱第 136 [頁 「](#page-153-0)序列 [埠接頭參考資料](#page-153-0)」。如需序列管理埠的詳細資訊,請參閱第3章。

# <span id="page-105-2"></span>關於 Ultra-4 SCSI 連接埠

系統含有專屬的外部 Ultra-4 SCSI 連接埠,這位於背面板上,提供標準 68 針腳的 2個 防護連線。將 SCSI 纜線連接到 Ultra-4 SCSI 接頭,即可存取此連接埠。此連接埠支援 資料傳輸速率高達每秒鐘 320 MB 的儲存裝置。

關於 Ultra-4 SCSI 連接埠的位置,請參閱第 13 頁「找出背面[板功能位置](#page-30-0) 」,以及第 [141](#page-158-0) 頁 「Ultra-4 SCSI [接頭參考資料](#page-158-0)」。

# <span id="page-106-0"></span>關於 USB 連接埠

系統背面板提供四個外部通用序列匯流排 (USB) 連接埠,全部位於兩個獨立的控制器 上,可連接 USB 週邊設備,包括:

- Sun Type-6 USB 鍵盤
- Sun 光學機械三鍵 USB 滑鼠
- 數據機
- 印表機
- 掃描器
- 數位相機

USB 連接埠符合 USB 修訂版 1.1 的開放主機控制器介面 (Open Host Controller Interface, Open HCI) 規格。這些連接埠支援同步和非同步模式,並可以 1.5 Mbps 與 12 Mbps 的速度傳輸資料。請注意,USB 資料傳輸速度遠比標準序列埠速度為快,其 運作速度最高可達 460.8 Kbaud。

USB 連接埠可藉由將 USB 纜線接到任一背面板 USB 接頭的方式來存取。USB 纜線兩端 的接頭並不相同,因此不能誤接。請將一個接頭插入系統或 USB 集線器,並將另一個接 頭插入週邊設備。透由使用 UBS 集線器,最多可將 126 個 USB 裝置同時連接到每一個 控制器。USB 連接埠提供電源給數據機之類的小型 USB 裝置,像掃瞄器這種較大型的 USB 裝置,則需要有自己的電力來源。

關於 USB 連接埠的位置,請參閱第 13 頁「 找出背面[板功能位置](#page-30-0) 」。請參閱第 [137](#page-154-0) 頁 「USB [接頭參考資料](#page-154-0)」。

### 組態規則

- USB 匯流排支援熱插拔。您可以在系統仍在執行時連接或中斷連接 USB 纜線與週邊 裝置,而不影響系統的作業。但是,您只能在作業系統正在執行時執行 USB 熱拔插 操作。
- 當系統顯示 ok 提示時或系統完成開機之前,USB 的熱插拔操作不受支援。
- 這兩個 USB 控制器每一個都可以連接多達 126 個裝置,因此每個系統總共可以連接 多達 252 個 USB 裝置。
## 管理 RAS 功能與系統韌體

本章說明如何管理可靠性、可用性和可維護性 (RAS) 功能以及系統韌體,包括 Sun Advanced Lights Out Manager (ALOM) 系統控制器、自動系統復原 (ASR) 與硬體監 控機制。此外,本章說明如何手動取消設定與重新設定裝置組態的方式,並介紹多重路 徑軟體。

本章所含各小節如下:

- 第 92 頁 「關於 [ALOM](#page-109-0) 系統控制器指令提示」
- 第 92 頁「如何登入 [ALOM](#page-109-1) 系統控制器」
- 第 94 頁 「關於 [scadm](#page-111-0) 公用程式」
- 第 95 頁 「如何檢視[環境資訊](#page-112-0)」
- 第 96 頁 「如何控制[位置指示](#page-113-0) LED」
- 第 97 頁 「關於執行 [OpenBoot](#page-114-0) 緊急程序」
- 第 99 [頁 「](#page-116-0)關於自動系統復原」
- 第 102 頁「如何啓動自動系統復原」
- 第 103 [頁 「](#page-120-0)如何停用自動系統復原」
- 第 104 頁 「如何取得自動系統[復原資訊](#page-121-0)」
- 第 105 頁「如何手動重新設定[裝置組態](#page-122-0)」
- 第 107 頁 「如何手動重新設定[裝置組態](#page-124-0)」
- 第 108 頁 「如何啓用硬體[監控機](#page-125-0)制及其選項」
- 第 109 頁 「[關於多重](#page-126-0)路徑軟體」

注意 **–** 本章未說明疑難排解與診斷的詳細程序。如需故障隔離與診斷程序的詳細資訊, <sup>請</sup>參閱 *Sun Fire V440 Server* 診斷與疑難排解指南。

# <span id="page-109-0"></span>關於 ALOM 系統控制器指令提示

每一部伺服器上的 ALOM 系統控制器總共可以支援五個階段作業:其中四個連線透過 網路管理埠,另一個則透過序列管理埠。

注意 **–** 某些 ALOM 系統控制器指令在 Solaris 的 scadm 公用程式也可以使用。如需更 多資訊,請參閱 *Sun Advanced Lights Out Manager (ALOM) Online Help*。

當您登入 ALOM 帳戶之後, ALOM 系統控制器指令提示 (sc>) 會出現, 您便可以輸入 ALOM 系統控制器指令。若您想使用的指令有多個選項,您可以個別輸入各個選項, 也可以一併輸入,如以下範例所示。以下指令的作用完全相同。

```
sc> poweroff -f -y
sc> poweroff -fy
```
## <span id="page-109-1"></span>如何登入 ALOM 系統控制器

### 開始操作之前

所有的環境監視與控制都是由 ALOM 系統控制器處理。ALOM 系統控制器指令提示 (sc>) 讓您得以與系統控制器互動。如需 sc> 提示的詳細資訊,請參閱:

■ 第 43 [頁 「](#page-60-0)關於 sc> 提示」

如需連接到 ALOM 系統控制器的說明,請參閱:

- 第 50 頁 「如[何使用](#page-67-0)序列管理埠」
- 第 51 頁 「如何啓動網路管理埠」

### 方法

注意 **–** 本程序假設系統主控台已經導向來使用序列管理與網路管理埠 ( 預設組態 )。

**1.** 若您已經登入系統主控台,請鍵入 **#.** 進入 sc> 提示。

按下 # 號鍵,再按下英文句點的按鍵,最後按下 Return 鍵。

**2.** 在登入提示下,輸入登入名稱,並按下 **Return** 鍵。

預設登入名稱為 admin。

Sun(tm) Advanced Lights Out Manager 1.1

Please login: **admin**

**3.** 在密碼提示下輸入密碼,並按兩下 **Return** 鍵,進入 sc> 提示。

```
Please Enter password:
sc>
```
注意 **–** 沒有預設密碼。因此,您必須在第一次設定系統組態時設定密碼。如需詳細資 <sup>訊</sup>,請參閱 *Sun Fire V440 Server* 安裝指南 <sup>及</sup> *Sun Advanced Lights Out Manager (ALOM) Online Help*。

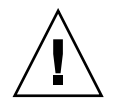

警告 **–** 為了讓系統達到最安全的狀態,第一次安裝設定時,建議您最好立刻變更預設的 系統登入名稱與密碼。

### 下一步

使用 ALOM 系統控制器可監視系統、開啓與關閉「位置指示」LED, 或者針對 ALOM 系統控制器介面卡本身進行維護作業。相關詳細資訊,請參閱:

■ *Sun Advanced Lights Out Manager (ALOM) Online Help* 

## <span id="page-111-0"></span>關於 scadm 公用程式

系統控制器管理 (scadm) 公用程式是 Solaris 作業環境的一部份,可讓您在登入主機伺 服器時進行多項 ALOM 作業。scadm 指令控制多項功能,其中某些功能可讓您檢視或 設定 ALOM 環境變數。

注意 **–** 當 SunVTS 診斷正在執行時,切勿使用 scadm 公用程式。如需詳細資訊,請參 閱 Sun VTS 文件。

若要使用 scadm 公用程式,必須先以 root 身分登入系統。scadm 公用程式使用下列語 法:

# **scadm** 指令

scadm 公用程式會將輸出傳送到 stdout。您也可以在指令集中使用 scadm,以便從 主機系統管理和設定 ALOM。

如需 scadm 公用程式的詳細資訊,請參閱以下文件:

- scadm 線上援助頁
- *Sun Advanced Lights Out Manager (ALOM) Online Help*

## <span id="page-112-0"></span>如何檢視環境資訊

方法

#### **1.** 登入 **ALOM** 系統控制器。

**2.** 使用 showenvironment 指令來顯示伺服器環境狀態的概況。

sc> **showenvironment** =============== Environmental Status =============== ------------------------------------------------------------------------------ System Temperatures (Temperatures in Celsius): ------------------------------------------------------------------------------ Sensor Status Temp LowHard LowSoft LowWarn HighWarn HighSoft HighHard ------------------------------------------------------------------------------ C0.P0.T\_CORE OK 43 -20 -10 0 97 102 120 C1.P0.T CORE OK 50 -20 -10 0 97 102 120 C2.P0.T\_CORE OK 48 -20 -10 0 97 102 120 C3.P0.T\_CORE OK 51 -20 -10 0 97 102 120<br>C0.T\_AMB OK 26 -20 -10 0 60 65 75 C0.T\_AMB OK 26 -20 -10 0 60 65 75<br>C1.T\_AMB OK 26 -20 -10 0 60 65 75<br>C2.T\_AMB OK 25 -20 -10 0 60 65 75 C1.T\_AMB OK 26 -20 -10 0 60 65 75 C2.T\_AMB OK 25 -20 -10 0 60 65 75 C3.T\_AMB OK 26 -20 -10 0 50 55 70 SCSIBP.T\_AMB OK 23 -19 -11 0 65 75 85 MB.T\_AMB OK 27 -18 -10 0 65 75 85 ....

> 此指令可顯示的資訊包括溫度、電源供應器狀態、前面板 LED 狀態、系統控制開關位置 等等。顯示的格式與 UNIX 指令 prtdiag(1m) 類似。

注意 **–** 當伺服器處於待機模式時,某些環境資訊可能無法顯示。

注意 **–** 這個指令不需要具有 ALOM 系統控制器使用者的權限便可以使用。

showenvironment 指令有一個選項:-v。使用此選項之後,ALOM 會傳回更詳細的 主機伺服器狀態資訊,包括警告與關機上限。

## <span id="page-113-0"></span>如何控制位置指示 LED

從 Solaris 指令提示及 sc> 提示都可以控制 「位置指示」 LED。

 $\overline{\mathcal{F}}$ <br>若要開啓「位置指示」 LED,請執行下列步驟:

● 在 Solaris 作業環境中, 以 root 身分登入, 並鍵入以下指令:

```
# /usr/sbin/setlocator -n
Locator LED is on.
```
● 在 **ALOM** 系統控制器指令提示下,鍵入:

```
sc> setlocator on
Locator LED is on.
```
若要關閉「位置指示」 LED,請執行下列步驟:

● 在 Solaris 作業環境中, 以 root 身分登入, 並鍵入以下指令:

```
# /usr/sbin/setlocator -f
Locator LED is off.
```
#### ● 在 **ALOM** 系統控制器指令提示下,鍵入:

```
sc> setlocator off
Locator LED is off.
```
若要顯示「位置指示」 LED 的狀態,請執行下列步驟:

● 在 Solaris 作業環境中, 以 root 身分登入, 並鍵入以下指令:

```
# /usr/sbin/showlocator
Locator LED is on.
```
● 在 **ALOM** 系統控制器指令提示下,鍵入:

```
sc> showlocator
Locator LED is on.
```
注意 **–** setlocator 與 showlocator 指令不需要具有使用者權限便可以使用。

## <span id="page-114-0"></span>關於執行 OpenBoot 緊急程序

爲配合最新 Sun 系統的通用序列匯排流 (USB) 鍵盤, OpenBoot 緊急程序必須加以變 更。尤其是可用在非 USB 鍵盤系統上的 Stop-N、Stop-D 與 Stop-F 指令,在使用 USB 鍵盤的系統上並不受支援,如 Sun Fire V440 Server。若您熟悉舊款 ( 非 USB) 鍵盤的 功能,本小節說明使用 USB 鍵盤的新系統中所提供的類似 OpenBoot 緊急程序。

### 非 USB 鍵盤系統的 OpenBoot 緊急程序

表 [5-1](#page-114-1) 說明使用標準 ( 非 USB) 鍵盤之系統的 Stop 鍵指令功能。

<span id="page-114-1"></span>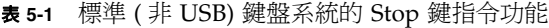

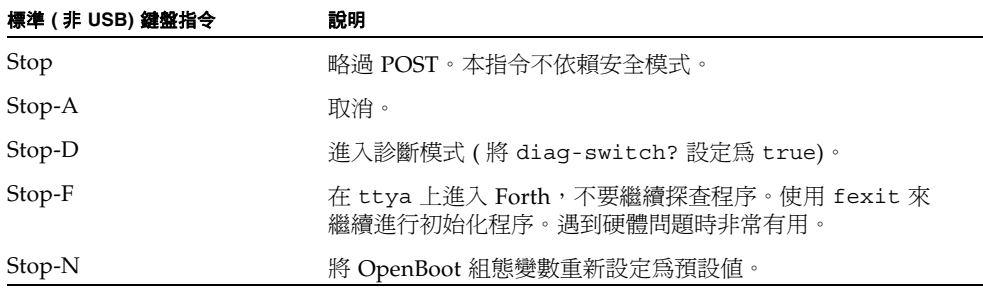

### USB 鍵盤系統的 OpenBoot 緊急程序

以下各節內容說明如何在支援 USB 鍵盤的系統 ( 如 Sun Fire V440 Server) 上執行 Stop 指令的功能。您可以透過 Sun Advanced Lights Out Manager (ALOM) 系統控制器軟 體使用相同的功能。

#### Stop-A 功能

除了在伺服器重新開機後的前幾秒鐘無法運作之外,Stop-A ( 取消 ) 的作用與它在使用 標準鍵盤的系統上相同。此外,您也可以發出 ALOM 系統控制器 break 指令。如需更 多資訊,請參閱第 45 頁 「進入 ok 提示[處的方法](#page-62-0)」。

#### Stop-N 功能

Stop-N 功能無法使用,不過,Stop-N 功能可以使用以下步驟模擬,只要系統主控台設 定成可以透過序列管理埠或網路管理埠存取即可。

#### **1.** 登入 **ALOM** 系統控制器。

**2.** 鍵入下列指令:

```
sc> bootmode reset_nvram
sc>
SC Alert: SC set bootmode to reset nvram, will expire
20030218184441.
bootmode
Bootmode: reset_nvram
Expires TUE FEB 18 18:44:41 2003
```
此指令會重設預設的 OpenBoot 組態變數。

#### **3.** 若要重設系統,可鍵入以下指令:

```
sc> reset
Are you sure you want to reset the system [y/n]? y
sc> console
```
**4.** 若要檢視系統以預設 **OpenBoot** 組態變數開機的主控台輸出,請切換到 console 模 式。

```
sc> console
ok
```
**5.** 鍵入 set-defaults 會棄用您自訂的任何 **IDPROM** 值,並將所有 **OpenBoot** 組態變 數恢復為預設值。

Stop-F 功能

使用 USB 鍵盤的系統不提供 Stop-F 功能。

#### Stop-D 功能

使用 USB 鍵盤的系統不支援 Stop-D (Diags) 按鍵序列。但是,將系統控制開關轉動到 「診斷」位置,便可提供與 Stop-D 極為接近的功能。如需更多資訊,請參閱第 [10](#page-27-0) 頁 「系統控[制開關](#page-27-0)」。

此外,您也可以使用 ALOM 系統控制器 bootmode diag 指令來模擬 Stop-D 功能。 如需更多資訊,請參閱 *Sun Advanced Lights Out Manager (ALOM) Online Help*。

## <span id="page-116-0"></span>關於自動系統復原

針對記憶體模組或 PCI 介面卡故障,系統提供自動系統復原 (ASR) 功能。

自動系統復原功能可在經歷某種非嚴重硬體錯誤或故障後,讓系統回復作業。ASR 啓動 時,系統的韌體診斷功能會自動偵測故障的硬體元件。OpenBoot 韌體有一項自動設定 組態的功能,可讓系統取消故障元件的組態,讓系統恢復正常運作。只要系統能夠在沒 有故障元件的狀態下作業,ASR 功能就會自動重新啟動系統,而毋需操作人員的介入。

注意 **–** ASR 需待您啟用後才會啟動。請參閱第 102 頁 「如何[啟動自動](#page-119-0)系統復原」。

<sup>如</sup>需 ASR 的詳細資訊,請參閱 *Sun Fire V440 Server* 診斷與疑難排解指南。

### 自動啟動選項

OpenBoot 韌體在系統組態介面卡 (SCC) 上儲存一個名稱為 auto-boot? 的組態變數, 可控制韌體是否在每次重設後自動啟動作業系統。Sun 平台的預設設定為 true。

通常,若系統未通過開機診斷,便會略過 auto-boot?,除非操作人員手動啓動系統, 否則系統不會啟動。對於效能不佳的系統而言,手動啟動當然不可行。因此,Sun Fire V440 Server OpenBoot 韌體提供第二組設定,也就是 auto-boot-on-error?。當偵 測到子系統錯誤時,此設定會決定系統是否要進行降級啟動作業。auto-boot? 與 auto-boot-on-error? 參數必須設定成 true,系統才會在效能不佳的狀況下自動啓 動。若要設定這些切換參數,請鍵入:

```
ok setenv auto-boot? true
ok setenv auto-boot-on-error? true
```
注意 **–** auto-boot-on-error? 的預設設定為 false。因此,除非您將這項設定變成 爲 true,否則系統並不會嘗試執行降級啓動。此外,即使啓用降級啓動,系統也不會 針對任何無法復原的嚴重錯誤嘗試進行降級啟動。有關無法復原的嚴重錯誤範例,請參 閱第 100 頁 「錯誤處[理摘要](#page-117-0)」。

#### <span id="page-117-0"></span>錯誤處理摘要

在電源開啟過程中的錯誤處理,通常有以下三種情形:

- 如果 POST 或 OpenBoot 診斷未偵測到任何錯誤,且 auto-boot? 爲 true 的話, 系統就會嘗試啓動。
- 如果 POST 或 OpenBoot 診斷只偵測出非嚴重錯誤,而 auto-boot? 爲 true 且 auto-boot-on-error? 為 true,系統便會嘗試啓動。非嚴重錯誤包括:
	- Ultra-4 SCSI 子系統故障。在這種狀況下,必須有啓動磁碟的替代路徑。如需更多 資訊,請參閱第 109 頁 「[關於多重](#page-126-0)路徑軟體」。
	- 乙太網路介面故障。
	- USB 介面故障。
	- 序列介面故障。
	- PCI 介面卡故障。
	- 記憶體故障。如果有故障的 DIMM,韌體會將與錯誤模組相關的整個邏輯記憶庫 全部解除組態。因此系統中需有另一個未故障邏輯記憶庫存在,以供系統嘗試進行 降級啟動。如需更多資訊,請參閱第 70 頁 「[關於記憶體](#page-87-0)模組」。

注意 **–** 如果 POST 或 OpenBoot 診斷偵測到與正常啟動裝置相關的非嚴重錯誤, OpenBoot 韌體就會自動將故障裝置解除組態,並嘗試使用下一個啓動裝置,如 diagdevice 組態參數所指定的一般。

- 如果 POST 或 OpenBoot 診斷偵測到嚴重錯誤,不論 auto-boot? 或 auto-booton-error? 的設定為何,系統都不會啟動。無法復原的嚴重錯誤包括:
	- 任何 CPU 故障
	- 所有的邏輯記憶庫故障
	- 快閃記憶體週期循環檢查 (CRC) 錯誤
	- 緊急現場置換單元 (FRU) PROM 組態資料錯誤
	- 緊急的系統組態介面卡 (SCC) 讀取故障
	- 緊急專屬應用積體電路 (ASIC) 錯誤

<sup>如</sup>需嚴重錯誤疑難排解的詳細資訊,請參閱 *Sun Fire V440 Server* 診斷與疑難排解指南。

### 重新開機程序

有三個 OpenBoot 組態變數,diag-switch?、obdiag-trigger 與 post-trigger, 可以控制系統執行韌體診斷以回應系統重新開機事件。

除非 diag-switch? 變數設定成 true,或系統控制開關位於 「診斷」位置,否則標 準系統重設協定會完全略過 POST 與 OpenBoot 診斷。此變數的預設值為 false。因 此,若要啟用依靠韌體診斷偵測錯誤裝置的 ASR,您就必須將此設定變更為 true。相 關操作說明,請參閱第 102 頁「如何啓動自動系統復原」。

OpenBoot 韌體提供名為 obdiag-trigger 與 post-trigger 的變數,以控制哪些重 新開機事件 ( 如果有的話 ) 可自動啟動韌體診斷。如需這些變數與其使用方法的詳細說 明,請參閱 *Sun Fire V440 Server* 診斷與疑難排解指南。

### 自動系統復原使用者指令

OpenBoot 指令 .asr、asr-disable 和 asr-enable 可用來取得 ASR 狀態資訊, 以及手動解除或重新設定系統裝置的組態。相關詳細資訊,請參閱:

- 第 105 頁 「如何手動重新設定[裝置組態](#page-122-0)」
- 第 107 頁「如何手動重新設定[裝置組態](#page-124-0)」
- 第 104 頁「如何取得自動系統[復原資訊](#page-121-0)」

## <span id="page-119-0"></span>如何啟動自動系統復原

自動系統復原 (ASR) 功能將不會執行,直到您在系統 ok 提示處啓用它為止。

方法

**1.** 在 ok 提示符號後輸入:

```
ok setenv diag-switch? true
ok setenv auto-boot? true
ok setenv auto-boot-on-error? true
```
**2.** 將 obdiag-trigger 變數設定成 power-on-reset、error-reset 及 user-reset 的任一組合。例如,輸入:

ok **setenv obdiag-trigger power-on-reset error-reset**

注意 **–** 如需 OpenBoot 組態變數的詳細資訊,請參閱 *Sun Fire V440 Server* 診斷與疑難 **注意 –** 如需 Op<br>*排解指南*。

#### **3.** 若要使參數變更生效,請鍵入:

ok **reset-all**

如果 OpenBoot 組態變數 auto-boot? 設定為 true (其預設値), 系統便會永久儲存 參數變更,並自動啟動。

注意 **–** 若要儲存參數變更,您也可以使用前面板的 「電源」按鈕關閉系統電源然後再 打開。

下一步

若要停用 ASR 功能,請完成下列工作:

■ 第 103 頁「如何停用自動系統復原」

### <span id="page-120-0"></span>如何停用自動系統復原

停用自動系統復原(ASR) 功能後,必須等到您在系統 ok 提示下再度將其啓用後,它才 會恢復運作。

方法

**1.** 在 ok 提示符號後輸入:

ok **setenv auto-boot-on-error? false**

#### **2.** 若要使參數變更生效,請鍵入:

ok **reset-all**

系統會永久儲存參數的變更。

注意 **–** 若要儲存參數變更,您也可以使用前面板的 「電源」按鈕關閉系統電源然後再 打開。

## <span id="page-121-0"></span>如何取得自動系統復原資訊

請使用下列程序擷取自動系統復原 (ASR) 功能的狀態資訊。

方法

● 在 ok 提示符號後輸入:

ok **.asr**

在 .asr 指令輸出中,所有標記為停用的裝置都已使用 asr-disable 指令手動解除其 組態。.asr 指令也會列出未通過韌體診斷並被 OpenBoot ASR 功能自動解除組態的裝 置。

下一步

相關詳細資訊,請參閱:

- 第 99 [頁 「](#page-116-0)關於自動系統復原」
- 第 102 頁「如何啓動自動系統復原」
- 第 103 [頁 「](#page-120-0)如何停用自動系統復原」
- 第 105 頁「如何手動重新設定[裝置組態](#page-122-0)」
- 第 107 頁「如何手動重新設定[裝置組態](#page-124-0)」

## <span id="page-122-0"></span>如何手動重新設定裝置組態

爲了支援效能不佳的開機功能,OpenBoot 韌體提供 asr-disable 指令,可讓您手動<br>取消設定系統裝置的組態。 本指令可藉由在對應的裝置樹節點上新建適當的*狀態* 屬性, 取消設定系統裝置的組態。本指令可藉由在對應的裝置樹節點上新建適當的*狀態* 屬性,<br>將指定裝置 「標記」爲*停用*。依照慣例,Solaris 作業環境不會啓動任何有此種標記的<br>裝置驅動程式。

### 方法

#### **1.** 在 ok 提示符號後輸入:

ok **asr-disable** 裝置識別碼

其中*裝置識別碼* 為下列其中之一:

- OpenBoot show-devs 指令回報的任何完整實體裝置路徑
- OpenBoot devalias 指令回報的任何有效裝置別名
- 下表列出的任何裝置識別碼

注意 **–** 裝置識別碼不區分英文字母大小寫,鍵入大寫或小寫字元均可。

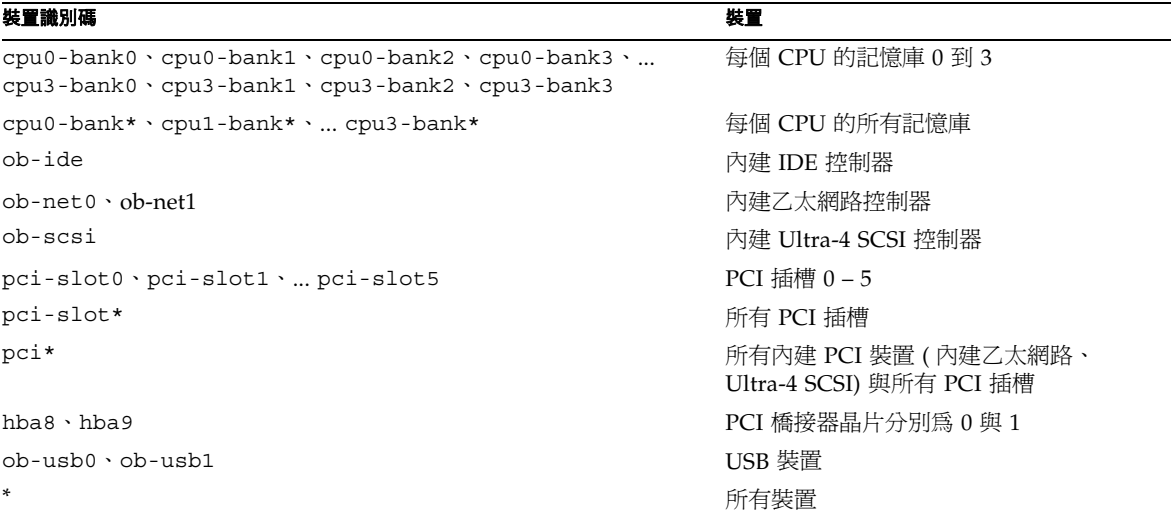

您可以鍵入下列指令找出完整實體裝置路徑:

ok **show-devs**

show-devs 指令可列出系統裝置,並顯示每個裝置的完整路徑名稱。 若要顯示目前裝置別名清單,請鍵入:

ok **devalias**

您也可以建立自己的裝置別名作為實體裝置,請鍵入:

ok **devalias** 別名實體裝置路徑

其中別名是您想指定的別名,實體裝置路徑則是該裝置的完整實體路徑。

注意 **–** 如果您使用 asr-disable 指令來手動停用裝置,並且為該裝置指定不同的別 名,那麼,即使裝置別名已經變更,該裝置仍然會停用。

#### **2.** 若要使參數變更生效,請鍵入:

ok **reset-all**

系統會永久儲存參數的變更。

注意 **–** 若要儲存參數變更,您也可以使用前面板的 「電源」按鈕關閉系統電源然後再 打開。

### 下一步

若要手動重新設定裝置的組態,請完成下列工作:

■ 第 107 頁「如何手動重新設定[裝置組態](#page-124-0)」

## <span id="page-124-0"></span>如何手動重新設定裝置組態

您可以使用 OpenBoot asr-enable 指令來重新設定您先前以 asr-disable 取消設 定組態的裝置。

### 方法

#### **1.** 在 ok 提示符號後輸入:

ok **asr-enable** 裝置識別碼

其中*裝置識別碼* 為下列其中之一:

- OpenBoot show-devs 指令回報的任何完整實體裝置路徑
- OpenBoot devalias 指令回報的任何有效裝置別名
- 下表列出的任何裝置識別碼

注意 **–** 裝置識別碼不區分英文字母大小寫,鍵入大寫或小寫字元均可。

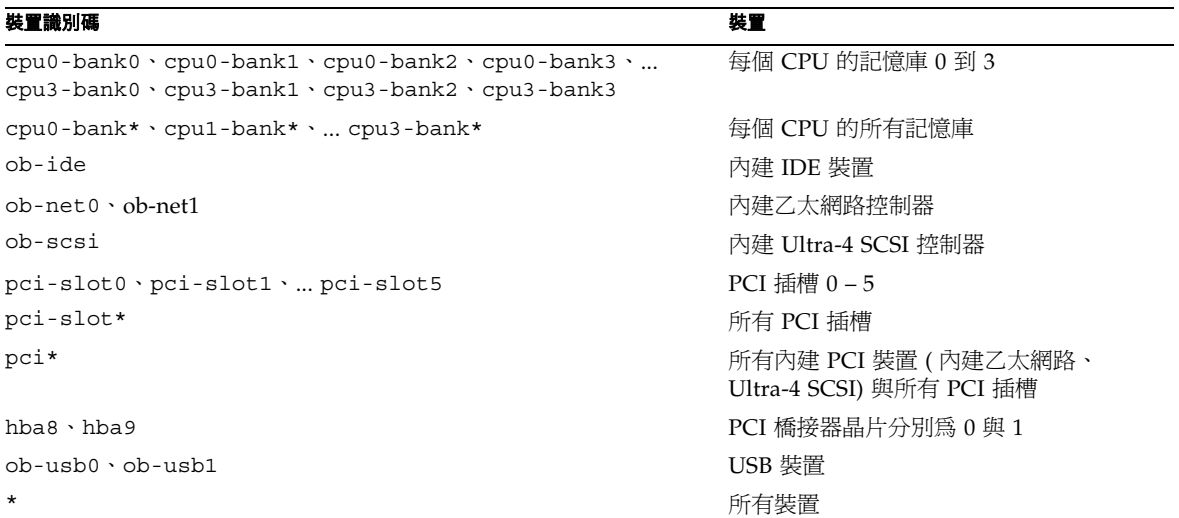

## <span id="page-125-0"></span>如何啟用硬體監控機制及其選項

### 開始操作之前

關於硬體監控機制與相關的「外界啓動重設」 (XIR) 功能的背景資訊,請參閱: ■ 第 19 頁 「硬體[監控裝置機](#page-36-0)制與 XIR」

### 方法

硬體監控裝置機制的啓用方式如下:

**1.** 編輯 /etc/system 檔案,以包含下列項目:

set watchdog\_enable = 1

**2.** 鍵入以下指令,讓系統進入 ok 提示:

# **init 0**

#### **3.** 重新開機,使變更生效。

若您希望系統當掉之後,硬體監控裝置機制能自動讓系統重新開機:

● 在 ok 提示下, 鍵入下列指令:

ok **setenv error-reset-recovery = boot**

若您希望系統當機時能自動產生當機傾印檔案:

● 在 ok 提示下, 鍵入下列指令:

ok **setenv error-reset-recovery = none**

sync 選項會讓系統停留在 ok 提示,以便針對系統進行除錯。如需 OpenBoot 組態變 數的詳細資訊,請參閱附錄 [C](#page-164-0)。

## <span id="page-126-0"></span>關於多重路徑軟體

多重路徑軟體可以讓您為 I/O 裝置定義並控制備援實體路徑,例如儲存裝置與網路介面 等。如果通往裝置的作用中路徑變成無法使用,這套軟體可自動切換到替代路徑以維持 可用性。這種功能稱為*自動當機接手*。若要利用多重路徑的功能,您必須將伺服器的組 熊設定成含有備援硬體,例如備援的網路介面,或同一個雙埠儲存陣列連接兩張主機匯 流排配接卡。

Sun Fire V440 Server 共有三種不同的多重路徑軟體可以使用:

- Solaris IP Network Multipathing 軟體可提供 IP 網路介面的多重路徑和負載平衡等 功能。
- VERITAS Volume Manager 軟體包含動態多重路徑 (DMP) 功能,可提供磁碟多重路 徑和磁碟負載平衡等功能,使 I/O 處理能力達到最佳。
- Sun StorEdge Traffic Manager 是完全整合到 Solaris 作業環境的架構 ( 從 Solaris 8 開始),可以讓伺服器從單一 I/O 裝置執行個體透過多個主機控制器介面存取 I/O 裝置。

### 詳細資訊

如需如何針對網路設定備援硬體介面的相關資訊,請參閱第 128 頁「 關於[備援網路](#page-145-0)介 [面](#page-145-0)」。

有關如何設定及管理 Solaris IP Network Multipathing 的說明,請參閱您所使用之 Solaris 版本所附的 《*IP Network Multipathing Administration Guide*》。

有關 VERITAS Volume Manager 及其 DMP 功能的資訊,請參閱第 112 [頁 「](#page-129-0)關於磁碟 [區管理](#page-129-0)軟體」以及 VERITAS Volume Manager 軟體所附的說明文件。

如需 [Sun StorEdge](#page-35-0) Traffic Manager 的相關資訊,請參閱第 18 頁 「Sun StorEdge [Traffic Manager](#page-35-0)」及 Solaris 作業環境說明文件。

### 管理磁碟區

本章說明獨立磁碟備援陣列 (RAID) 觀念,如何管理磁碟區,以及如何使用內建 Ultra-4 SCSI 控制器設定硬體鏡像。

本章所含各小節如下:

- 第 111 頁 「關於[磁碟區](#page-128-0)」
- 第 112 頁 「關於[磁碟區管理](#page-129-1)軟體」
- 第 113 頁 「關於 [RAID](#page-130-0) 技術」
- 第 116 頁 「關於硬體[磁碟鏡像](#page-133-0)」
- 第 116 頁 「 實體磁碟插槽編號 、 實體裝置名稱與[邏輯裝置名稱參考資料](#page-133-1) 」
- 第 117 頁 「如何建立硬體[磁碟鏡像](#page-134-0)」
- 第 119 頁「如何刪除硬體[磁碟鏡像](#page-136-0)」
- 第 120 頁 「如何[進行鏡像磁碟熱插拔動](#page-137-0)作」
- 第 123 頁 「如何進行非[鏡像磁碟熱插拔動](#page-140-0)作」

### <span id="page-128-0"></span>關於磁碟區

*磁碟區* 是邏輯磁碟裝置,由來自數個不同磁碟的一個以上的實體磁碟或分割磁碟區所構<br>成。

建立磁碟區之後,作業系統便會加以運用和維護,就像單一磁碟一般。軟體藉由提供這 個邏輯磁碟區管理層,克服了實體磁碟裝置所帶來的限制。

Sun 的磁碟區管理產品還提供 RAID 資料備援和效能等功能。RAID 技術可協助系統防 範磁碟與硬體故障。磁碟區管理軟體利用 RAID 技術提供高度資料可用性、絕佳的 I/O 效能與簡化的管理工作。

## <span id="page-129-1"></span><span id="page-129-0"></span>關於磁碟區管理軟體

磁碟區管理軟體可以用來建立磁碟區。Sun Microsystems 提供兩種不同的磁碟區管理應 用程式,可用於 Sun Fire V440 Server。

- VERITAS Volume Manager 軟體
- Solaris Volume Manager 軟體

Sun 的磁碟區管理應用程式提供的功能如下:

- 支援數種類型的 RAID 組態,以提供各種程度的可用性、容量和效能。
- 快速備份設備,提供磁碟故障時自動復原資料的能力
- 效能分析工具,可讓您監控 I/O 效能並隔離瓶頸
- 圖形使用者介面 (GUI), 簡化儲存區管理作業
- 支援線上調整大小功能,可從線上將磁碟區和磁碟區的檔案系統擴大、縮小
- 線上重新組態設施,可用來變更為其他的 RAID 組態或修改現有組態的特性

### VERITAS Dynamic Multipathing

VERITAS Volume Manager 軟體能主動支援多埠端的磁碟陣列。這套軟體能自動辨識出 通往陣列內的特定磁碟裝置的多重 I/O 路徑。這項功能稱爲動態多重路徑 (DMP), 具 備路徑當機接手的機制,因此可提高可靠度。如果有一通往磁碟的連線喪失,VERITAS Volume Manager 會繼續從其餘的連線存取資料。這項多重路徑功能還能橫跨通往各個 磁碟裝置的多重 I/O 路徑,自動將平衡 I/O 負載,以提高更高的 I/O 處理能力。

### Sun StorEdge Traffic Manager

除了 DMP 之外,Sun Fire V440 Server 也支援另外較新的 Sun StorEdge Traffic Manager 軟體,這是一套伺服器型的動態路徑故障移轉軟體解決方案,可用來改善商業 應用程式的整體可用性。Sun StorEdge Traffic Manager (先前稱為多工輸入/輸出,縮 寫為 MPxIO) 包含在 Solaris 作業環境內。

Sun StorEdge Traffic Manager 軟體將多重路徑 I/O 能力、自動負載平衡及路徑故障移 轉功能整合成一個套件,讓 Sun 伺服器得以連接所支援的 Sun StorEdge 系統。Sun StorEdge Traffic Manager 提供建構關鍵任務儲存區域網路 (SAN) 所需的絕佳系統效能 與可用性。

Sun StorEdge Traffic Manager 架構提供以下功能:

- 能協助防止因 I/O 控制器故障而導致 I/O 停止運作。如果 I/O 控制器故障,Sun StorEdge Traffic Manager 會自動切換到替代控制器。
- 平衡多個 I/O 通道上的負載,大幅提高 I/O 效能。

Sun Fire V440 Server 上的 Sun StorEdge Traffic Manager 能支援 Sun StorEdge T3、 Sun StorEdge 3510 與 Sun StorEdge A5x00 儲存陣列,而且所支援的 I/O 控制器是單 光纖通道與雙光纖通道網路介面卡,包括:

- PCI 單光纖通道主機配接卡 (Sun 零件編號 x6799A)
- PCI 雙光纖通道網路配接卡 (Sun 零件編號 x6727A)
- 2GB 的 PCI 單光纖通道主機配接卡 (Sun 零件編號 x6767A)
- 2GB 的 PCI 雙光纖通道網路配接卡 (Sun 零件編號 x6768A)

**注意 –** Sun StorEdge Traffic Manager 不支援含有 root (/) 檔案系統的開機磁碟,您可 以改用硬體鏡像或 VERITAS Volume Manager。請參閱第 117 [頁 「](#page-134-0)如何建立硬體磁碟 [鏡像](#page-134-0)」和第 112 頁 「關於[磁碟區管理](#page-129-1)軟體」。

### 詳細相關資訊

請參閱 VERITAS Volume Manager 和 Solaris Volume Manager 軟體隨附的說明文件。 如需 Sun StorEdge Traffic Manager 的詳細資訊,請參閱 Solaris 系統管理說明文件。

## <span id="page-130-0"></span>關於 RAID 技術

VERITAS Volume Manager 和 Solstice DiskSuite 軟體支援 RAID 技術,可以大幅提昇 效能和可用性,並降低使用者成本。當檔案系統發生錯誤時,RAID 技術能縮短復原時 間;即使磁碟機故障,也能夠提高資料的可用性。RAID 組態分成許多等級,可在效能 和成本的權衡之下,提供各種程度的資料可用性。

本節說明其中最常用和最實用的一些組態,包括:

- 磁碟串連
- 磁碟串列 (RAID 0)
- 磁碟鏡像 (RAID 1)
- 含同位元檢查的磁碟串列 (RAID 5)
- 快速備份

### 磁碟串連

磁碟串連是用兩個以上較小的磁碟建立一個大型磁碟區,以增加邏輯磁碟區的大小,使 其超出一個磁碟機的容量。這個方法可用來強制建立大型分割磁碟區。

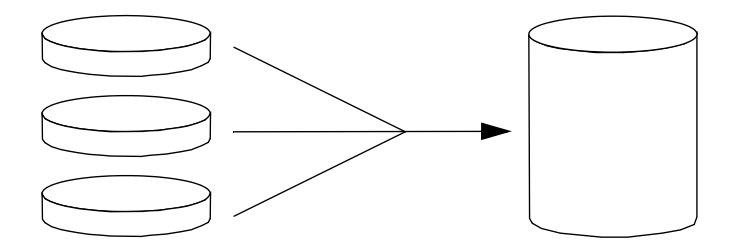

使用這種方法,串連起來的磁碟會依序填入資料,待第一個磁碟沒有空間時才寫入第二 個磁碟,第二磁碟沒有空間時才寫入第三個磁碟,依此類推。

### RAID 0:磁碟串列

磁碟串列 (RAID 0) 是一種同時使用多個磁碟機以提高系統處理能力的技術。雖然在非 串列的磁碟中,作業系統會把單一區塊寫入單一磁碟,但利用串列排列的方式,每個區 塊都會被分割,且資料的各個部分也都會同時寫入不同的磁碟。

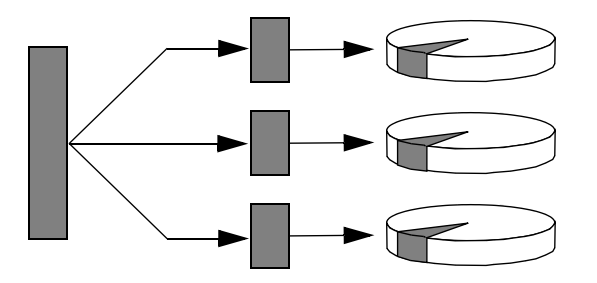

運用 RAID 0,系統效能會比 RAID 1 或 5 要好,但由於沒有任何方法可以擷取或重建 故障磁碟機中所儲存的資料,因此資料流失的可能性也比較高。

### RAID 1:磁碟鏡像

磁碟鏡像 (RAID 1) 是利用資料備援的一種技術,所有資料都有完整的兩份,分別儲存 在兩個不同的磁碟中,以防磁碟機故障導致資料流失。一個邏輯磁碟區會複製到兩個不 同的磁碟上。

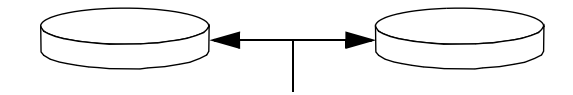

每當作業系統需要寫入鏡像磁碟區時,兩個磁碟都會更新。磁碟隨時都以完全相同的資 訊加以維護。作業系統需要從鏡像磁碟區讀取時,會從當時最方便存取的磁碟讀取,使 讀取作業的效能提昇。

在 Sun Fire V440 Server 上,可以使用內建的 Ultra-4 SCSI 控制器設定硬體磁碟鏡像, 其效能遠高於使用磁碟區管理軟體的傳統軟體鏡像。相關詳細資訊,請參閱:

- 第 117 頁 「如何建立硬體[磁碟鏡像](#page-134-0)」
- 第 119 百 「如何刪除硬體[磁碟鏡像](#page-136-0)」
- 第 120 頁「如何[進行鏡像磁碟熱插拔動](#page-137-0)作」

RAID 1 提供最高等級的資料保護功能,但儲存成本頗高,而且,與 RAID 0 或 RAID 5 相較,由於所有的資料都必須儲存兩次,因此寫入的效能會降低。

### RAID 5:含同位元檢查的磁碟串列

RAID 5 是磁碟串列的實作,每次磁碟寫入時都會同時加入同位元檢查資訊。這種技術 的優點是 RAID 5 陣列中如果有一個磁碟故障,關於故障磁碟的所有資訊都可以用其餘 磁碟中的資料和同位元資訊重建。

運用 RAID 5,系統效能介於 RAID 0 和 RAID 1 之間;不過 RAID 5 的資料備援能力 有限,如果不只一個磁碟故障,全部的資料都會流失。

#### 快速備份

採用*快速備份* 功能時,系統中會裝有一個或多個正常作業中不會用到的磁碟機。此組態<br>亦稱爲*快速重定位*。萬一有一部作用中的磁碟故障,快速備份磁碟上便會自動重建及產<br>生故障磁碟機中的資料,使完整資料集都能夠維持其可用性。

## <span id="page-133-0"></span>關於硬體磁碟鏡像

在 Sun Fire V440 Server 上,Ultra-4 SCSI 控制器可透過 Solaris 作業環境的 raidct1 公用程式支援內部硬體磁碟鏡像。

使用 raidctl 公用程式建立的硬體磁碟鏡像與使用磁碟區管理軟體所建立的磁碟鏡像 運作方式稍有不同。使用軟體鏡像時,每一個裝置在虛擬裝置樹中都有各自的項目,而 且讀寫動作會針對兩個虛擬裝置進行。使用硬體磁碟鏡像時,裝置樹中只有一個裝置, <sup>也</sup>就是主 鏡像裝置,而副 鏡像裝置不會在作業系統中顯示,只有 Ultra-4 SCSI 控制<sup>器</sup> 可以存取。

<span id="page-133-1"></span>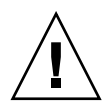

警告 **–** 建立或復原磁碟鏡像時,先前存放在磁碟機上的所有資料都會消失。

## 實體磁碟插槽編號、實體裝置名稱與邏輯 裝置名稱參考資料

進行磁碟熱插拔程序之前,您必須先知道要安裝或移除的磁碟機本身的實體或邏輯裝置 名稱。如果系統發生磁碟錯誤,通常系統主控台上會顯示故障磁碟的相關訊息。這些資 訊都記錄在 /var/adm/messages 檔案中。

這些錯誤訊息指出故障的硬碟機時,會以實體裝置名稱 ( 例如 /devices/pci@1f,700000/scsi@2/sd@1,0) 或邏輯裝置名稱 ( 例如 c1t1d0) 表示。此 外,某些應用程式會報告磁碟插槽編號 (0 到 3)。

您可以使用表 [6-1](#page-133-2) 查出內部磁碟插槽編號,以及各個硬碟機的邏輯與實體裝置名稱。

<span id="page-133-2"></span>表 **6-1** 磁碟插槽編號、邏輯裝置名稱與實體裝置名稱

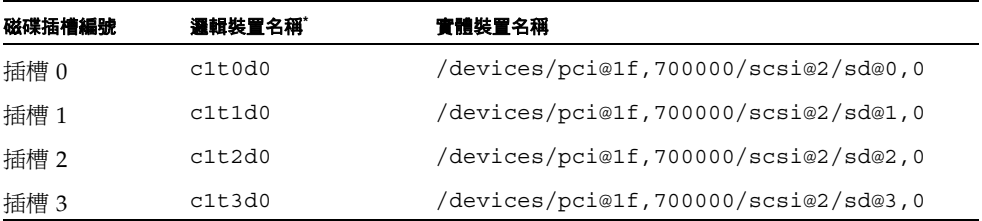

\* 您的系統上所顯示的邏輯裝置名稱可能稍有不同,這須視所安裝的附加磁碟控制器數目及類型而定。

## <span id="page-134-0"></span>如何建立硬體磁碟鏡像

執行此程序,在您的系統上建立內部硬體磁碟鏡像組態。

### 開始操作之前

確認磁碟機對應邏輯裝置名稱與實體裝置名稱。請參閱:

- 第 116 頁 「實體磁碟插槽編號、實體裝置名稱與[邏輯裝置名稱參考資料](#page-133-1)」
- 若要確認硬體磁碟鏡像是否已經不存在,鍵入:

```
# raidctl
No RAID volumes found.
```
上述範例指示目前不存在任何 RAID 磁碟區。另外:

# **raidctl** RAID RAID RAID Disk Volume Status Disk Status --------------------------------------- c1t1d0 DEGRADEDc1t1d0 OK c1t2d0 DEGRADED

上述範例指示硬體鏡像在磁碟 c1t2d0 上效能不佳。

注意 **–** 您的系統上所顯示的邏輯裝置名稱可能稍有不同,這須視所安裝的附加磁碟控制 器數目及類型而定。

### 方法

#### **1.** 鍵入下列指令:

# **raidctl -c** 主 副

例如:

```
# raidctl -c c1t0d0 c1t1d0
```
建立 RAID 鏡像時,副磁碟 ( 即上述範例的 c1t1d0) 會從 Solaris 裝置樹中消失。

#### **2.** 若要檢查 **RAID** 鏡像的狀態,請鍵入下列指令:

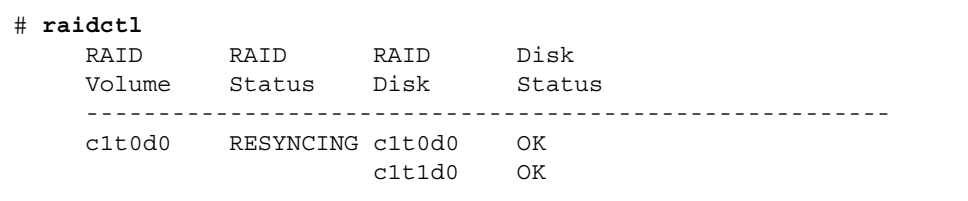

上述範例指示 RAID 鏡像正在與備份磁碟重新進行同步。

下列範例顯示 RAID 鏡像已經完全復原,並且上線運作。

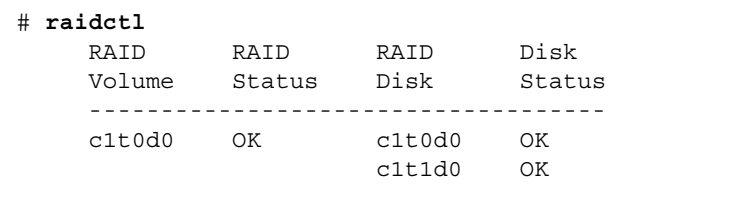

下一步

在 RAID 1 (磁碟鏡像) 之下, 所有資料會在兩部磁碟機上各有一份。如果磁碟故障, 可使用正常的磁碟機替換,並且復原鏡像。如需操作說明,請參閱:

■ 第 120 頁 「如何[進行鏡像磁碟熱插拔動](#page-137-0)作」

如需 raidctl 公用程式的詳細資訊,請參閱 raidctl(1M) 線上援助頁。

## <span id="page-136-0"></span>如何刪除硬體磁碟鏡像

執行此程序,從您的系統上移除硬體磁碟鏡像組態。

### 開始操作之前

確認磁碟機對應邏輯裝置名稱與實體裝置名稱。請參閱:

■ 第 116 頁 「實體磁碟插槽編號、實體裝置名稱與[邏輯裝置名稱參考資料](#page-133-1)」

方法

**1.** 找出鏡像磁碟區的名稱。鍵入下列指令:

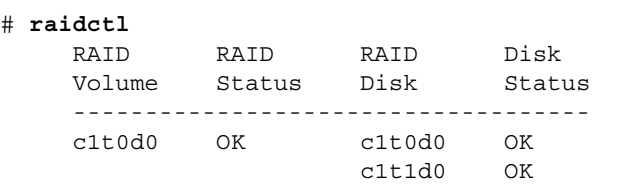

在此範例中,鏡像磁碟區為 c1t0d0。

注意 **–** 您的系統上所顯示的邏輯裝置名稱可能稍有不同,這須視所安裝的附加磁碟控 制器數目及類型而定。

#### **2.** 若要刪除磁碟區,可鍵入下列指令:

```
# raidctl -d 鏡像磁碟區
```
例如:

```
# raidctl -d c1t0d0
RAID Volume 'c1t0d0' deleted
```
**3.** 若要確認您是否已經刪除此 **RAID** 陣列,可鍵入下列指令:

# **raidctl**

例如:

# **raidctl** No RAID volumes found

### 下一步

如需詳細資訊,請參閱 raidctl(1M) 線上支援頁。

## <span id="page-137-0"></span>如何進行鏡像磁碟熱插拔動作

### 開始操作之前

確認磁碟機對應邏輯裝置名稱與實體裝置名稱。請參閱:

■ 第 116 頁 「實體磁碟插槽編號、實體裝置名稱與[邏輯裝置名稱參考資料](#page-133-1)」

進行此程序時,您必須參閱下列文件:

■ *Sun Fire V440 Server Parts Installation and Removal Guide* 

### 方法

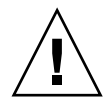

警告 **–** 確認磁碟機的 「可以移除」 LED 已經亮起,指示磁碟機已經離線。磁碟機仍處 於連線狀態時,如果貿然在磁碟進行讀寫動作時移除磁碟,會導致資料遺失。

#### **1.** 若要確認故障的磁碟,請鍵入下列指令:

# **raidctl**

例如:

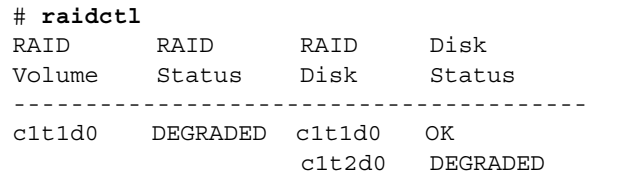

在此範例中,磁碟鏡像已經因為硬碟 c1t2d0 故障而效能不佳。

注意 **–** 您的系統上所顯示的邏輯裝置名稱可能稍有不同,這須視所安裝的附加磁碟控制 器數目及類型而定。

- **2.** 依據 *Sun Fire V440 Server Parts Installation and Removal Guide* 所述程序移除磁碟機。 磁碟機故障時,「可以移除」 LED 會亮起,則不需要發出軟體指令讓磁碟機離線。
- **3.** 依據 *Sun Fire V440 Server Parts Installation and Removal Guide* 所述程序安裝新的磁碟 機。

RAID 公用程式會自動將資料復原到這顆新的磁碟。

#### **4.** 若要檢查 **RAID** 重建的狀態,請鍵入下列指令:

```
# raidctl
```
例如:

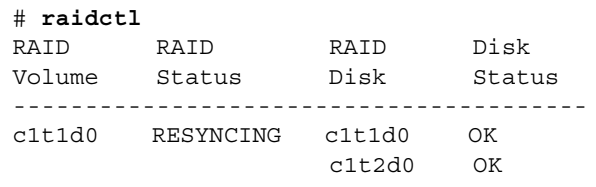

在此範例中,RAID 磁碟區 c1t1d0 正在重新進行同步。

若您在幾分鐘之後再執行這個指令,便會看到 RAID 鏡像已經完成重新同步,並且恢復 線上運作:

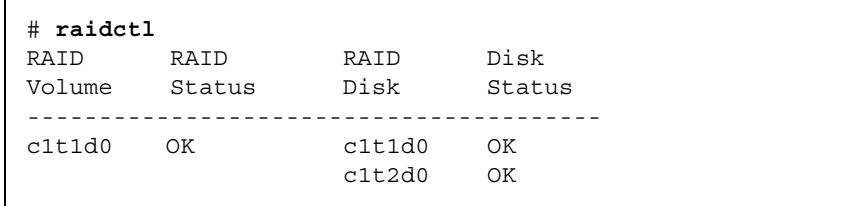

下一步

如需詳細資訊,請參閱 raidctl(1M) 線上支援頁。

## <span id="page-140-0"></span>如何進行非鏡像磁碟熱插拔動作

### 開始操作之前

確認磁碟機對應邏輯裝置名稱與實體裝置名稱。請參閱:

■ 第 116 頁 「實體磁碟插槽編號、實體裝置名稱與[邏輯裝置名稱參考資料](#page-133-1)」 確認沒有任何應用程式或程序正在磁碟機。

進行此程序時,您必須參閱下列文件:

■ *Sun Fire V440 Server Parts Installation and Removal Guide* 

#### ● 若要檢視 **SCSI** 裝置的狀態,請鍵入下列指令:

```
# cfgadm -al
```

```
例如:
```
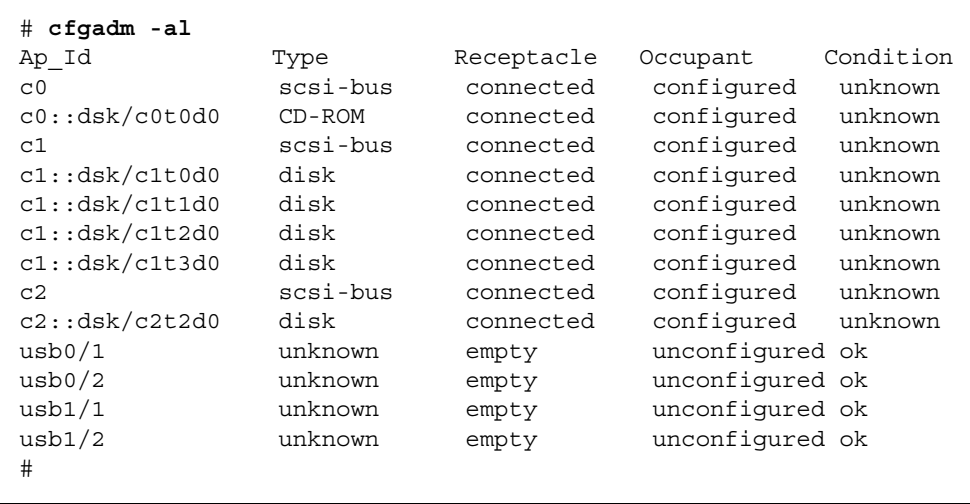

注意 **–** 您的系統上所顯示的邏輯裝置名稱可能稍有不同,這須視所安裝的附加磁碟控制 器數目及類型而定。

-al 選項會傳回所有 SCSI 裝置的狀態,包括匯流排與 USB 裝置。(在此範例中,沒有 任何 USB 裝置連接系統。)

請注意,當您使用 Solaris 作業環境的 cfgadm \_install\_device 與 cfgadm remove device 指令執行磁碟機熱插拔程序時,若是針對含有系統磁碟的匯流排執行 這些指令,這些指令會顯示下列警告訊息:

```
# cfgadm -x remove_device c0::dsk/c1t1d0
Removing SCSI device: /devices/pci@1f,4000/scsi@3/sd@1,0
This operation will suspend activity on SCSI bus:c0
Continue (yes/no)? y
dev = /devices/pci@1f,4000/scsi@3/sd@1,0
cfgadm: Hardware specific failure: failed to suspend: 
     Resource Information 
   ------------------ -------------------------
/dev/dsk/c1t0d0s0 mounted filesystem "/" 
/dev/dsk/c1t0d0s6 mounted filesystem "/usr"
```
系統之所以發出這項警告,是因為這些指令嘗試使 Ultra-4 SCSI 靜默,但卻被 Sun Fire V440 Server 的韌體阻止。在 Sun Fire V440 Server 上,這項警告訊息可以忽略,而下 列程序可以完全避開這項警告訊息。

### 方法

#### **1.** 若要從裝置樹移除此磁碟機,請鍵入下列指令:

```
# cfgadm -c unconfigure Ap-Id
```
例如:

#### # **cfgadm -c unconfigure c1::dsk/c1t3d0**

此範例從裝置樹移除 c1t3d0。藍色的 「可以移除」 LED 會亮起。

**2.** 若要確認裝置已經從裝置樹移除,請鍵入下列指令:

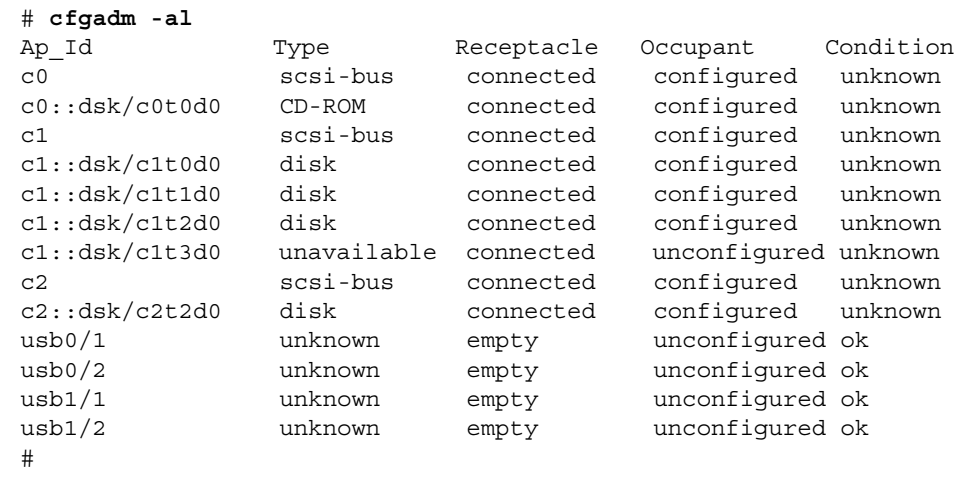

請注意, c1t3d0 目前為 unavailable 與 unconfigured。磁碟「可以移除」LED 會亮起。

- **3.** 依據 *Sun Fire V440 Server Parts Installation and Removal Guide* 所述程序移除磁碟機。 當您移除磁碟機時,藍色 「可以移除」 LED 便會熄滅。
- **4.** 依據 *Sun Fire V440 Server Parts Installation and Removal Guide* 所述程序安裝新的磁碟 機。
- **5.** 若要設定新的磁碟機,請鍵入下列指令:

# **cfgadm -c configure** *Ap-Id*

例如:

# **cfgadm -c configure c1::dsk/c1t3d0**

當位於 c1t3d0 的新磁碟加入裝置樹時,綠色「活動中」 LED 會閃爍。

**6.** 若要確認新磁碟是否已經出現在裝置樹中,請鍵入下列指令:

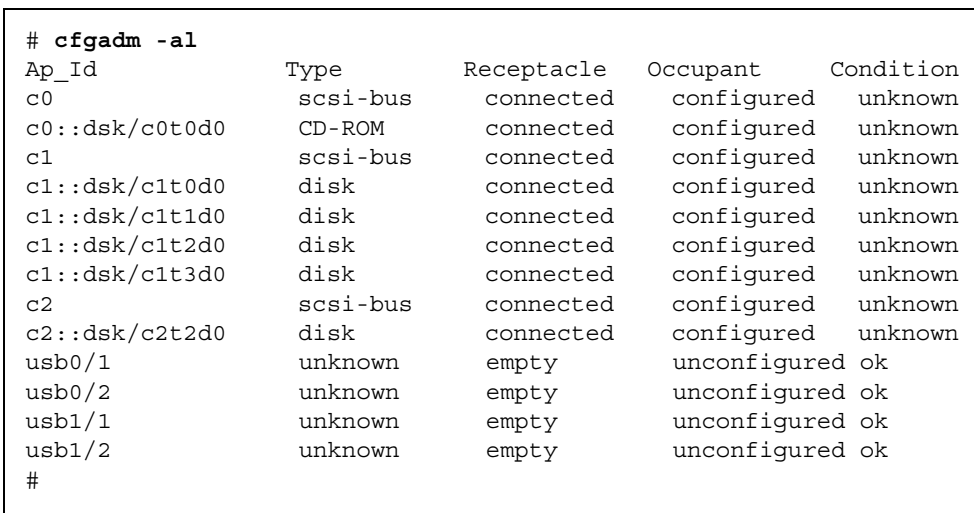

請注意,c1t3d0 目前是列為 configured。
# 管理網路介面

本章說明如何管理網路介面。

本章所含各小節如下:

- 第 127 [頁 「](#page-144-0)關於網路介面」
- 第 128 頁「關於[備援網路](#page-145-0)介面」
- 第 128 頁 「如何[連接雙絞乙太網路纜線](#page-145-1)」
- 第 129 頁 「如何設定[主要網路](#page-146-0)介面組態」
- 第 131 頁「如何設定[額外網路](#page-148-0)介面組態」

# <span id="page-144-0"></span>關於網路介面

<span id="page-144-1"></span>Sun Fire V440 Server 提供兩個內建的 Sun Gigabit 乙太網路介面,分別位於系統主機 板上,並且符合 IEEE 802.3z 乙太網路標準。如需乙太網路連接埠的[圖](#page-30-0)解,請參閱圖 [1-4](#page-30-0)。乙太網路介面能在 10 Mbps、100 Mbps 與 1000 Mbps 的速率下運作。

背面板上兩個 RJ-45 接頭的連接埠可連接至內建的乙太網路介面。每個介面都有一個與 唯一的媒體存取控制 (MAC) 位址。每個接頭都有兩個 LED,如表 [1-5](#page-31-0) 所述。安裝適當 的 PCI 介面卡,可以提供額外的乙太網路介面或連接到其他網路類型。

系統內建的介面可以設定成相互備援,額外的網路介面卡也可以做為系統內建介面的備 系統的经由力面包必設定成相互備設,最外的網路力面下也可以做為系統的建力面的備援網路介面,如果活動中的網路介面無法使用,系統會自動切換到備援介面以維持可用<br>機網路介面。如果活動中的網路介面無法使用,系統會自動切換到備援介面以維持可用 組態也針對外送資料提供負載平衡,以提昇效能。有關其他詳情,請參閱第 128 [頁 「](#page-145-0)關 於[備援網路](#page-145-0)介面」。

乙太網路驅動程式會於 Solaris 的安裝過程中自動安裝。

有關設定系統網路介面組態的說明,請參閱:

- 第 129 百 「如何設定[主要網路](#page-146-0)介面組態」
- 第 131 頁「如何設定[額外網路](#page-148-0)介面組態」

# <span id="page-145-0"></span>關於備援網路介面

<span id="page-145-4"></span>您可以為您的系統設定備援網路介面,以提供高度可用的網路連線。這樣的組態必須使 用 Solaris 軟體的特殊功能才能夠偵測當機或故障的網路介面,並自動將所有的網路流量 切換到備援介面。這種功能稱為自動當機接手。

若要設定備援網路介面,您可以使用 Solaris 作業環境的 IP 網路多重路徑功能,啓用兩 個類似介面之間的自動當機接手功能。有關其他詳情,請參閱第 109 頁 「[關於多重](#page-126-0)路徑 [軟體](#page-126-0)」。您也可以安裝一對相同的 PCI 網路介面卡,或是新增一張卡,提供與兩個內建 乙太網路介面之一相同的介面。

為了有效發揮備援功能,內建乙太網路介面分別位於不同的 PCI 匯流排。為了更加提昇 系統可用度,務必確定針對備援所新增的網路介面也位於個別的 PCI 匯流排,這些是由 個別的 PCI 橋接器所支援。有關其他詳情,請參閱第 76 頁「關於 PCI 介面卡與[匯流排](#page-93-0)」。

# <span id="page-145-3"></span><span id="page-145-1"></span>如何連接雙絞乙太網路纜線

### 開始操作之前

您必須完成下列工作:

■ 依照 《*Sun Fire V440 Server* 安裝指南》中的操作程序將伺服器安裝到機架上。

## <span id="page-145-2"></span>方法

#### **1.** 找出適當乙太網路介面的 **RJ-45** 雙絞乙太網路 **(TPE)** 接頭 **ó** 左接頭 **(net0)** 或右接頭 **(net1)**。

請參閱 第 13 頁「找出背面[板功能位置](#page-30-1)」。若爲 PCI 乙太網路配接卡,請參閱配接卡所 附的說明文件。

**2.** 將 **Category-5** 無遮蔽雙絞 **(UTP)** 纜線接到系統背面板上的適當 **RJ-45** 接頭。

您應該會聽到接頭卡入定位的聲音。UTP 纜線的長度絕不可超過 100 公尺 (328 英呎 )。

#### **3.** 將纜線另一端接到適當網路裝置的 **RJ-45** 插孔上。

您應該會聽到接頭卡入定位的聲音。

如果您需要更多有關如何連接至網路的資訊,請查閱您的網路說明文件。

### 下一步

<sup>如</sup>果您正在安裝系統,請完成安裝程序,<sup>如</sup> *Sun Fire V440 Server* 安裝指南 所述。 如果您正將其他網路介面新增至系統,則需設定該介面的組態。請參閱:

■ 第 131 頁「如何設定[額外網路](#page-148-0)介面組態」

# <span id="page-146-0"></span>如何設定主要網路介面組態

## <span id="page-146-2"></span>開始操作之前

相關背景資訊,請參閱:

- *Sun Fire V440 Server 安裝指南*
- 第 127 [頁 「](#page-144-0)關於網路介面」

如果您使用的是 PCI 網路介面卡,請參閱該卡所附的文件。

方法

#### <span id="page-146-1"></span>**1.** 請依據下表選擇網路連接埠。

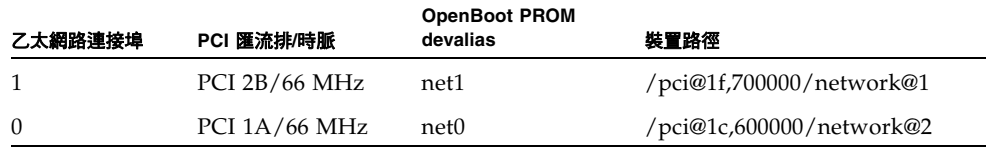

#### **2.** 將乙太網路纜線接到您所選擇的連接埠。

請參閱 第 128 頁 「如何[連接雙絞乙太網路纜線](#page-145-1)」。

#### **3.** 為系統選擇網路主機名稱,並將它記下來。

後續步驟中將會用到這個名稱。

主機名稱在網路內必須是唯一的。其中只能包含英數字元與橫線 (-)。主機名稱中不能 有點。名稱開頭不可為數字或特殊符號,名稱長度也不能超過 30 個字元。

#### **4.** 為網路介面設定一個唯一的網際網路通訊協定 **(IP)** 位址,並將它記下來。

後續步驟中將會用到這個位址。

IP 位址必須由網路管理員指派。每個網路裝置或介面都必須要有唯一的 IP 位址。

<span id="page-147-2"></span>在 Solaris 作業環境的安裝過程中,軟體會自動偵測系統的內建網路介面,以及所有已經 安裝且其 Solaris 裝置驅動程式也已經存在的 PCI 網路介面卡。接著作業環境會要求您 選擇一個介面做為主要網路介面,並要您輸入它的主機名稱和 IP 位址。在安裝作業環境 的過程中,您只能設定一個網路介面。在作業環境安裝完畢後,您必須分別設定其他所 有介面。如需更多資訊,請參閱第 131 頁 「如何設定[額外網路](#page-148-0)介面組態」。

### 下一步

完成這個程序之後,主要網路介面就可以運作了。但是,為了讓其他網路裝置可以和系 統通訊,您必須將系統的 IP 位址和主機名稱加入至網路名稱伺服器的名稱空間中。如需 取得有關設定網路名稱服務的資訊,請查閱:

■ 您所使用的 Solaris 版本的 《*Solaris Naming Configuration Guide*》。

系統的內建 Gigabit 乙太網路介面的裝置驅動程式會隨著 Solaris 版本自動安裝。若要取 得有關此驅動程式的運作特性和組態參數的資訊,請參考下列文件:

■ 《*Platform Notes: The Sun GigaSwift Ethernet Device Driver*》

這份文件可以在您 Solaris 版本 Solaris Supplement 光碟中的 《*Solaris on Sun Hardware AnswerBook*》找到。

<span id="page-147-0"></span>如果您要額外安裝網路介面,您必須在安裝作業環境之後再分別設定它的組態。請參閱:

■ 第 131 頁 「如何設定[額外網路](#page-148-0)介面組態」

<span id="page-147-1"></span>注意 **–** Sun Fire V440 Server 符合乙太網路 10/100BASE-T 標準,即主機系統和乙太網 路集線器上的乙太網路 10BASE-T 連結完整性測試功能都應該一直處於啟用狀態。如果 此系統和您的集線器在建立連線時發生問題,請確定乙太網路集線器的連結測試功能已 經啟用。請查閱集線器所附的手冊,取得更多有關連結完整測試功能的資訊。

# <span id="page-148-0"></span>如何設定額外網路介面組態

## 開始操作之前

<span id="page-148-2"></span>請執行下列工作以準備額外的網路介面:

- 依據 *Sun Fire V440 Server 安裝指南*所述程序安裝 Sun Fire V440 Server。
- 如果您要設定[備援網路](#page-145-0)介面,請參閱第 128 頁 「關於備援網路介面 」。
- 若您需要安裝 PCI 網路介面卡,請遵循《*Sun Fire V440 Server Parts Installation and Removal Guide*》中的安裝說明。
- 將乙太網路線接到系統背面板上適當的連接埠。請參閱第 128 頁 「 如何[連接雙絞乙](#page-145-1) [太網路纜線](#page-145-1)」。如果您使用的是 PCI 網路介面卡,請參閱該卡所附的文件。

注意 **–** 除了磁碟機之外,所有的內部選用元件都必須由合格的服務人員安裝。關於這些 元件的安裝程序,請參閱 《*Sun Fire V440 Server Parts Installation and Removal Guide*》。

方法

#### <span id="page-148-1"></span>**1.** 為每個新的介面挑選一個網路主機名稱。

後續步驟中將會用到這個名稱。

主機名稱在網路內必須是唯一的。其中只能包含英數字元與橫線 (-)。主機名稱中不能 有點。名稱開頭不可為數字或特殊符號,名稱長度也不能超過 30 個字元。

通常介面主機名稱揀名稱來命名。例如,如果將系統的主機名稱設定為 sunrise,則新增的網路介面的名稱可能就是 sunrise-1。若要取得更多資訊,請參 閱 Solaris 軟體所附的安裝說明。

#### **2.** 為每個新的介面設定網際網路通訊協定 **(IP)** 位址。

後續步驟中將會用到這個 IP 位址。

IP 位址必須由您的網路管理員指派。網路內的每個介面都必須要有唯一的 IP 位址。

#### **3.** 啟動作業系統 **(** 如果尚未執行 **)**。

如果您剛新增了新的 PCI 網路介面卡,請務必執行組態重設開機。請參閱第 32 [頁 「](#page-49-0) 如 何起始重新組態啓動」。

#### **4.** 登入系統成為超級使用者。

<span id="page-149-0"></span>**5.** 為每個新的網路介面建立適當的 /etc/hostname 檔案。

<span id="page-149-1"></span>您建立的檔案名稱必須使用 /etc/hostname.*typenum* 的格式,其中 *type* 為網路介面 類型識別碼 ( 常見類型包括 ce、le、hme、eri 與 ge),而 *num* 為根據在系統上的安 裝順序而定的介面裝置執行個體編號。

例如,系統 Gigabit 乙太網路介面的檔案名稱為 /etc/hostname.ce0 與 /etc/hostname.ce1。如果您新增 PCI 快速乙太網路配接卡做為第三個介面,其檔案 名稱應該是 /etc/hostname.eri0。這些檔案中至少有一個 ─ 主要網路介面 ─ 應該 是已經存在,而且是在安裝 Solaris 過程中自動建立的。

<span id="page-149-3"></span>注意 **–** 網路介面所附的文件應該會註明它的類別。或者,您可以在 ok 提示符號後輸 入 show-devs 指令,取得所有已安裝的裝置清單。

**6.** 編輯在 **[Step 5](#page-149-0)** 中建立的 /etc/hostname 檔案,以加入 **[Step 1](#page-148-1)** 中所設定的主機名稱。

下列是名稱為 sunrise 的系統所需的 /etc/hostname 檔案範例,此系統有兩個內建 的 Sun Gigabit 乙太網路介面 (ce0 與 ce1) 及 PCI 快速乙太網路配接卡 (eri2)。連接 到內建 ce0 和 ce1 介面的網路會將系統辨識為 sunrise 及 sunrise-1,而連接到 PCI 型 eri0 介面的網路會將系統辨識為 sunrise-2。

```
sunrise # cat /etc/hostname.ce0
sunrise
sunrise # cat /etc/hostname.ce1
sunrise-1
sunrise # cat /etc/hostname.eri0
sunrise-2
```
<span id="page-149-2"></span>**7.** 在 /etc/hosts 中為每個使用中的網路介面建立一個項目。

此項目包含每個介面的 IP 位址和主機名稱。

以下範例顯示的 /etc/hosts 檔案含有三個在本程序中使用到的網路介面項目。

```
sunrise # cat /etc/hosts
#
# Internet host table
#
127.0.0.1 localhost
129.144.10.57 sunrise loghost
129.144.14.26 sunrise-1
129.144.11.83 sunrise-2
```
#### **8.** 使用 ifconfig 指令手動設定和啟用每個新介面。

<span id="page-150-0"></span>例如,對於 eri0 介面,鍵入:

# ifconfig eri0 inet *IP 位址* netmask *IP 網路遮罩* broadcast +

相關詳細資訊,請參閱 ifconfig(1M) 線上援助頁。

### 下一步

<span id="page-150-2"></span>完成這個程序之後,所有新網路介面都已可以運作。但是,為了讓其他網路裝置可以透 過新介面和系統通訊,您必須在網路名稱伺服器的名稱空間加入每個新介面的 IP 位址 和主機名稱。如需取得有關設定網路名稱服務的資訊,請查閱:

■ 您所使用的 Solaris 版本的 《*Solaris Naming Configuration Guide*》。

系統內建 Sun Gigabit 乙太網路介面的 ce 裝置驅動程式會在 Solaris 的安裝過程中自動 設定。若要取得有關這些驅動程式的運作特性和組態參數的資訊,請參考下列文件:

■ 《*Platform Notes: The Sun GigaSwift Ethernet Device Driver*》

這份文件可以在您 Solaris 版本 Solaris Supplement 光碟中的《*Solaris on Sun Hardware AnswerBook*》找到。

<span id="page-150-1"></span>注意 **–** Sun Fire V440 Server 符合乙太網路 10/100BASE-T 標準,即主機系統和乙太網 路集線器上的乙太網路 10BASE-T 連結完整性測試功能都應該一直處於啓用狀態。如果 此系統和您的乙太網路集線器在建立連線時發生問題,請確定集線器的連結測試功能已 經啟用。請查閱集線器所附的手冊,取得更多有關連結完整測試功能的資訊。

# 接頭腳位

本附錄提供系統背面板連接埠與針腳指定的參考資訊。

本附錄涵蓋下列主題:

- 第 136 頁 「序列[埠接頭參考資料](#page-153-0)」
- 第 137 頁「USB [接頭參考資料](#page-154-0)」
- 第 138 頁「[乙太網路接頭參考資料](#page-155-0)」
- 第 139 頁「[網路管理接頭參考資料](#page-156-0)」
- 第 140 頁「序列[管理接頭參考資料](#page-157-0)」
- 第 141 頁「Ultra-4 SCSI [接頭參考資料](#page-158-0)」

# <span id="page-153-0"></span>序列埠接頭參考資料

序列埠接頭是 DB-9 接頭,可從背面板連接。

## 序列埠接頭圖解

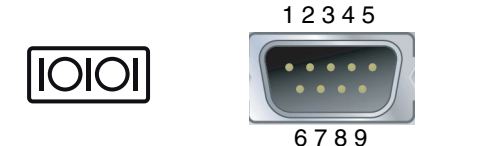

## 序列埠接頭訊號

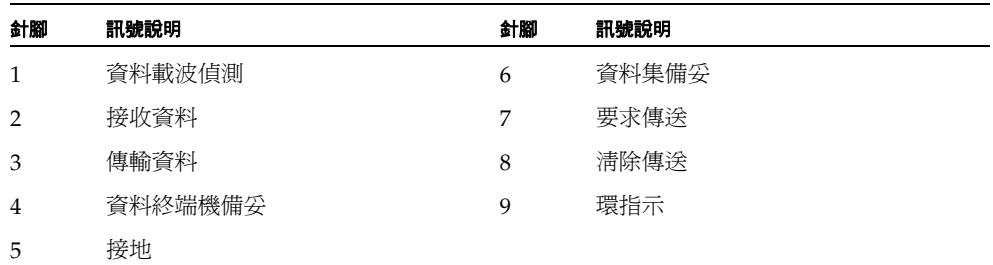

# <span id="page-154-0"></span>USB 接頭參考資料

主機板上有四個通用序列匯流排 (USB) 雙重堆疊式接頭,可從背面板連接。

## USB 接頭圖解

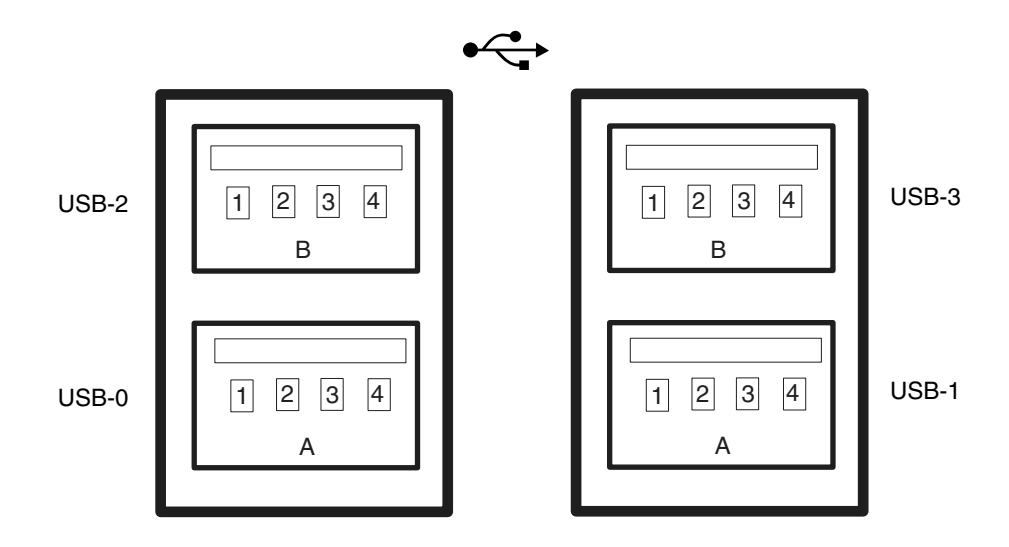

# USB 接頭訊號

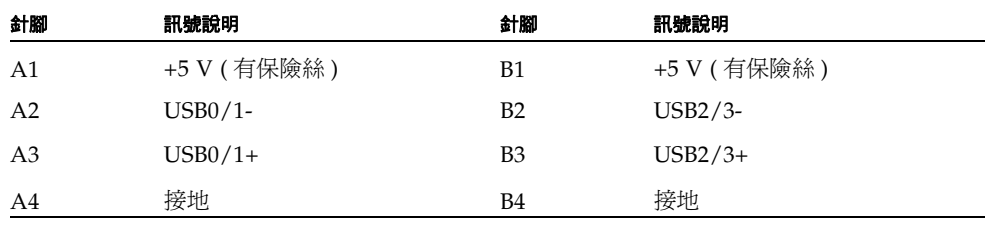

# <span id="page-155-0"></span>乙太網路接頭參考資料

系統主機板上有兩個 RJ-45 Gigabit 乙太網路接頭,可從背面板連接。這些乙太網路介面 可以 10 Mbps、100 Mbps 及 1000 Mbps 的速度運作。

Gigabit 乙太網路接頭圖解

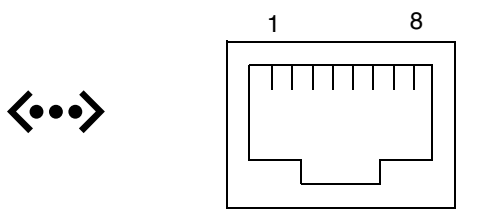

## Gigabit 乙太網路接頭訊號

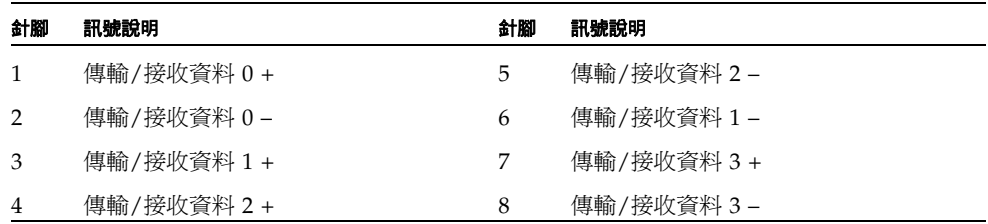

# <span id="page-156-0"></span>網路管理接頭參考資料

網路管理接頭 (標示為 NET MGT) 是位於 ALOM 介面卡上的 RJ-45 接頭,可由背面板 連接。

網路管理接頭圖解

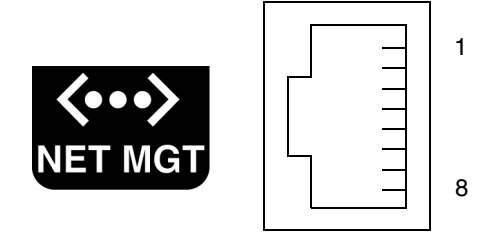

## 網路管理接頭訊號

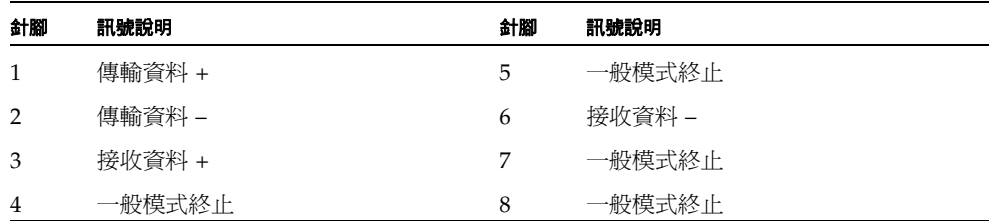

# <span id="page-157-0"></span>序列管理接頭參考資料

序列管理接頭 (標示為 SERIAL MGT) 是位於 ALOM 介面卡上的 RJ-45 接頭,可由背 面板連接。

## ALOM 序列管理接頭圖解

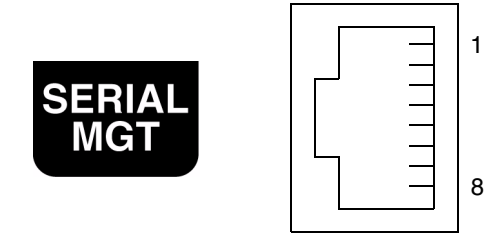

## 序列管理接頭訊號

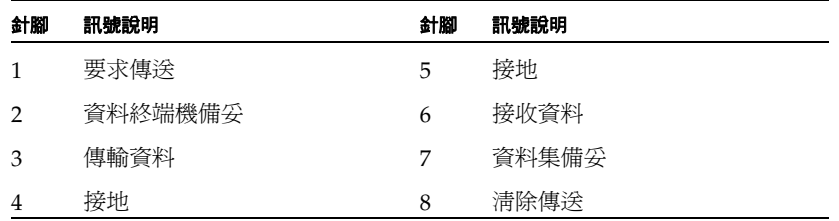

# <span id="page-158-0"></span>Ultra-4 SCSI 接頭參考資料

Ultra-4 SCSI 序列資料接頭位於主機板上,可從背面板連接。

## Ultra-4 SCSI 接頭圖解

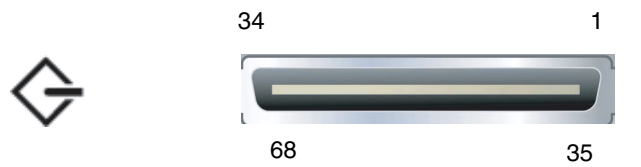

## SCSI 接頭訊號

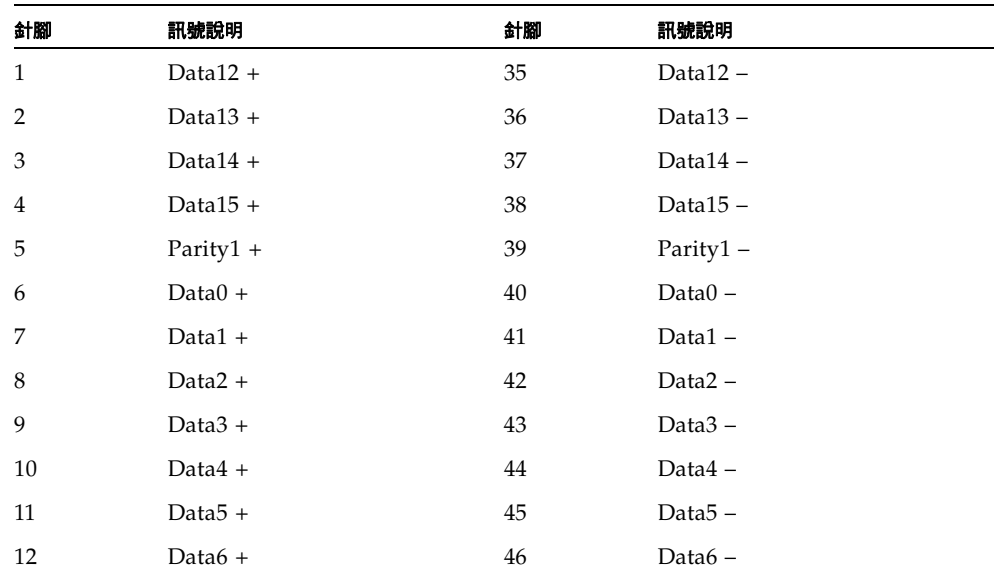

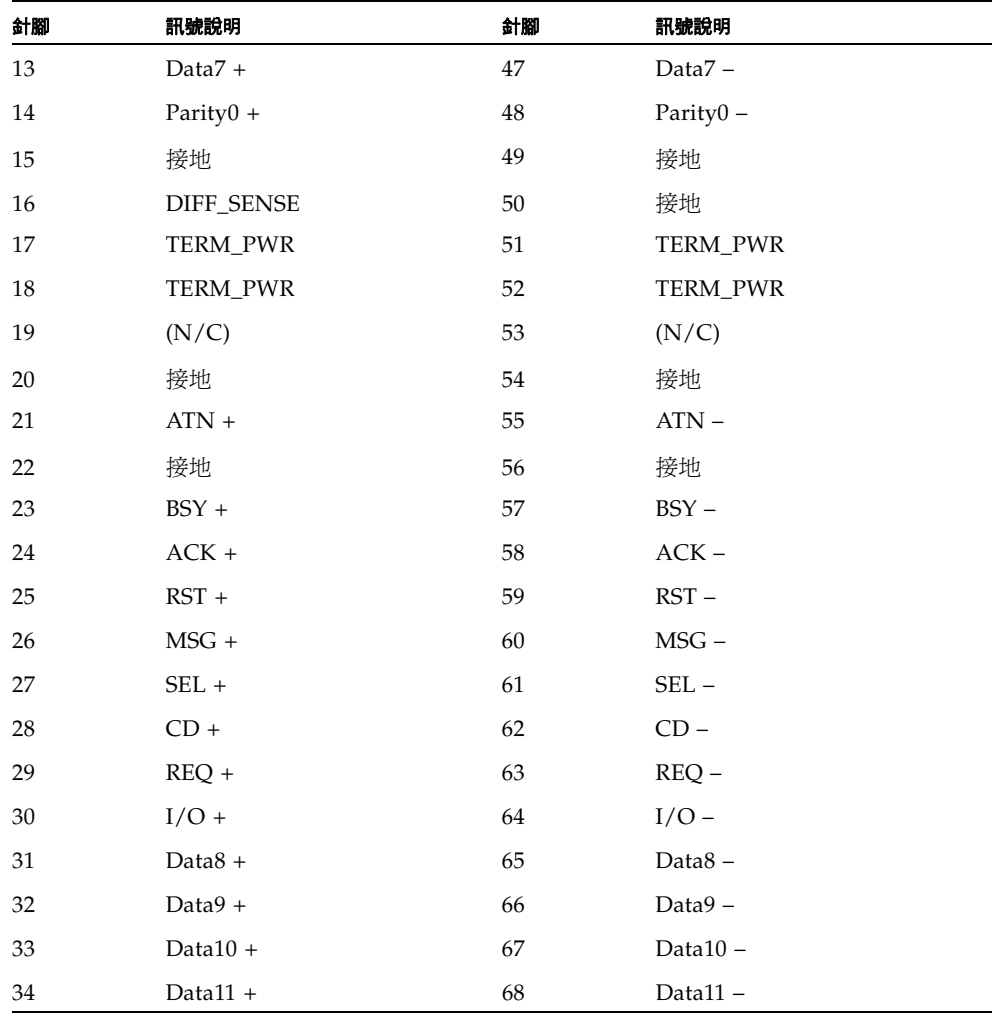

<sup>附</sup><sup>錄</sup> **B**

# <span id="page-160-1"></span>系統規格

<span id="page-160-0"></span>本附錄提供 Sun Fire V440 Server 的下列規格:

- 第 144 頁 「實體規格[參考資料](#page-161-0)」
- 第 144 頁「電氣規格[參考資料](#page-161-1)」
- 第 145 頁「環境規格[參考資料](#page-162-0)」
- 第 146 頁「安規相符性規格[參考資料](#page-163-0)」
- 第 146 頁「淨空與[維修口規](#page-163-1)格參考資料」

# <span id="page-161-0"></span>實體規格參考資料

<span id="page-161-3"></span>本系統的大小與重量如下:

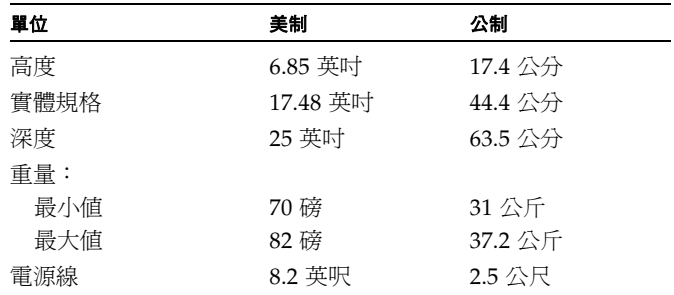

# <span id="page-161-1"></span>電氣規格參考資料

<span id="page-161-2"></span>下表提供系統的電氣規格。所有規格均以 50 Hz 或 60 Hz 運作的完全設定系統為準。

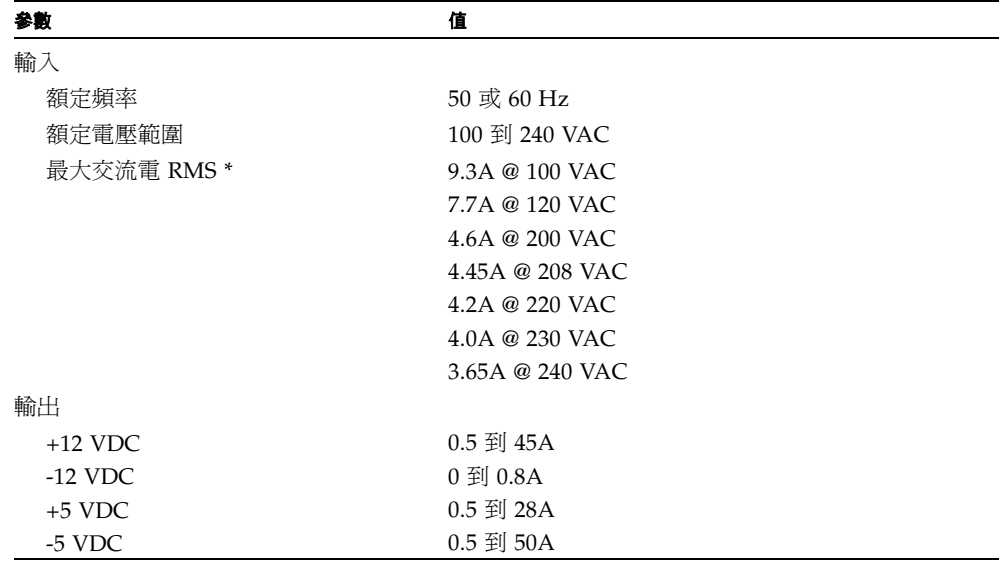

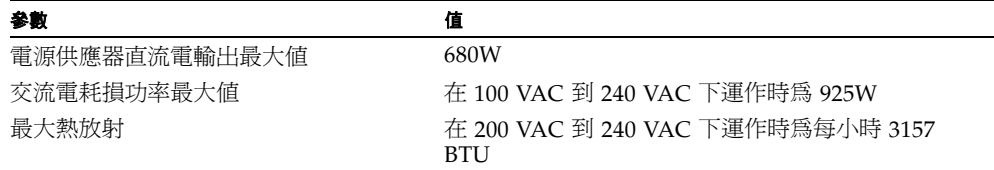

\*以兩個電源供應器運轉時,此項目指的是兩個交流電源插座需要的總輸入電流,若以一個電源供應器運轉時, 則指單一一個交流電源插座所需的總輸入電流。

# <span id="page-162-0"></span>環境規格參考資料

<span id="page-162-1"></span>系統運作中與非運作中的環境規格如下:

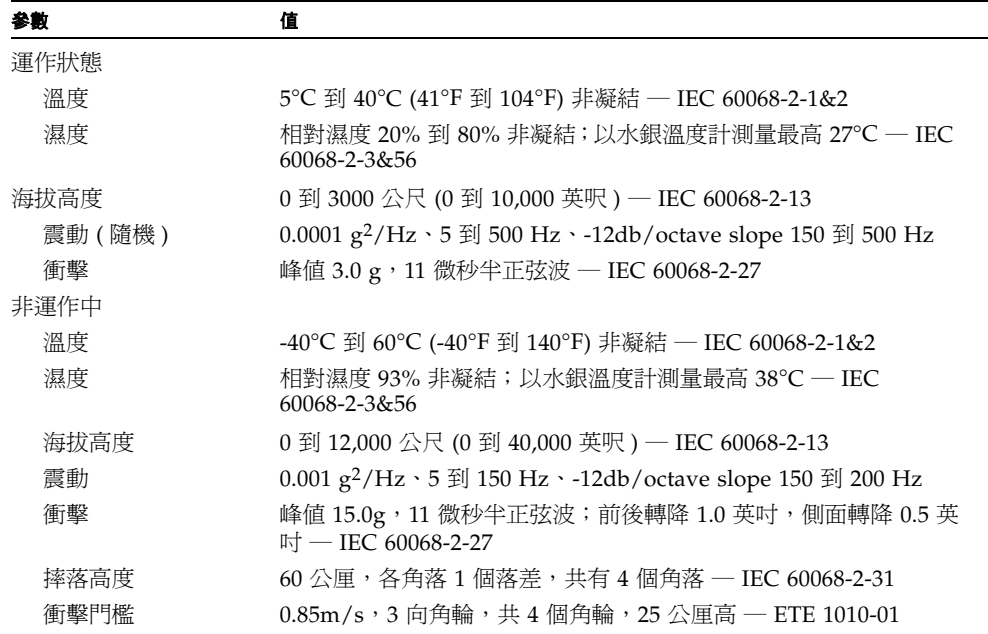

# <span id="page-163-0"></span>安規相符性規格參考資料

<span id="page-163-2"></span>本系統符合下列規格。

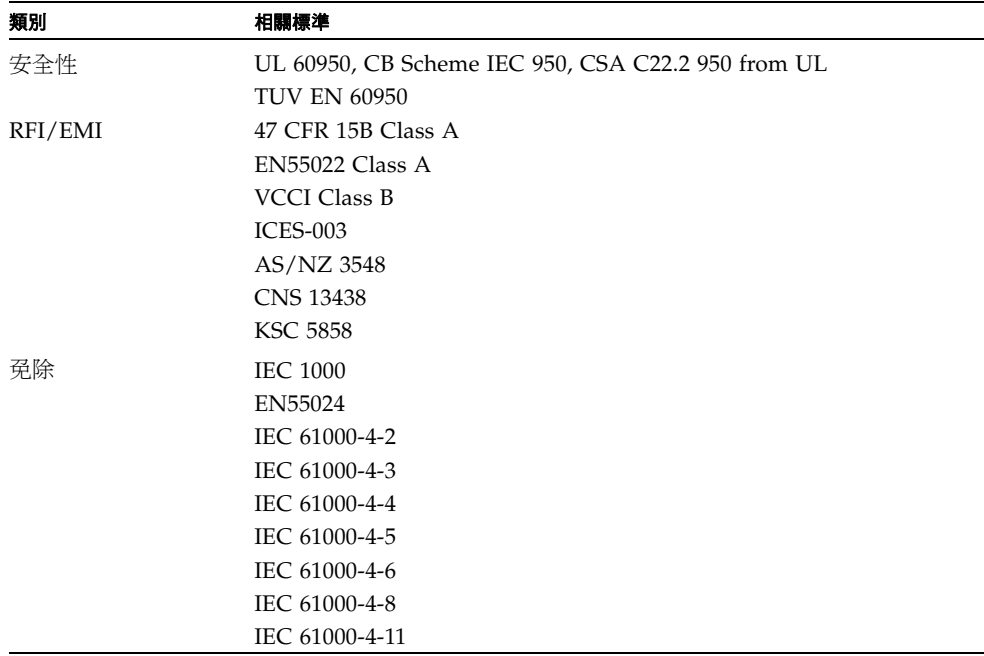

# <span id="page-163-1"></span>淨空與維修口規格參考資料

<span id="page-163-3"></span>進行系統維修的最小淨空距離如下。

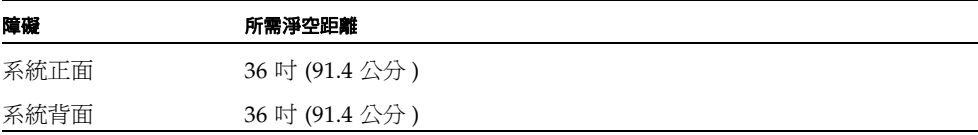

# OpenBoot 組態變數

<span id="page-164-2"></span><span id="page-164-1"></span>表 [C-1](#page-164-0) 說明系統組態介面卡 (SCC) 上所儲存的 OpenBoot 韌體組態變數,並依照您發出 showenv 指令時所顯示的順序依序列出。

<span id="page-164-0"></span><sup>表</sup> **C-1** 系統組態介面卡上所儲存的 OpenBoot 組態變數

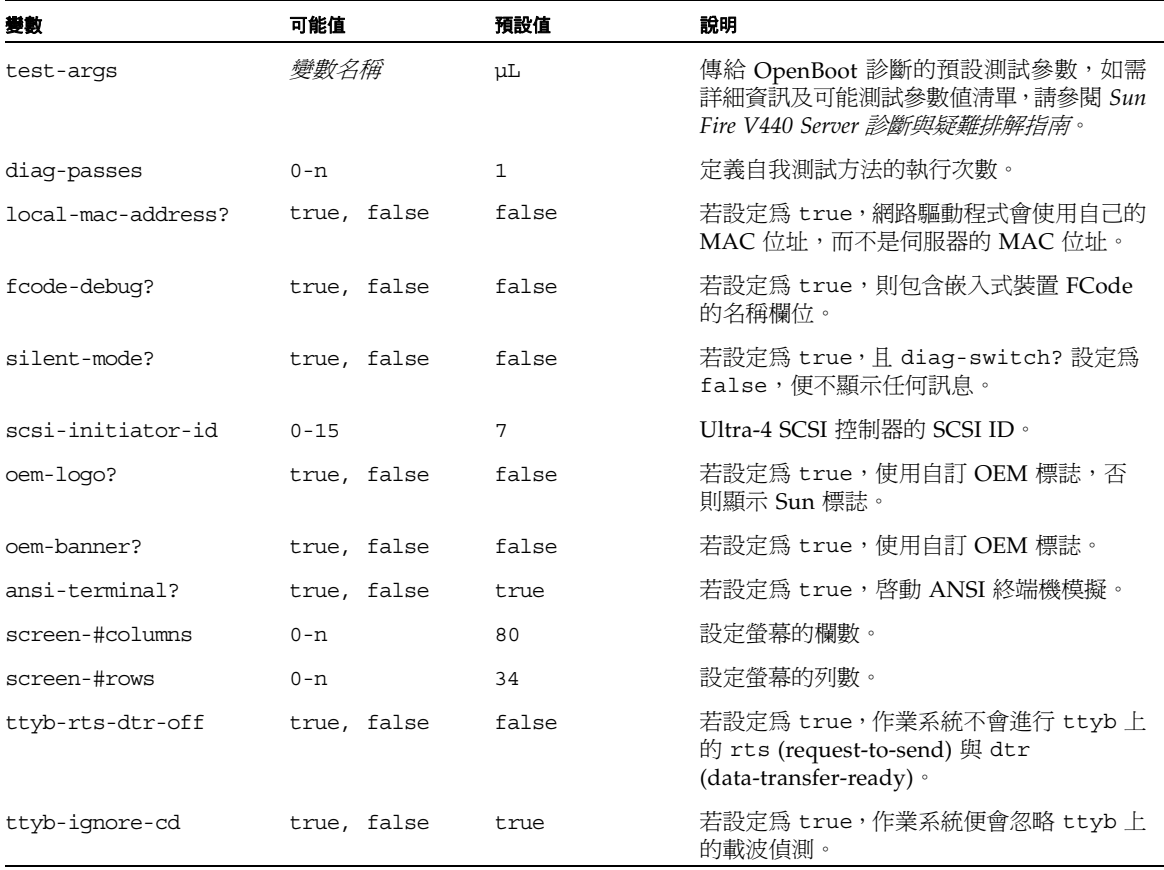

#### <sup>表</sup> **C-1** 系統組態介面卡上所儲存的 OpenBoot 組態變數 *(* 續上頁 *)*

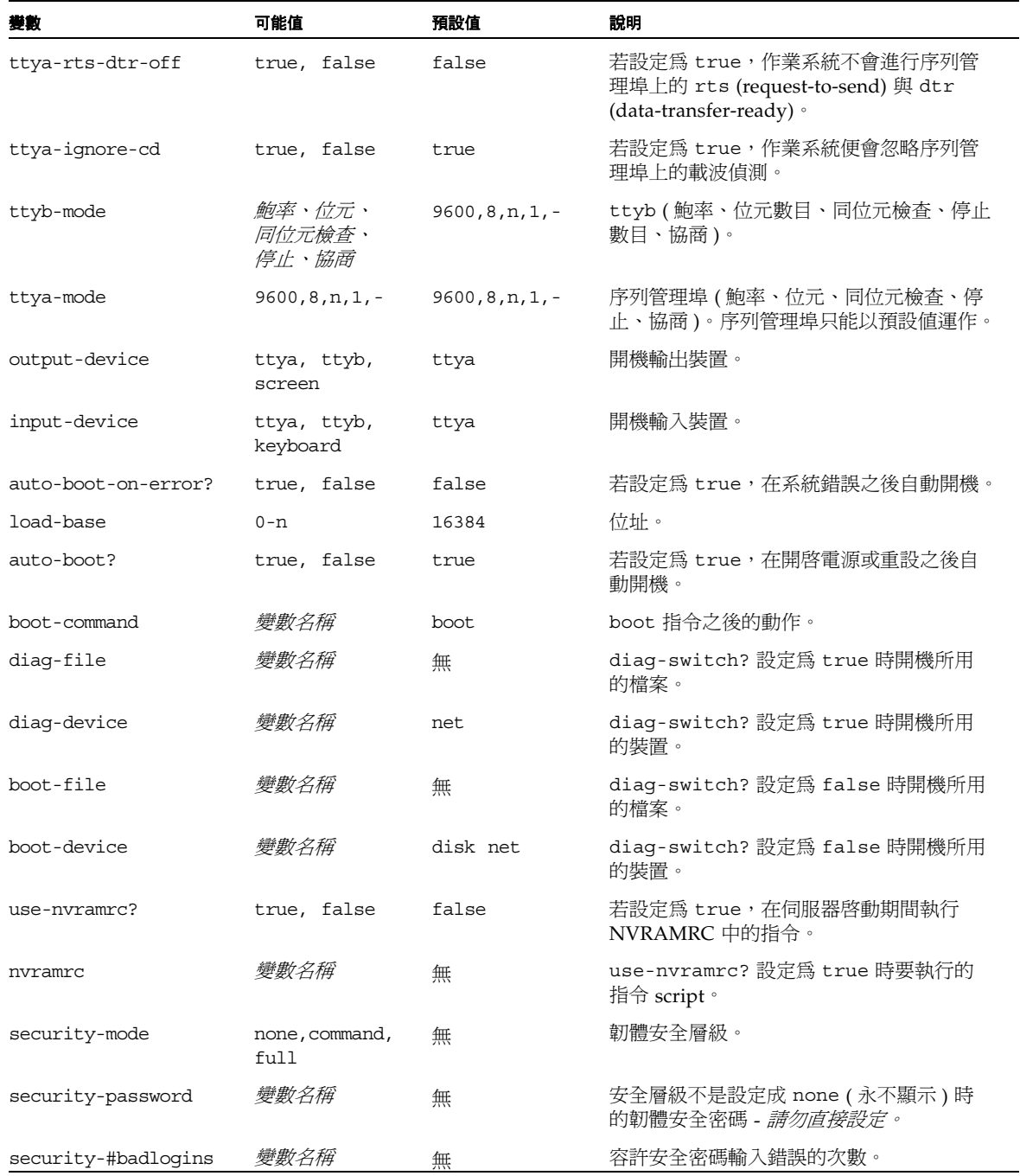

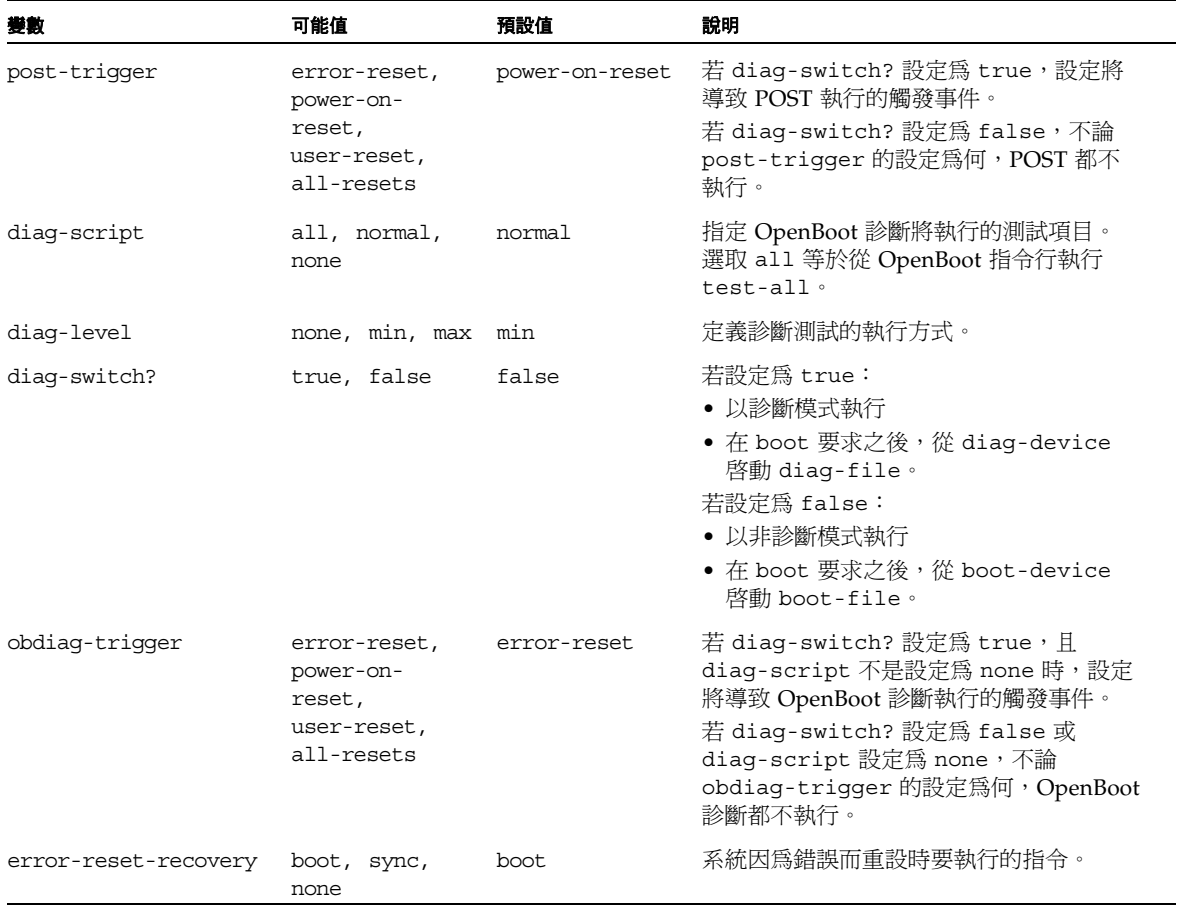

<sup>表</sup> **C-1** 系統組態介面卡上所儲存的 OpenBoot 組態變數 *(* 續上頁 *)*

索引

#### 符號

/etc/hostname [檔案](#page-149-1),132 /etc/hosts [檔案](#page-149-2),132 /etc/remote [檔案](#page-74-0),57 [修改](#page-76-0),59

### 數字

1+1 [備援](#page-20-0),電源供應器,3

### 英文

[ALOM](#page-109-0), 請參閱 Sun 進階無電管理軟體 (ALOM) asr-disable [\(OpenBoot](#page-122-0) 指令), 105 auto-boot [\(OpenBoot](#page-61-0) 組態變數), 44, [100](#page-117-0) boot-device [\(OpenBoot](#page-52-0) 組態變數), 35 bootmode diag (sc>[指令](#page-116-0)), 99 bootmode reset  $nvram$  (sc> [指令](#page-115-0) ), 98 break (sc>[指令](#page-62-0)),  $45$ Break 按鍵 ( 英數字[元終端機](#page-67-0) ), 50 cfgadm [\(Solaris](#page-140-0) 指令), 123 cfgadm install device [\(Solaris](#page-141-0) 指令), 注意[使用,](#page-141-0)124 cfgadm remove\_device [\(Solaris](#page-141-1) 指令), 注意[使用,](#page-141-1)124 Cisco L2511 [終端機伺服器](#page-70-0), 連接, 53 console (sc>[指令](#page-62-1)),  $45$ console  $-f$  (sc>[指令](#page-60-0)), 43

CPU/記憶體模組[,關於,](#page-87-0)70 CPU,關於,2 [請](#page-19-0)[參閱](#page-19-0) UltraSPARC IIIi 處理器 DB-9 接頭 (用於 ttyb [連接埠](#page-20-1)), 3 DHCP ([動態主機組態設](#page-68-0)定通訊協定), 51 diag-device [\(OpenBoot](#page-118-0) 組態變數), 101 DIMM ( 雙排指插式記憶體模組 ) [交錯](#page-89-0),72 [同位元檢查](#page-37-0),20 [組態規](#page-89-1)則,72 群組[,圖](#page-88-0)說,71 [錯誤修](#page-37-0)正,20 [關於,](#page-19-0)2 [DMP \(](#page-129-0)動態多重路徑), 112 dtterm [\(Solaris](#page-74-1) 公用程式), 57 ECC ([錯誤修](#page-37-1)正代碼), 20 error-reset-recovery [\(OpenBoot](#page-125-0) 組態變數), [108](#page-125-0) fsck [\(Solaris](#page-63-0) 指令),  $46$ go [\(OpenBoot](#page-64-0) 指令), 47 I<sup>2</sup>C [匯流排](#page-34-0),17 ifconfig [\(Solaris](#page-150-0) 指令), 133 init [\(Solaris](#page-62-2) 指令),  $45,50$  $45,50$ input-device [\(OpenBoot](#page-72-0) 組態變數), 55, [67](#page-84-0)[,](#page-85-0) [68](#page-85-0) [L1-A](#page-99-0) 按鍵序列, 82  $L1-A$  [鍵盤序](#page-62-3)列,  $45,50$  $45,50$ 

#### LED

可以移除 ( 電源供應器 [LED\)](#page-26-0), 9, [86](#page-103-0) 可以移除 ( [磁碟機](#page-26-1) LED),9,[121](#page-138-0),[124](#page-141-2),[125](#page-142-0) [位置指示](#page-24-0) ( 系統狀態 LED)[,](#page-25-0)7,8,[96](#page-113-0) 系統[狀態](#page-25-1),表,8 系統[狀態](#page-24-0),說明,7 [前面](#page-24-1)板,7 待機可用 ( 電源供應器 [LED\)](#page-26-2),9 活動中 (系統狀態 [LED\)](#page-24-2)[,](#page-25-2) 7, 8, [25](#page-42-0) 活動中 ( [磁碟機](#page-26-3) LED),9,[125](#page-142-1) 連結/活動中 ([乙太網路](#page-31-1) LED), 14 速度 ( [乙太網路](#page-31-2) LED),14 電源正常 ( 電源供應器 [LED\)](#page-26-4), 9, [29](#page-46-0) 電源[供應](#page-26-5)器,表,9 [磁碟機](#page-26-6),表,9 需[要維修](#page-24-3) ( 系統狀態 LED),7,[8](#page-25-3) 需[要維修](#page-26-7) ( 電源供應器 LED), 9, [85](#page-102-0) 需要維修 (磁碟機 LED), 9 [NET MGT](#page-22-0), 請[參閱](#page-26-8)網路管理埠 (NET MGT) ok 提示處 Solaris 作業[環境暫停](#page-64-1), 47 [存取方法,](#page-62-4)45,[49](#page-66-0) 利用 [L1-A \(Stop-A\)](#page-62-3) 按鍵存取,45,[82](#page-99-0) [使用](#page-64-2)風險,47 透過 ALOM break 指令[存取,](#page-62-5)45 透過 [Break](#page-62-6) 按鍵存取,45 [透過手動](#page-62-7)系統重設存取,45,[46](#page-63-1) [透過外](#page-63-2)界啓動重設 (XIR) 存取,46 透過正常[系統關](#page-62-8)機存取,45 [關於,](#page-61-1)44 OpenBoot 指令  $asr$ -disable,  $105$ go,[47](#page-64-0) probe-ide, [45](#page-62-9) probe-scsi[,](#page-62-10)45 probe-scsi-all[,](#page-62-11) 45 reset-all,  $67, 102, 103, 106$  $67, 102, 103, 106$  $67, 102, 103, 106$  $67, 102, 103, 106$  $67, 102, 103, 106$  $67, 102, 103, 106$  $67, 102, 103, 106$ set-defaults, [99](#page-116-1) seten $v, 55, 67$  $v, 55, 67$  $v, 55, 67$  $v, 55, 67$ show-devs, $36,106,132$  $36,106,132$  $36,106,132$  $36,106,132$  $36,106,132$ showenv, [147](#page-164-1) 關閉電源, [55](#page-72-2), [58](#page-75-0), [61](#page-78-0)

OpenBoot 組態變數 auto-boot,  $44,100$  $44,100$  $44,100$ boot-device[,](#page-52-0) 35 diag-device, [101](#page-118-0) error-reset-recovery, [108](#page-125-0) input-device,  $55,67,68$  $55,67,68$  $55,67,68$  $55,67,68$  $55,67,68$ output-device[,](#page-72-3) 55, [67](#page-84-3), [68](#page-85-1) ttyb-mode, $63$ 系統[主控台設](#page-85-2)定,68 說[明,](#page-164-2)表,147 OpenBoot 韌體 控制狀況,[44](#page-61-2) 選取開[機裝置](#page-52-1),35 OpenBoot 緊急程序 USB [鍵盤指令](#page-115-1),98 非 USB [鍵盤指令](#page-114-0),97 [執行](#page-114-1),97 output-device [\(OpenBoot](#page-72-3) 組態變數), 55, [67](#page-84-3)[,](#page-85-1) [68](#page-85-1) PCI 介面卡 [組態規](#page-94-0)則,77 [插槽](#page-30-2),13,[77](#page-94-1) [裝置名稱](#page-53-1),36,[106](#page-123-2) 圖形[顯示卡](#page-80-1),63 [關於,](#page-93-1)76 PCI 匯流排 [同位元檢查](#page-37-2)防護,20 特性,表,[76](#page-93-2) [關於,](#page-19-1)2,[76](#page-93-1) PCI 圖形介面卡 設[定成存取系統](#page-80-2)主控台,63 連接圖形顯示器,64 [POST](#page-21-0), 請[參閱](#page-81-0) 開機自我測試 (POST) power-off [\(OpenBoot](#page-72-2) 指令),  $55,58,61$  $55,58,61$  $55,58,61$  $55,58,61$ poweroff (sc>[指令](#page-63-3)),  $46$ poweron (sc>[指令](#page-63-4)),  $46$ probe-ide [\(OpenBoot](#page-62-9) 指令), 45 probe-scsi [\(OpenBoot](#page-62-10) 指令), 45 probe-scsi-all [\(OpenBoot](#page-62-11) 指令), 45 RAID ( 獨立磁碟備用陣列 ) 串[列,](#page-131-0)114

硬體[鏡像](#page-132-0),*請參閱* 硬體磁碟鏡像<br>[磁碟串連](#page-131-1),114 RAID ( 獨立磁碟備援陣列 ) [儲存](#page-36-0)組態,19  $RAID0$  (串列),114 RAID 1 (鏡像), 5, [115](#page-132-1)<br>
第[參閱](#page-22-1)硬體磁碟鏡像 RAID 5 (含[同位元檢查](#page-132-2)的串列), 115 raidctl [\(Solaris](#page-134-0) 指令),  $117-122$  $117-122$ reset (sc>[指令](#page-63-5)),  $46$ reset  $-x$  (sc>[指令](#page-63-6)), 46 reset-all [\(OpenBoot](#page-84-1) 指令), 67, [102](#page-119-0), [103](#page-120-0), [106](#page-123-0) RI-45 序列通訊, 88 RJ-45 [雙絞乙太網路](#page-145-2) (TPE) 接頭, 128 sc> 指令 bootmode diag[,](#page-116-0) 99 bootmode reset\_nvram,[98](#page-115-0)  $break$ , [45](#page-62-0) console  $-f$ , [43](#page-60-0) poweroff[,](#page-63-3) 46 poweron, [46](#page-63-4) reset  $-x$ [,](#page-63-6) 46 setlocator, [96](#page-113-1) setsc, [52](#page-69-0) showlocator[,](#page-114-2) 97 shownetwork[,](#page-69-1) 52 主控台,[45](#page-62-1),[99](#page-116-2) 重新啟動[,](#page-63-5)46,[98](#page-115-2) sc> 提示 多[個階段](#page-60-1)作業,43 [存取方法,](#page-61-3)44 系統[主控台](#page-64-3),切換,47 系統主控台逸出序列 (#.), [44](#page-61-4) 從序列管理埠[存取,](#page-61-5)44 從[網路管理埠](#page-61-6)存取,44 [關於,](#page-60-2) 43, [92](#page-109-1) scadm (Solaris 公用程式), 94 [SERIAL MGT](#page-57-0),*請[參閱](#page-111-0)* 序列管理埠 set-defaults [\(OpenBoot](#page-116-1) 指令), 99 setenv [\(OpenBoot](#page-72-1) 指令), 55, [67](#page-84-2)

setlocator (sc>[指令](#page-113-2)), 96 setlocator [\(Solaris](#page-113-3) 指令), 96 setsc (sc>[指令](#page-69-0)),  $52$ show-devs [\(OpenBoot](#page-53-0) 指令), 36, [106](#page-123-1), [132](#page-149-3) showenv [\(OpenBoot](#page-164-1) 指令),  $147$ shownetwork (sc>[指令](#page-69-1)), 52 shutdown [\(Solaris](#page-62-12) 指令),  $45,50$  $45,50$ [Solaris Volume Manager](#page-100-0), 83, [112](#page-129-1), [113](#page-130-0) Solaris 指令 cfgadm, [123](#page-140-0) cfgadm install\_device,注意[使用,](#page-141-0)124 cfgadm remove\_device,注意[使用,](#page-141-1)124  $f$ sck, $46$ ifconfig, [133](#page-150-0) init, $45,50$  $45,50$  $45,50$  $radct1,117-122$  $radct1,117-122$  $radct1,117-122$  $scadm$ , [94](#page-111-0) setlocator[,](#page-113-4) 96 showlocator[,](#page-114-3) 97 shutdown[,](#page-62-12)  $45,50$  $45,50$ sync,  $46$  $tip,56,57$  $tip,56,57$  $tip,56,57$  $tip,56,57$ uadmin[,](#page-62-13) 45 uname $,59$  $,59$ uname  $-r$ [,](#page-76-2) 59 [Solstice DiskSuite](#page-100-0), 83, [113](#page-130-1) [Stop \(](#page-114-4) 非 USB 鍵盤 ) 指令,97 [Stop-A \(USB](#page-115-3) 鍵盤功能), 98 Stop-A ( 非 USB 鍵盤序列 )<br>|*[請](#page-114-5)參閱* L1-A 鍵盤序列 [Stop-D \(USB](#page-116-3) 鍵盤功能), 99 Stop-D ( 非 USB [鍵盤指令](#page-114-6) ), 97 [Stop-F \(USB](#page-116-4) 鍵盤功能), 99 Stop-F ( 非 USB [鍵盤指令](#page-114-7) ), 97 [Stop-N \(USB](#page-115-4) 鍵盤功能 ), 98 Stop-N ( 非 USB [鍵盤指令](#page-114-8) ), 97 [Sun Cluster](#page-37-3) 軟體, 20 [Sun Management Center](#page-38-0) 軟體, 21 [Sun Management Center](#page-38-1) 軟體所監視的軟體屬性, [21](#page-38-1)

[Sun StorEdge 3310](#page-130-2), 113 [Sun StorEdge A5x00](#page-130-3), 113 [Sun StorEdge T3](#page-130-4), 113 [Sun StorEdge Traffic Manager](#page-129-2) 軟體 (TMS)[,](#page-130-5) 112, [113](#page-130-5) [Sun Type-6 USB](#page-20-2) 鍵盤,3 sync [\(Solaris](#page-63-7) 指令), 46 tip [\(Solaris](#page-74-2) 指令), 57 tip 連線 [存取系統](#page-20-3)主控台,3,[40](#page-57-1),[56](#page-73-1) 存取[終端機伺服器](#page-73-0),56 [遠端](#page-44-0)開啓電源,27 [遠端](#page-48-0)關閉電源,31,[32](#page-49-1) ttyb 連接埠 重新導向主控台輸出 ( [終端機伺服器連線](#page-72-4) ), 55 確[認](#page-79-0)鮑率,62,[63](#page-80-3) 鮑率,[88](#page-105-1) [檢查設](#page-79-1)定,62 [關於,](#page-20-4)3,[88](#page-105-1) ttyb-mode [\(OpenBoot](#page-80-0) 組態變數), 63 uadmin [\(Solaris](#page-62-13) 指令), 45 Ultra-4 SCSI 背板 [組態規](#page-97-0)則,80 [關於,](#page-97-1)80 [Ultra-4 SCSI](#page-22-1) 控制器, 5, [78](#page-95-0) Ultra-4 SCSI 連接埠 [資料](#page-105-2)傳輸速率,88 [關於,](#page-30-3)13,[88](#page-105-3) UltraSCSI [匯流排同位元檢查](#page-37-4)防護,20 UltraSPARC IIIi 處理器 內部快取[同位元檢查](#page-37-5)防護,20 [關於,](#page-87-1)70 uname [\(Solaris](#page-76-1) 指令), 59 uname  $-r$  [\(Solaris](#page-76-2) 指令), 59 USB 連接埠 [組態規](#page-106-0)則,89 [連接](#page-106-1),89 [關於,](#page-20-5)3,[89](#page-106-2) [VERITAS Volume Manager](#page-36-1),19,[112](#page-129-3),[113](#page-130-6)<br>[XIR](#page-63-8),*請參閱* 外界啓動重設 (XIR)

### 一畫

```
乙太網路
 LED連結/活動中,14
   速度,14
 LED \cdot \frac{1}{25} \cdot 14介面,127 使用多個介面,130
 定介面,129
 連結完整性測試,130,133 纜線,連接,128 乙太網路連接埠
 Gigabit 乙太網路連接埠,關於,13
 量負載平衡,3
 設定備援介面,128 關於,127
```
#### 四畫

中止[,正](#page-62-14)常,優點,45,[50](#page-67-4) 內建儲存,2 [請](#page-19-2)[參閱](#page-19-2) 磁碟機、磁碟區、內部磁碟托槽、找出 位置 內部[磁碟機槽](#page-99-1),找出位置,82 手動重新啓動系統,46,[50](#page-67-5) [手動裝置](#page-122-1)取消設定組態,105 [手動裝置](#page-124-0)重新設定組態,107 支援的 [UltraSCSI](#page-97-2) 磁碟機,80

#### 五畫

[主要網路](#page-146-2)介面,設定,129 [主控台組態](#page-58-0),其他連線方式說明,41 可以移除 ( 電源供應器 [LED\)](#page-26-0),9,[86](#page-103-0) 可以移除 ( [磁碟機](#page-26-1) LED),9,[121](#page-138-0),[124](#page-141-2),[125](#page-142-0) 可熱插拔元[件,關於,](#page-32-0)15,[80](#page-97-3) 可靠性[、可用](#page-31-5)性與可維護性 (RAS), 14-[20](#page-37-6) 外界啓動重設 (XIR) [手動指令](#page-36-2),19 從 sc> 提[示執行](#page-63-8),46 透過網路管理埠啓動,5

本機圖形顯示器 [遠端](#page-44-1)開啓電源, 27 [遠端](#page-48-1)關閉電源,31,[32](#page-49-2) 正常 ( 系統控[制開關](#page-28-0)位置 ),11 正常[系統](#page-62-14)中止,45,[50](#page-67-4)

### 六畫

[同位元檢查](#page-78-1), 61, [63](#page-80-4), [115](#page-132-3) 同位元檢查防護 PCI [匯流排](#page-37-2), 20 [UltraSCSI](#page-37-4) 匯流排, 20 [UltraSPARC IIIi CPU](#page-37-5) 內部快取, 20 多工 [I/O \(MPxIO\)](#page-129-4), 112 多[位元錯誤](#page-37-7),20 多個 [ALOM](#page-60-1) 階段作業,43 [安全鎖](#page-23-0),6 安規相[符性](#page-163-2),146 安規相[符性規](#page-163-2)格,146 自動系統復原 (ASR) 取得[復原資訊](#page-121-0),104 [指令](#page-118-1),101 停[用,](#page-120-1)103 啟[用,](#page-119-1)102 [關於,](#page-35-0)18,[99](#page-116-5)

### 七畫

位置指示 ( 系統狀態 LED) 從 sc> 提[示控](#page-113-1)制, 96, [97](#page-114-2) 從 [Solaris](#page-113-4) 控制, 96, [97](#page-114-3) 控[制,](#page-113-0)96 [關於,](#page-24-0)7 作業環境[軟體,](#page-64-4)暫停,47 含[同位元檢查](#page-132-2)的磁碟串列 (RAID 5),115 序列埠,88<br>- *[請](#page-105-4)[參閱](#page-105-4)* 序列管理埠 (SERIAL MGT)、ttyb<br>- 連接埠 序列管理埠 (SERIAL MGT) 可接受的[主控台裝置連線](#page-57-2),40 [找出位置](#page-30-5),13 [使用,](#page-67-6)50

做為初次啓動時的預[設通訊埠](#page-55-0),38 做為預[設主控台連線](#page-105-5),88 [組態參數](#page-67-7),50 [組態規](#page-92-0)則,75 預設系統[主控台組態](#page-57-3),40 鮑率,[88](#page-105-5) [關於,](#page-20-4)3,[4](#page-21-1) 快速備份 ( 磁碟機 ),115<br>*[請](#page-132-5)[參閱](#page-132-4)* 磁碟組態 系統主控台 sc> 提示, [切換](#page-64-3), 47 [用於](#page-20-3)連線的裝置,3 多個檢視階段[作業,](#page-60-3)43 [其他](#page-58-1)組態,41 [其他](#page-58-2)連線 ( 圖解 ), 41 [定](#page-55-1)義,38 英數字[元終端機連線](#page-55-2),38,[60](#page-77-0) 將輸出重新導向到 ttyb ( [終端機伺服器連線](#page-72-4) ), [55](#page-72-4) 設定 [OpenBoot](#page-85-2) 組態變數, 68 設定本機圖形顯示器[來存取,](#page-80-5)63 連線[使用圖形](#page-59-0)顯示器,42 透過 tip 連線[存取,](#page-57-4)40,[56](#page-73-0) [透過英數](#page-77-1)字元終端機存取,60 [透過終端機伺服器](#page-55-3)存取,38,[53](#page-70-1) 透過圖形[顯示器](#page-80-6)存取,63 [透過網路管理埠連接乙太網路](#page-55-4),38 預[設組態說](#page-55-5)明,38,[40](#page-57-5) 預[設連線](#page-57-6),40 圖形[顯示器連線](#page-55-6),38,[42](#page-59-1) [網路管理埠連線](#page-58-3),41 [關於,](#page-20-3)3 系統狀態 LED [位置指示](#page-24-0),7,8[,](#page-25-0)[96](#page-113-0),[97](#page-114-3) [表](#page-25-4),8 活[動中](#page-24-2),7,8[,](#page-25-2)[25](#page-42-0) [做為](#page-34-1)環境故障指示燈,17 需要維修,7,[8](#page-25-3)<br>*[請](#page-34-1)[參閱](#page-24-3)* LED [系統](#page-23-1)門,6 [系統重](#page-118-2)設狀況,101 [系統](#page-103-1)風扇,86

系統控制開關 正常[位置](#page-28-0),11 待[機位置](#page-28-1),11,[30](#page-47-0) [迷你鑰匙](#page-23-2),6 設[定,](#page-28-2)表,11 診斷[位置](#page-28-3),11,[25](#page-42-1) 鎖定[位置](#page-28-4),11,[26](#page-43-0) [關於,](#page-27-0)10 系統組態介面卡 (SCC) 配置,[79](#page-96-0) 從某個系統轉移[到其他,](#page-96-0)79 [關於,](#page-22-3)5,[78](#page-95-1) [系統](#page-160-0)組態介面卡 <mark>(SCC) 讀取器,12</mark><br>系統規格,*[參閱](#page-29-0)* 規格 系統[鑰匙](#page-23-3),6

### 八畫

所監[視的軟體屬](#page-38-1)性,21 所監[視的](#page-38-2)硬體,21 非[鏡像磁碟機熱插拔](#page-140-1)作業,123

### 九畫

前面板  $LED \cdot 7$  $LED \cdot 7$ 安全銷,6 系統狀態 [LED](#page-25-4),表,8 系統控[制開關,](#page-27-0)10 電源供應器 [LED](#page-26-5),表,9 電源按鈕,[10](#page-27-1) [圖解,](#page-23-5)6 [磁碟機](#page-26-6) LED,表,9 待機 (系統控[制開關](#page-28-1)位置), 11, [30](#page-47-1) 待機可用 ( 電源供應器 [LED\)](#page-26-2), 9 按鍵序列  $L1-A$ , 82 指令提示,說[明,](#page-65-0)48 活動中 (系統狀態 [LED\)](#page-24-2)[,](#page-25-2) 7, 8, [25](#page-42-0) 活動中 ([磁碟機](#page-26-3) LED), 9, [125](#page-142-1) 背面板  $Z$ 太網路 LED,  $14$ 

[功能](#page-30-1),13 系統狀態 [LED](#page-25-4),表,8 [圖解,](#page-30-1)13 英數字元終端機 [存取系統](#page-20-3)主控台,3,[60](#page-77-1) [設](#page-78-2)定鮑率,61 [遠端](#page-44-2)開啓電源,27 [遠端](#page-48-2)關閉電源,31,[32](#page-49-3) [鮑](#page-79-2)率確認,62 重新啟動 手動[系統,](#page-63-9)46,[50](#page-67-5) 狀況,[101](#page-118-2) 重新組態啓動,32 風扇,監[視與](#page-34-2)控制,17 風扇盤<br>[組態規](#page-104-0)則,87 [圖解,](#page-104-1)87 [關於,](#page-103-2)86

#### 十畫

[記憶體](#page-89-2)子系統,72 記憶體交錯<br>- *[請](#page-89-0)參閱* DIMM ( 雙排指插式記憶體模組 ) 關於,72 [記憶體](#page-87-2)模組,*請[參閱](#page-89-0)* DIMM ( 雙排指插式記憶體<br>模組 ) [迷你鑰匙](#page-23-6),6

### 十一畫

動態多重路徑 [\(DMP\)](#page-129-0), 112 執行層級 ok 提[示符號](#page-61-7)與,44 解釋,[44](#page-61-7) [淨空規](#page-163-3)格,146 移動[系統,](#page-40-0)警告,23,[27](#page-44-3) 終端機伺服器 [存取系統](#page-57-7)主控台,40,[53](#page-70-1) 透過序列[管理埠連線](#page-20-3),3 透過跳接面[板連線](#page-70-2),53 跳[線腳位](#page-71-0),54

規[格,](#page-160-1)143-[146](#page-163-2) [安規](#page-163-2)相符性,146 [淨空](#page-163-3),146 電氣,[144](#page-161-2) 實[體,](#page-161-3)144 [維修口](#page-163-3),146 [環境](#page-162-1),145 連接埠,外部,3 [請](#page-20-8)[參閱](#page-20-8) <sup>序</sup>列管理埠 (SERIAL MGT)、網路管理埠 (NET MGT)、ttyb 連接埠、UltraSCSI 連接 埠、USB 連接埠 連接埠設定,在 ttyb [確](#page-79-1)認, 62 連結/活動中 ([乙太網路](#page-31-1) LED), 14 連結完[整性](#page-147-1)測試,130,[133](#page-150-1) 速度 ( [乙太網路](#page-31-2) LED), 14

十二畫

[備援網路](#page-145-4)介面,128 [單位元錯誤](#page-37-8),20 登入進階無電管理軟體 (ALOM),92<br>發[光二](#page-24-4)極體,*請[參閱](#page-109-2)* LED 硬體[監控機](#page-36-3)制,19 啟[用,](#page-125-1)108 硬體磁碟鏡像 建立,[117](#page-134-1) 移[除,](#page-136-0)119 [熱插拔動](#page-137-0)作,120 [檢查狀態](#page-135-0),118 [關於,](#page-22-4)5,[116](#page-133-0) 診斷 (系統控[制開關](#page-28-3)位置), 11 逸出序列 (#.), [ALOM](#page-61-8) 系統控制器,44 進階無電管理軟體 (ALOM) [sc>](#page-109-1) 提示, 請參閱 sc> 提示 [功能](#page-33-0),16 多個連線,43 [指令](#page-109-3), *請[參閱](#page-60-4)* sc> 提示 啟動 xir [指令](#page-36-2),19 [組態規](#page-92-1)則,75 [連接](#page-20-9),3 [連接埠](#page-91-0),74

[登入](#page-109-2),92 逸出序列 (#.), [44](#page-61-8) [遠端](#page-44-4)開啓電源,27 [遠端](#page-48-3)關閉電源,31,[32](#page-49-5) [關於,](#page-21-2) 4, [15](#page-32-1), [73](#page-90-0) 開機自我測試 (POST) 訊息的預[設連接埠](#page-21-0),4 [輸出訊](#page-22-5)息,5 開機裝置,選取,35 [開關,](#page-23-2)<sup>請</sup>[參閱](#page-52-2) 系統控制開關

### 十三畫

溫度[感應](#page-34-3)器,17 滑鼠 [USB](#page-20-10) 裝置,3 [連接](#page-83-0),66 裝置取[消設](#page-122-1)定組態,手動,105 裝置重[新設](#page-124-0)定組態,手動,107 装置樹[,重建,](#page-51-0)34 [裝置識](#page-122-2)別碼,列出,105 跳接面板,[終端機伺服器連線](#page-70-2),53 電[氣規](#page-161-2)格,144 電源 規[格,](#page-161-2)144 開啓電源,[23](#page-40-1) [遠端](#page-44-5)開啓電源,27 [遠端](#page-48-4)關閉,31 關閉,[28](#page-45-0) 電源正常 ( 電源供應器 [LED\)](#page-26-4), 9, [25](#page-42-2), [29](#page-46-0) 電源供應器 1+1 [備援](#page-20-0),3  $LED$ , 表, 9  $LED,$ [必須同](#page-20-0)時存在才能達到系統冷卻效果,3 [交流](#page-30-6)電插座,13 [在系統](#page-20-11)冷卻中的角色,3 [故障](#page-34-4)監控,17 做為可[熱插拔元](#page-98-0)件,81 [組態規](#page-101-0)則,84 [備援](#page-20-12), 3, [15](#page-32-2) [熱插拔動](#page-102-1)作,進行,85

[輸出](#page-161-2)容量,144 [關於,](#page-20-13)3,[81](#page-98-0),[83](#page-100-1) 電[源](#page-27-1)按鈕,10,[29](#page-46-1) 電熱[調節](#page-34-3)器,17 預設系統[主控台組態](#page-57-3),40

#### 十四畫

[圖形](#page-20-14)卡,<sup>請</sup>參閱 圖形顯示器、PCI 圖形<sup>卡</sup> 圖形顯示器 用來檢視 POST 輸出時[的限制,](#page-80-6) 63 [存取系統](#page-80-6)主控台,63 配[置](#page-20-14),3 第一次安裝設定時[的使用限制,](#page-80-6)63 連接到 PCI [圖形介面](#page-81-0)卡, 64 實體規[格,](#page-161-3)144 實體裝置名稱 (磁碟機), 116 監控,硬[體,](#page-36-3)*請[參閱](#page-133-1)* 硬體監控機制 [磁碟串](#page-36-4)列,19,[83](#page-100-0),[114](#page-131-0) [磁碟串連](#page-131-1),114 磁碟區 刪[除,](#page-136-1)119 [關於,](#page-128-0)111 [磁碟區管理](#page-129-5)軟體,112 磁碟組態  $RAID 0$ , 19, [83](#page-100-0), [114](#page-131-2)  $RAID 1, 19, 83, 115$  $RAID 1, 19, 83, 115$  $RAID 1, 19, 83, 115$  $RAID 1, 19, 83, 115$  $RAID 1, 19, 83, 115$  $RAID 5, 19, 115$  $RAID 5, 19, 115$  $RAID 5, 19, 115$ 串[列,](#page-36-4)19,[83](#page-100-0),[114](#page-131-0) [串連](#page-131-1),114 [快速備](#page-100-0)份,83,[115](#page-132-7) [熱插拔](#page-99-2),82 [鏡像](#page-36-4),19,[83](#page-100-0),[113](#page-130-7) [磁碟插槽編號](#page-133-2),參考資料,116 磁碟熱插拔 非[鏡像磁碟](#page-140-1),123 [鏡像磁碟](#page-137-1),120 磁碟機  $LED, 9$  $LED, 9$ 可以移[除,](#page-26-1)9,[121](#page-138-0),[124](#page-141-2),[125](#page-142-0) 活[動中](#page-26-3),9,[125](#page-142-1) 需[要維修](#page-26-8),9

 $LED$ , 表, 9 [找出磁碟機槽](#page-99-1)的位,82 [組態規](#page-100-2)則,83 [熱插拔](#page-99-2),82 選取開[機裝置](#page-52-2),35 [關於,](#page-19-2)2,[81](#page-98-1),[82](#page-99-3) [警告](#page-40-2),23,[27](#page-44-6) 邏輯裝置名稱,表,116 [磁碟機](#page-26-11) LED, 請[參閱](#page-133-3) 磁碟機, LED 磁碟鏡像 [\(RAID 0\)](#page-130-7), 請參閱 硬體磁碟鏡像 網路<br>[主要](#page-147-2)介面,130 [名稱伺服器](#page-150-2),133 網路介面 設定[主要](#page-146-2),129 設定[額外](#page-148-2),131 [備援](#page-145-4),128 [關於,](#page-144-1)127 網路管理埠 (NET MGT) [找出位置](#page-30-7),13 使用[動態主機組態設](#page-68-0)定通訊協定 (DHCP) 進行設 定,51 [啟動](#page-68-1),51 [組態規](#page-92-2)則,75 設定 [IP](#page-69-0) 位址, 52 [透過序](#page-58-3)列管理埠的優點,41 發出外界啓動重設 [\(XIR\)](#page-22-2), 5 [關於,](#page-20-15)3,[5](#page-22-0) 網路管理埠上的[動態主機組態設](#page-68-0)定通訊協定 [\(DHCP\)](#page-68-0) 用戶端, 51, [52](#page-69-2) [網際網路通訊](#page-20-16)協定 (IP) 網路多重路徑, 3 [維修口規](#page-163-3)格,146 與系統通訊 選[項,](#page-55-7)表,38 [關於,](#page-55-8)38 需[要維修](#page-24-3) (系統狀態 LED), 7, [8](#page-25-3) 需[要維修](#page-26-7) ( 電源供應器 LED), 9, [85](#page-102-0) 需[要維修](#page-26-8) ( 磁碟機 LED), 9

### 十五畫

暫停作業環境[軟體,](#page-64-4)47 熱插拔動作 在硬體[磁碟鏡像](#page-137-0)上,120 非[鏡像磁碟機](#page-140-1),123 電源[供應](#page-102-1)器,85

### 十六畫

獨立記憶體子系統,72 獨[立磁碟備援](#page-128-1)陣列,*請[參閱](#page-89-2)* RAID ( 獨立磁碟備援<br>陣列 ) [錯誤修](#page-37-1)正代碼 (ECC), 20 錯誤訊息 可修正 [ECC](#page-37-9) 錯誤, 20 [記錄](#page-34-5)檔,17 電源[相關,](#page-34-4)17 錯誤處理,[摘要](#page-117-1),100

### 十七畫

[儲存,內建,](#page-19-2)2 環保規[範,](#page-162-1)145 [環境資訊](#page-112-0),檢視,95 環境監視子[系統,](#page-33-1)16 [環境監](#page-33-2)視與控制,16 鍵盤 [Sun Type-6 USB](#page-20-2), 3 [連接](#page-82-0),65 鍵盤序列  $L1-A$ , 45, 50 [Stop-A \(](#page-114-5)非 USB 鍵盤序列), 請[參閱](#page-67-2) L1-A 鍵盤序 列 [Stop-D \(](#page-114-6) 非 USB 鍵盤序列 ), 97 [Stop-F \(](#page-114-7)非 USB 鍵盤序列), 97 [Stop-N \(](#page-114-8)非 USB 鍵盤序列), 97

### 十八畫

鎖定 (系統控[制開關](#page-28-4)位置), 11 雙位元錯誤,20 雙排指插[式記憶體](#page-87-3)模組 (DIMM), 請[參閱](#page-37-10) DIMM

#### 十九畫

[鏡像磁碟](#page-36-4),19,[83](#page-100-0),[113](#page-130-7)

### 二十畫以上

[邏輯裝置名稱](#page-133-3) ( 磁碟機 ),參考資料,116 [顯示器](#page-80-7),連接,63 鑰匙[系統,](#page-23-3)6 [迷你鑰匙](#page-23-6),6 纜線,[鍵盤](#page-83-1)與滑鼠,66